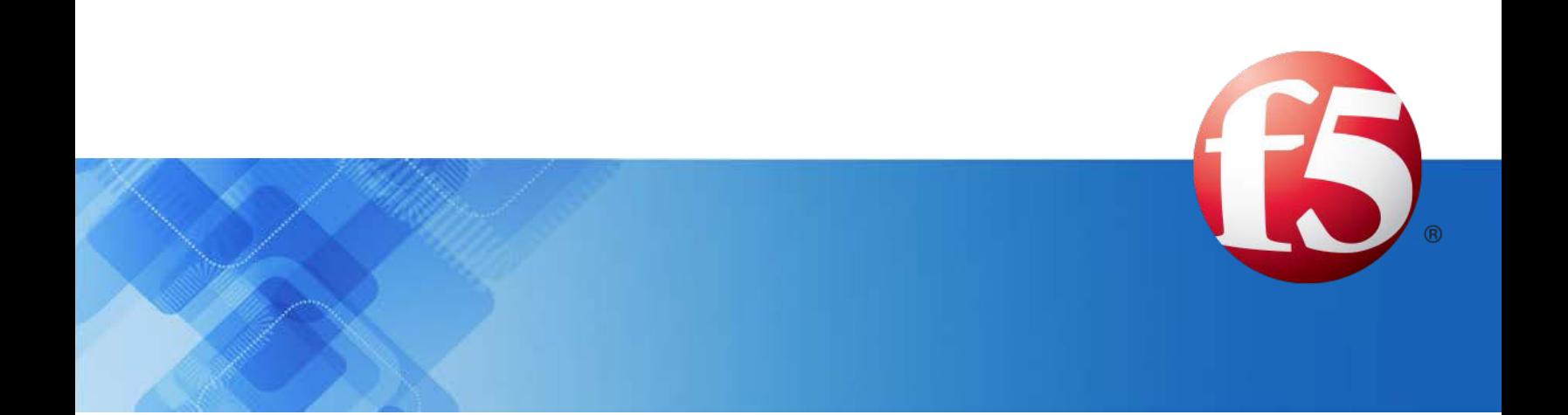

# **Signaling Delivery Controller**

# Virtual Openstack Installation, Upgrade, and Maintenance Guide

5.1

Catalog Number: RG-016-51-29 Ver. 12

Publication Date: November 2020

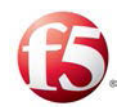

## Legal Information

### Copyright

© 2005-2020 F5, Inc. All rights reserved.

F5, Inc. (F5) believes the information it furnishes to be accurate and reliable. However, F5 assumes no responsibility for the use of this information, nor any infringement of patents or other rights of third parties which may result from its use. No license is granted by implication or otherwise under any patent, copyright, or other intellectual property right of F5 except as specifically described by applicable user licenses. F5 reserves the right to change specifications at any time without notice.

### **Trademarks**

AskF5, F5, F5 [DESIGN], F5, OpenBloX, OpenBloX (design), Rosetta Diameter Gateway, Signaling Delivery Controller, SDC, Traffix, and Traffix [DESIGN] are trademarks or service marks of F5, Inc., in the U.S. and other countries, and may not be used without F5's express written consent.

All other product and company names herein may be trademarks of their respective owners.

### **Patents**

This product may be protected by one or more patents indicated at: *[http://www.f5.com/about/guidelines](http://www.f5.com/about/guidelines-policies/patents)[policies/patents](http://www.f5.com/about/guidelines-policies/patents)*

### Confidential and Proprietary

The information contained in this document is confidential and proprietary to F5. The information in this document may be changed at any time without notice.

### About F5

F5 (NASDAQ: FFIV) makes the connected world run better. F5 helps organizations meet the demands and embrace the opportunities that come with the relentless growth of voice, data, and video traffic, mobile workers, and applications—in the data center, the network, and the cloud. The world's largest businesses, service providers, government entities, and consumer brands rely on F5's intelligent services framework to deliver and protect their applications and services while ensuring people stay connected. For more information, visit *[www.F5.com](http://www.f5.com/)* or contact us at *[Tfx\\_info@f5.com](mailto:Tfx_info@f5.com)*.

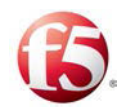

### About this Document

Document Name: F5 Signaling Delivery Controller Virtual Openstack Installation, Upgrade, and Maintenance Guide

Catalog Number: RG-016-51-29 Ver. 12

Publication Date: November 2020

### Document Objectives

This document provides the procedures of how to virtually install, upgrade, and maintain an SDC deployment. It also provides an overview of how the SDC works with an Orchestrator.

Note: For this release, the installations and maintenance procedures described in this guide are only supported for an SDC deployment and not an EMS deployment.

Note: In this document, "server" and "machine" are used interchangeably.

### Document History

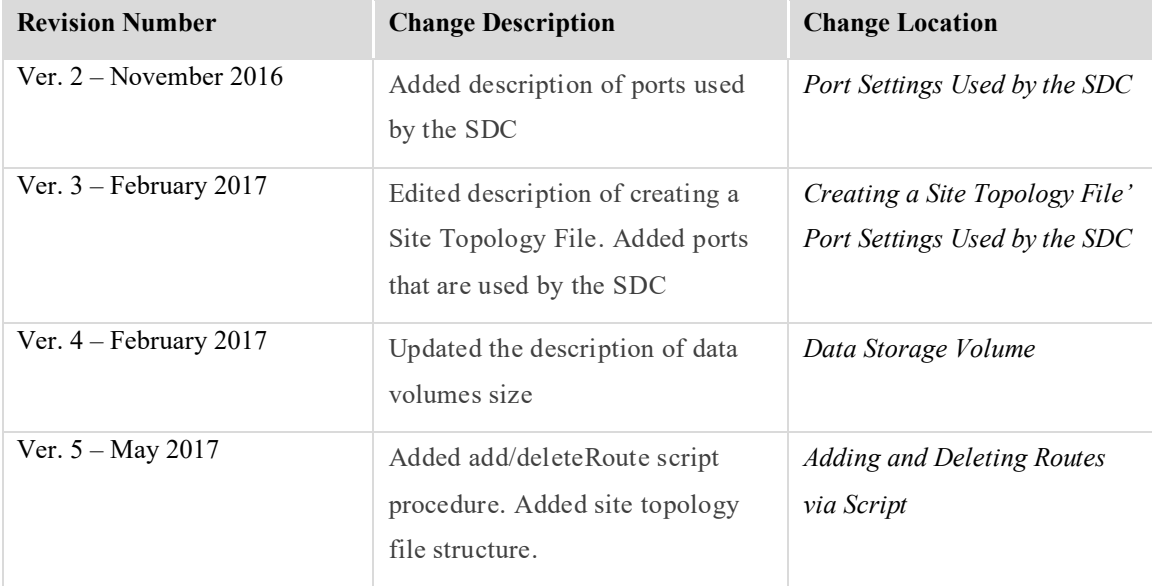

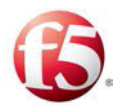

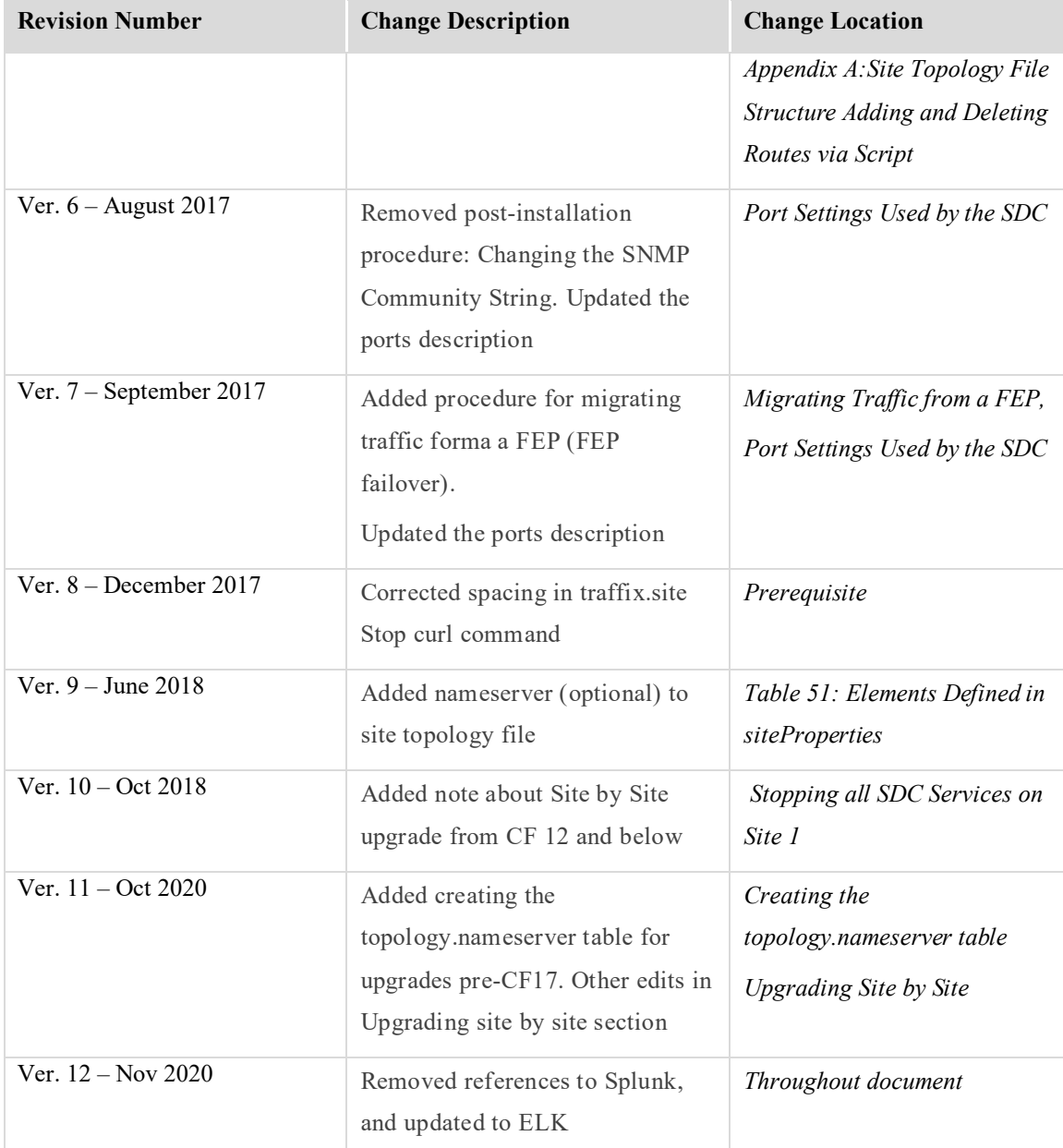

### **Conventions**

The style conventions used in this document are detailed in Table 1.

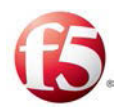

#### **Table 1: Conventions**

<span id="page-4-0"></span>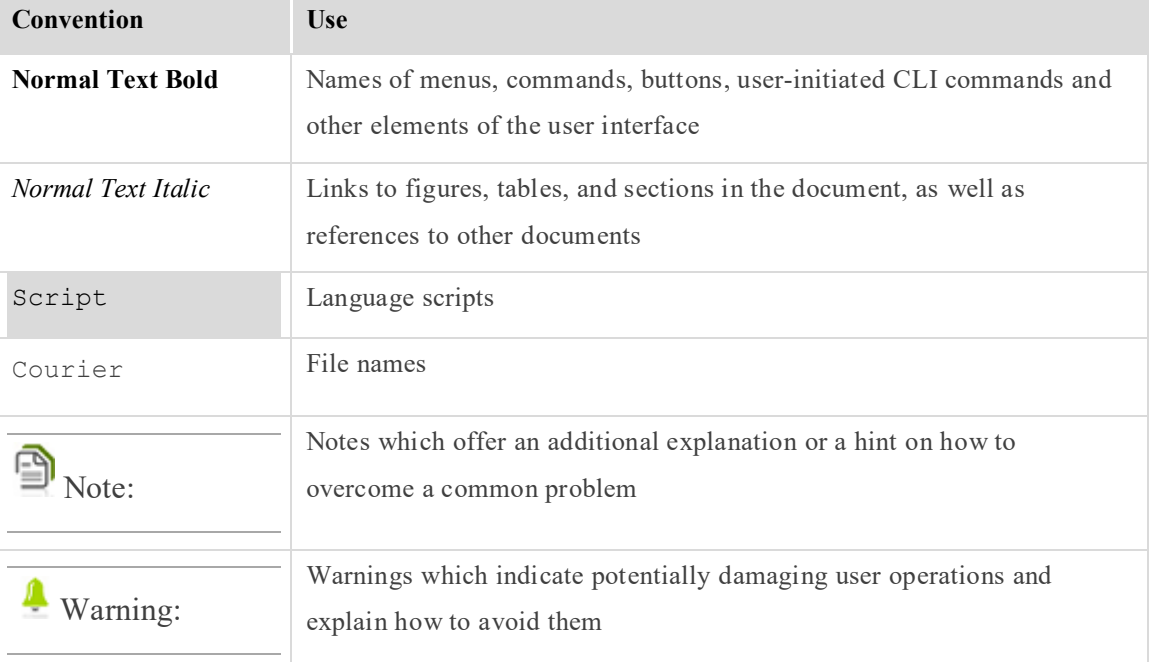

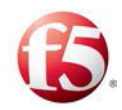

### **Table of Contents**

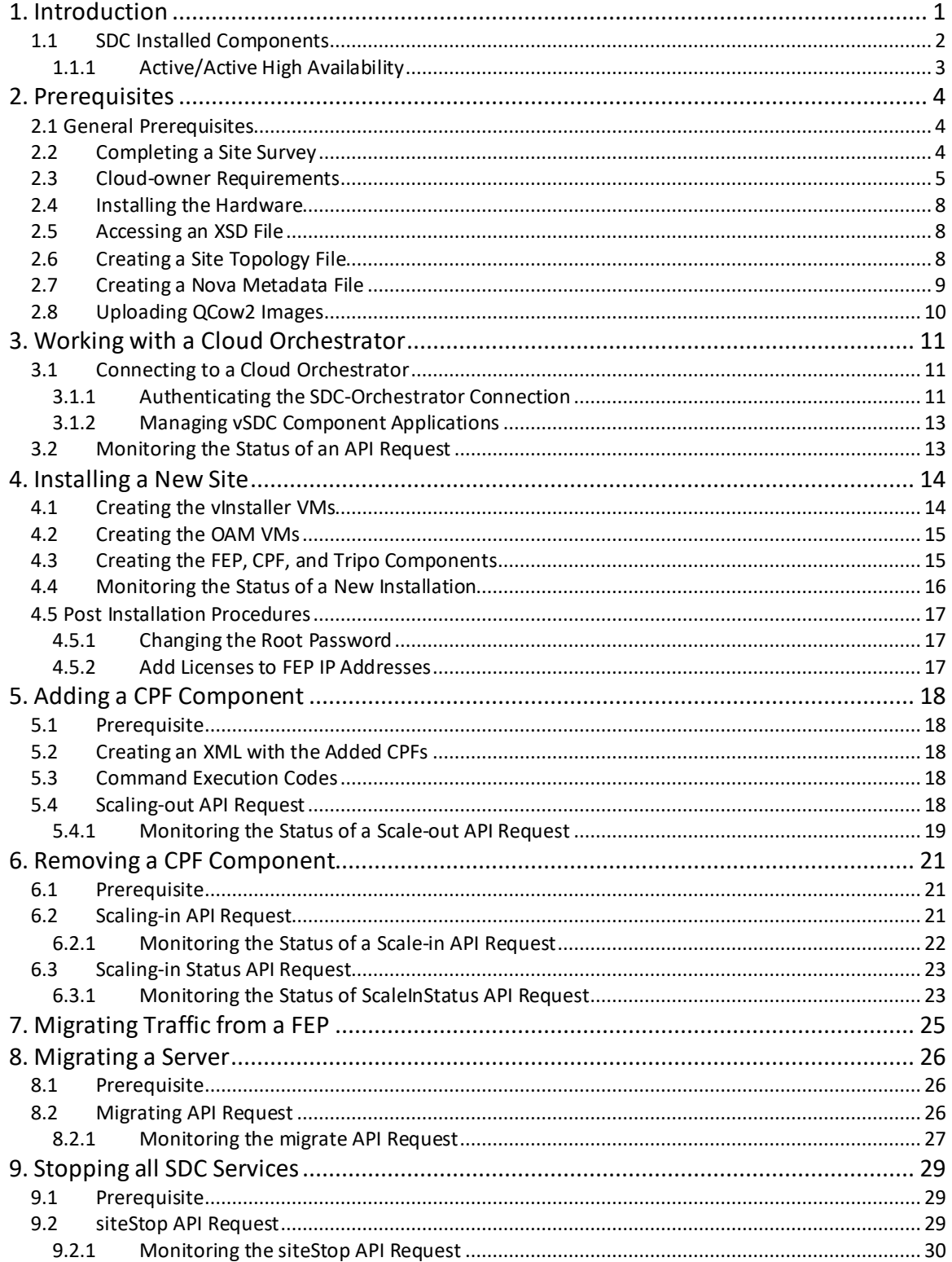

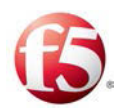

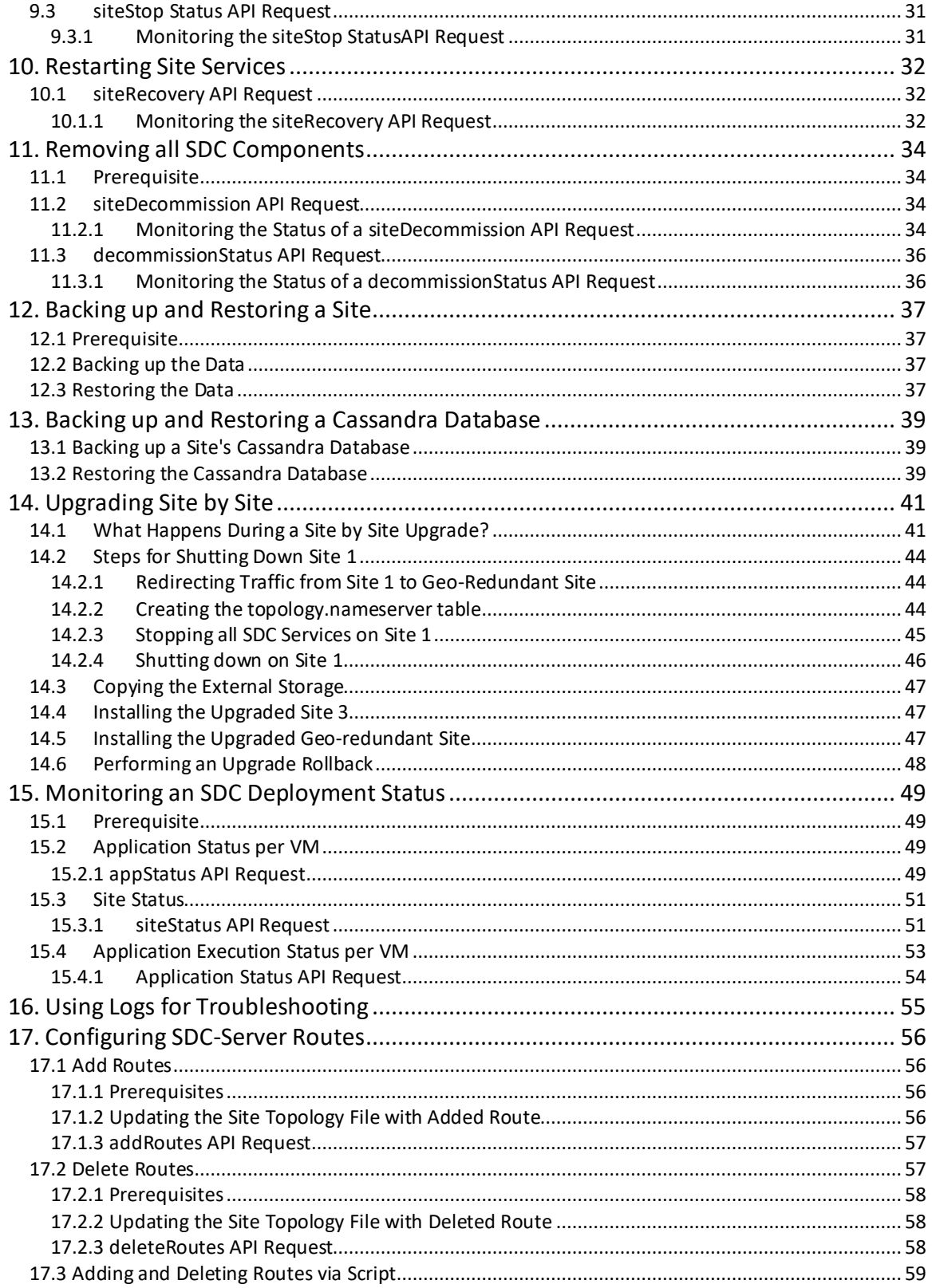

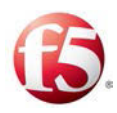

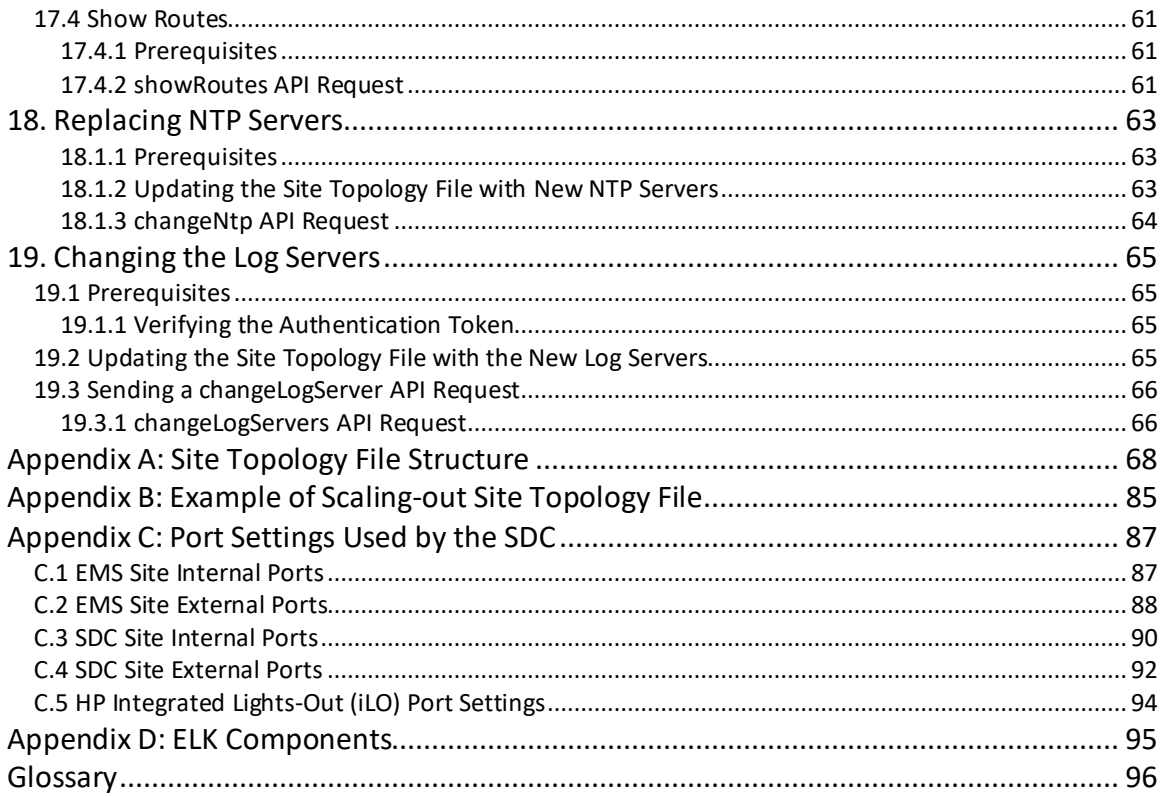

### **List of Figures**

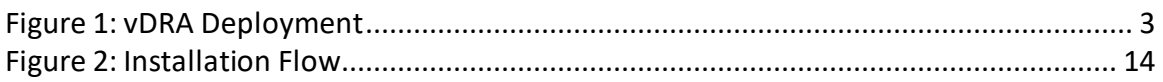

### **List of Tables**

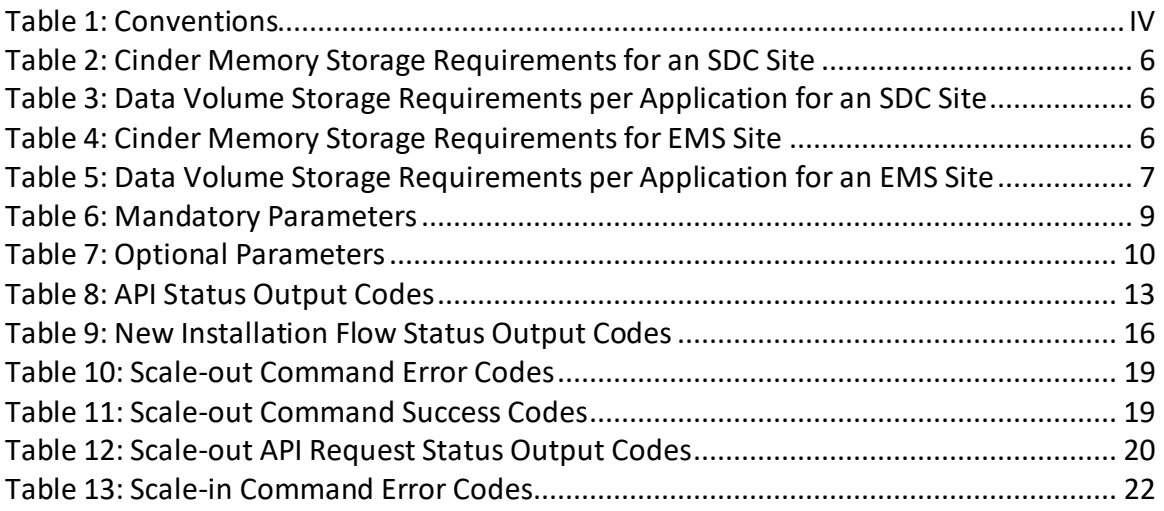

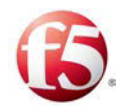

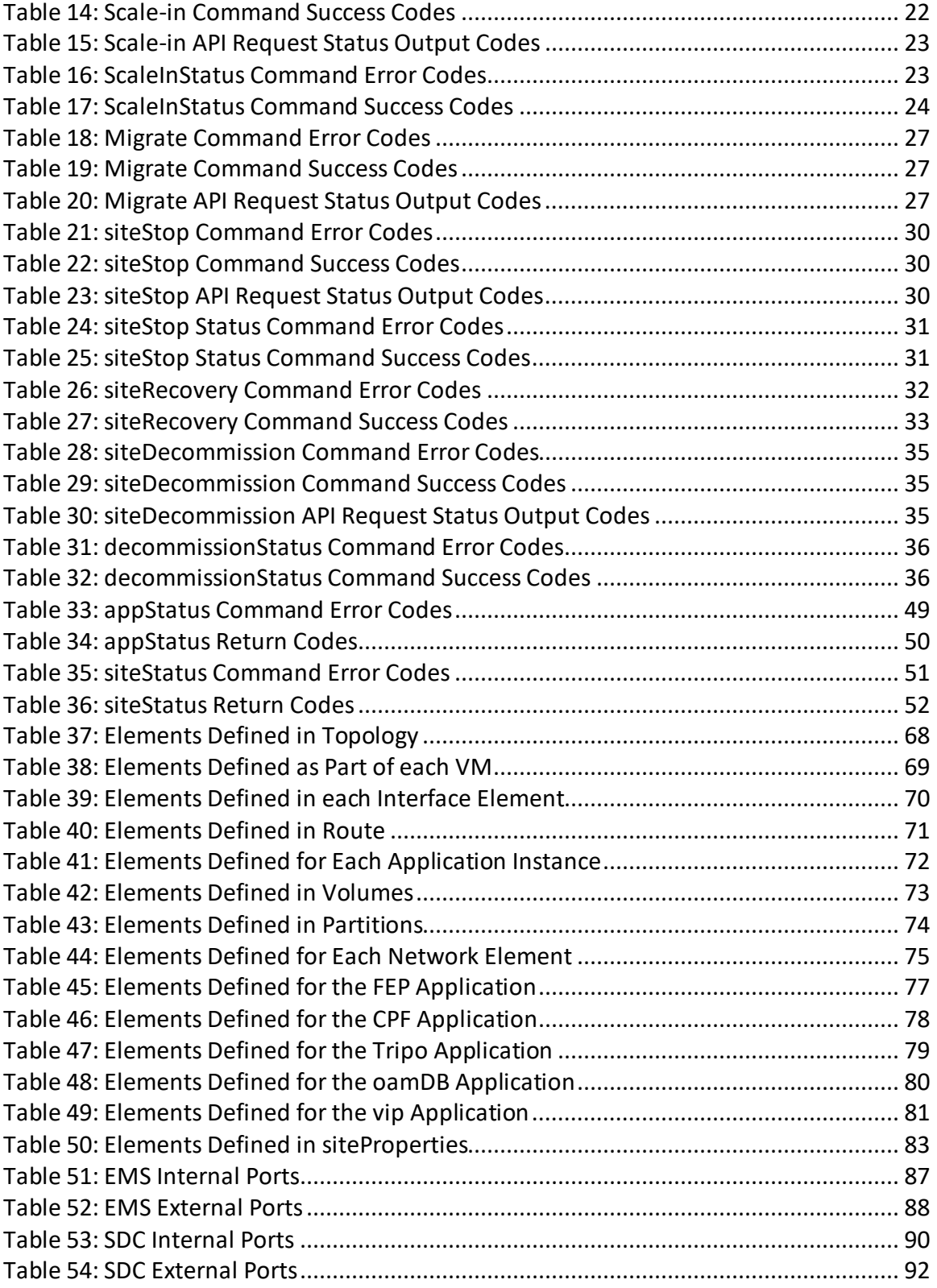

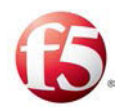

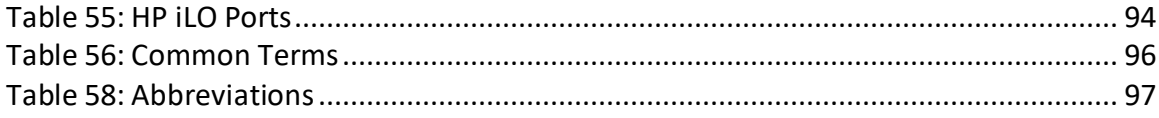

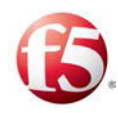

# <span id="page-10-0"></span>**1. Introduction**

The installation and maintenance processes install, configure, and enable the necessary hardware, network infrastructure, and site components needed to process F5<sup>®</sup> Traffix<sup>®</sup> Signaling Delivery Controller™ (SDC) traffic.

In this release, the installation and maintenance processes are performed using a Cloud Orchestrator. This document describes all procedures as they relate to the installation and maintenance processes using a Cloud Orchestrator.

In virtualized deployments, REST APIs are used to communicate between the Orchestrator and the SDC vInstaller to install, maintain, and upgrade an SDC site.

Note: From 5.1 CF 30, EMS deployments will use ELK components, instead of Splunk components, to manage all SDC reporting functionalities. This change is reflected in version 12 and higher of the *Virtual OpenStack Installation, Maintenance, and Upgrade Guide*.

The following installation and maintenance procedures are supported in this release:

- *[Installing a New Site](#page-23-0)*
- *[Adding a CPF Component](#page-27-0)*
- *[Removing a CPF Component](#page-30-0)*
- *[Stopping all SDC Services](#page-38-0)*
- *[Migrating Traffic from a FEP](#page-34-0)*
- *[Migrating a Server](#page-35-0)*
- *[Restarting Site Services](#page-41-0)*
- *[Removing all SDC Components](#page-43-0)*
- *[Backing up and Restoring a Site](#page-46-0)*

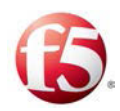

- *[Backing up and Restoring a Cassandra Database](#page-48-0)*
- *[Upgrading Site by Site](#page-50-0)*
- *[Monitoring an SDC Deployment Status](#page-58-0)*
- *[Using Logs for Troubleshooting](#page-64-0)*
- *[Configuring SDC-Server Routes](#page-65-0)*
- *[Replacing NTP Servers](#page-72-0)*
- *[Changing the Log Servers](#page-74-0)*

### <span id="page-11-0"></span>**1.1 SDC Installed Components**

An SDC site is comprised of the following components (VNFCs) that interact with one another to provide full service and management capabilities:

 vInstaller - manages the installation and upgrade of SDC components. The vInstaller virtual machines also include the system database (Cassandra)

 OAM - provides the configuration, provisioning and management of FEP and CPF, through the configuration manager, the NMS Agent, the Web UI and the system database (Cassandra)

 FEP - provides the connectivity end point to the SDC for Diameter and other supported protocol peers and a Virtual IP address to the peers. The FEP load balances Diameter and other supported protocol messages to the Control Plane Functions (CPFs)

CPF - provides the rules implementation of Diameter and other supported protocol traffic

Tripo - maintains session information for session binding and stateful routing.

In a virtualized environment, each one of the components is installed on a separate virtual machine (VM). The following diagram shows the basic architecture for a virtual DRA deployment.

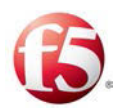

#### **Figure 1: vDRA Deployment**

<span id="page-12-1"></span>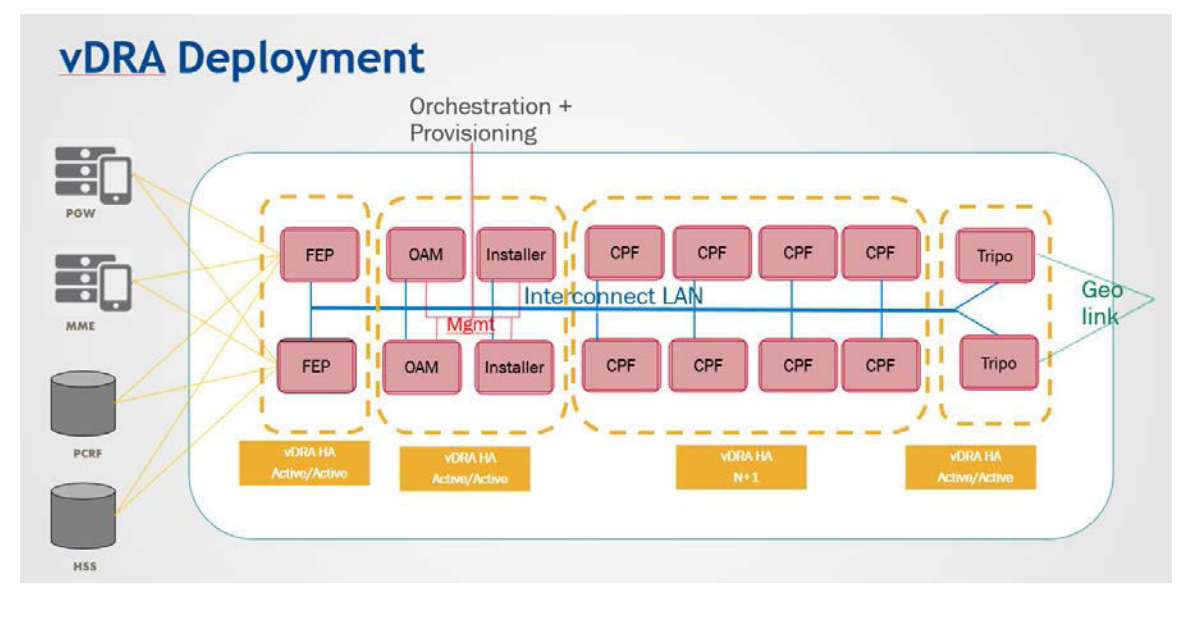

#### <span id="page-12-0"></span>**1.1.1 Active/Active High Availability**

In SDC 5.1, all SDC components are installed in Active-Active mode, ensuring seamless high availability in case one of the component instances fails.

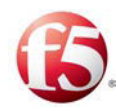

# <span id="page-13-0"></span>**2. Prerequisites**

This section describes the prerequisites associated with installing, maintaining, and upgrading a virtualized deployment.

### <span id="page-13-1"></span>**2.1 General Prerequisites**

This document assumes that you have a comprehensive understanding of:

SDC deployments

Note: Only SDC deployments are supported in virtualized environments in this release.

Note: When copy-pasting curl requests, make sure the full request is pasted in as appears in this document, so that the correct spacing and "-d" is copied as expected.

- SDC architecture
- SDC pipeline
- Cloud and Orchestrator terminology and functionality for virtualized environments

### <span id="page-13-2"></span>**2.2 Completing a Site Survey**

To correctly assess your specific needs and ensure that the installed solution will meet them, a site survey, reviewing your anticipated traffic type and scope, is completed. Based on the site survey, a solution is built and the hardware requirements and site configuration recommendations are decided upon.

Based on the site survey, the number of needed CPFs are calculated and that determines the site deployment size. All other components, two vInstallers, two OAMS, four FEPs, and two Tripos remain constant.

Note: This document assumes that this stage has been successfully completed.

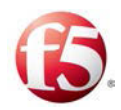

### <span id="page-14-1"></span>**2.3 Cloud-owner Requirements**

This section describes what resources must be in place by the cloud-owner (the customer) prior to installation.

Customers are required to supply an IaaS platform for the SDC to be hosted on.

#### 2.3.1.1 CPU

For high performance that is required for SDC the following CPU functions are required:

- VTx and VTd virtualization extensions for HW assisted virtualization
- CPU pinning for VM vCPU

#### <span id="page-14-0"></span>2.3.1.2 Data Storage Volume

The cloud owner needs to allocate two types of data volumes:

 Root disks are used for booting a virtual machine. This type of disk is ephemeral and the QCOW2 image is copied into it, as well as the OS. There can also be a secondary ephemeral disk, that is empty and only exists for the life of the instance. As these disks are not persistent, they may be erased following a VM termination (scaling-in).

 Persistent disks are used to hold the persistent data (KPIs, statistics, logs and configuration). Persistent volume is needed for two types of machines: OAM and the vInstaller. During a migration orchestration flow, the persistent volumes remain intact and all data is saved.

 Note: A Warning message is generated in the logs when the volume is not configured correctly, including an invalid volume size or partition name, in the site topology file.

#### 2.3.1.2.1 Data Volume Requirements for an SDC Site

The following are the storage requirements for the vInstaller and OAM VM cinder volumes for persistent disks for an SDC site:

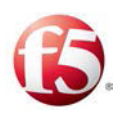

<span id="page-15-0"></span>

| <b>Cinder Name</b>      | <b>Attached to VM</b> | Size(GB) | <b>Volume Type</b> |
|-------------------------|-----------------------|----------|--------------------|
| Installer <sub>01</sub> | vInstaller            | 300      | <b>SATA</b>        |
| Installer <sub>02</sub> | vInstaller            | 300      | <b>SATA</b>        |
| Oam01                   | <b>OAM VM</b>         | 300      | <b>SATA</b>        |
| Oam02                   | OAM VM                | 300      | <b>SATA</b>        |

**Table 2: Cinder Memory Storage Requirements for an SDC Site**

Each VM server cinder volume is sub-divided into partitions to host the different applications:

 The vInstaller hosts, on its persistent disk, the Cassandra data (oamdb) and the installation repository (repo).

 The OAM VM hosts, on its persistent disk, the Cassandra data (oamdb), the Configuration Manager (CM backup), and the NMS Agent (central syslog data).

**Table 3: Data Volume Storage Requirements per Application for an SDC Site**

<span id="page-15-1"></span>

| <b>VM Server</b> | <b>Application Type</b> | <b>Partition Name</b> | <b>Mount Type</b>         | Size (MB) |
|------------------|-------------------------|-----------------------|---------------------------|-----------|
| vInstaller       | vInstaller              | oamdh                 | /data/cassandra           | 128000    |
| vInstaller       | vInstaller              | repo                  | /opt/repo/updates         | 128000    |
| <b>OAM</b>       | OAM-DB                  | oamdh                 | /data/cassandra           | 128000    |
| <b>OAM</b>       | CM                      | backup                | /data/backup              | 8200      |
| <b>OAM</b>       | <b>NMS</b>              | logs                  | $\sqrt{var/log/r}$ syslog | 128000    |

#### 2.3.1.2.2 Data Volume Requirements for an EMS Site

The following are the storage requirements for the vInstaller and OAM VM cinder volumes for persistent disks for an EMS site:

<span id="page-15-2"></span>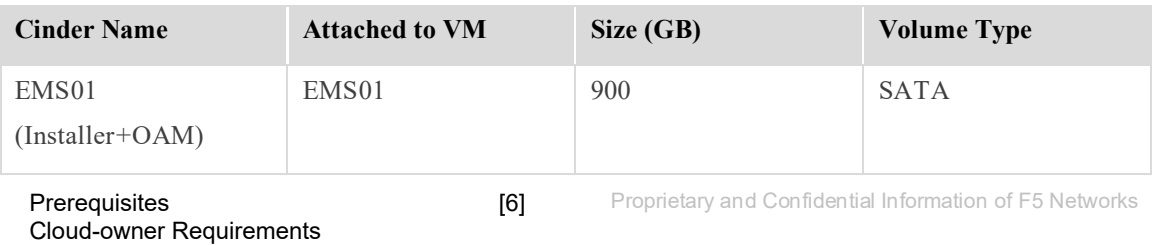

#### **Table 4: Cinder Memory Storage Requirements for EMS Site**

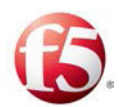

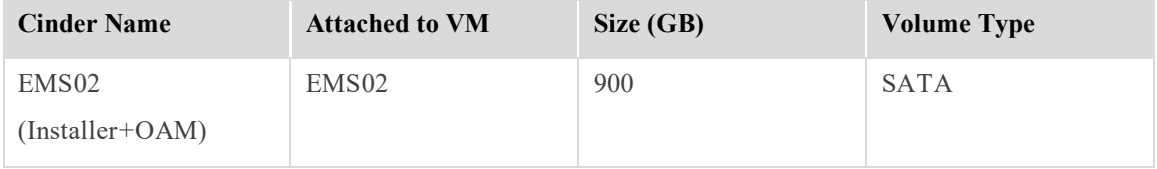

Each VM server cinder volume is sub-divided into partitions to host the different applications:

 The vInstaller hosts, on its persistent disk, the Cassandra data (oamdb) and the installation repository (repo).

• The OAM VM hosts, on its persistent disk, the Cassandra data (oamdb), the Configuration Manager (CM backup), and the NMS Agent (central syslog data).

<span id="page-16-0"></span>

| <b>VM</b> Server | <b>Application Type</b> | <b>Partition Name</b> | <b>Mount Type</b> | Size (MB) |
|------------------|-------------------------|-----------------------|-------------------|-----------|
| <b>EMS</b>       | OAM-DB                  | oamdb                 | /data/cassandra   | 128000    |
| <b>EMS</b>       | <b>CM</b>               | backup                | /data/backup      | 8200      |
| <b>EMS</b>       | <b>NMS</b>              | logs                  | /var/log/rsyslog  | 64000     |
| <b>EMS</b>       | <b>ELK</b>              | data                  | /data             | 512000    |
| <b>EMS</b>       | vInstaller              | repo                  | /opt/repo/updates | 128000    |

**Table 5: Data Volume Storage Requirements per Application for an EMS Site**

#### 2.3.1.3 Networking (SRIOV/OVS/LBaas…)

The system requires low latency high performance networking. Both internal interconnect (IC) network and signaling networks require:

- $-Low$  latency  $-1$  ms
- Low jitter 1ms
- $-High bandwidth 10 Gbps$

The networking characteristics may be achieved using the some of the following:

- High performance redundant 10 Gb switches
- SR-IOV capable interface cards on the hypervisor

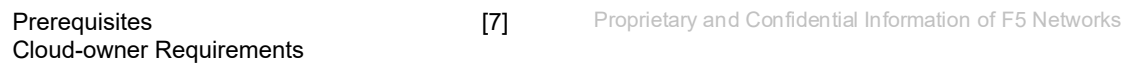

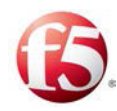

Intel DPDK Open vSwitch

CPU pinning for VM vCPUs

### <span id="page-17-1"></span>**2.4 Installing the Hardware**

Before initiating the installation process with the Cloud Orchestrator, you need to install (and verify the successful installation) of the required hardware, per the recommendations decided upon based on the site survey.

Note: This document assumes that this stage has been successfully completed.

### <span id="page-17-2"></span>**2.5 Accessing an XSD File**

F5 supplies an XSD file to the customer. The XSD file, based on the customer site survey, is a schema that contains the structure for the site topology file and, as such, is used to validate the site topology file.

#### <span id="page-17-0"></span>**2.6 Creating a Site Topology File**

The site topology file is created jointly by the customer and F5 and is based on the customer site survey. This site topology file is sent to and then used by the Orchestrator to create the vInstaller, OAM, and other SDC component VMs.

The site topology file contains all the network and application information, as well as the site properties that are needed to create each VM, for the site. Therefore, you should have an understanding of the positioning of the SDC in and/or between networks including the relevant IP and network (i.e. port) information needed for your site

The site topology file is saved in Cassandra, the system database, as a keyspace schema.

For more information on the structure of the site topology file, see *[Appendix A:Site](#page-77-0)  [Topology File Structure](#page-77-0)* 

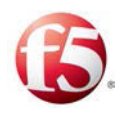

### <span id="page-18-0"></span>**2.7 Creating a Nova Metadata File**

The Nova metadata (params) file contains boot parameters that define a server's role as either a master that hosts the vInstaller or as a minion that hosts the OAM and other SDC components. Configuring the parameters is done from the Nova metadata file and must be completed prior to installation. There are mandatory parameters and optional parameters that are only required if relevant for the deployment.

Note: The parameters must be defined for each server.

The following parameters must be defined in the Nova metadata file:

<span id="page-18-1"></span>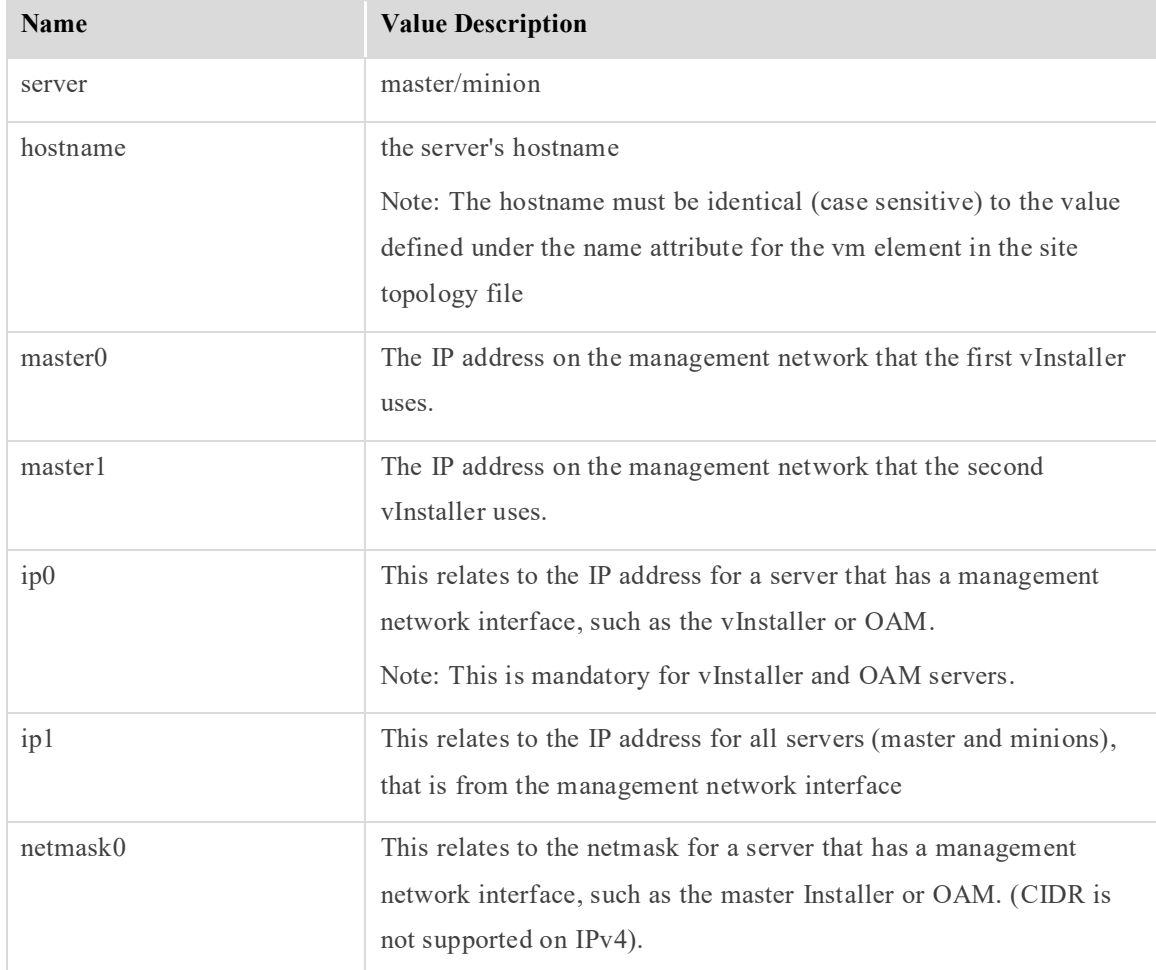

#### **Table 6: Mandatory Parameters**

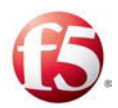

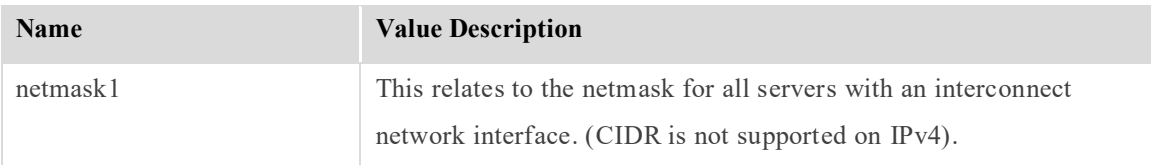

#### **Table 7: Optional Parameters**

<span id="page-19-1"></span>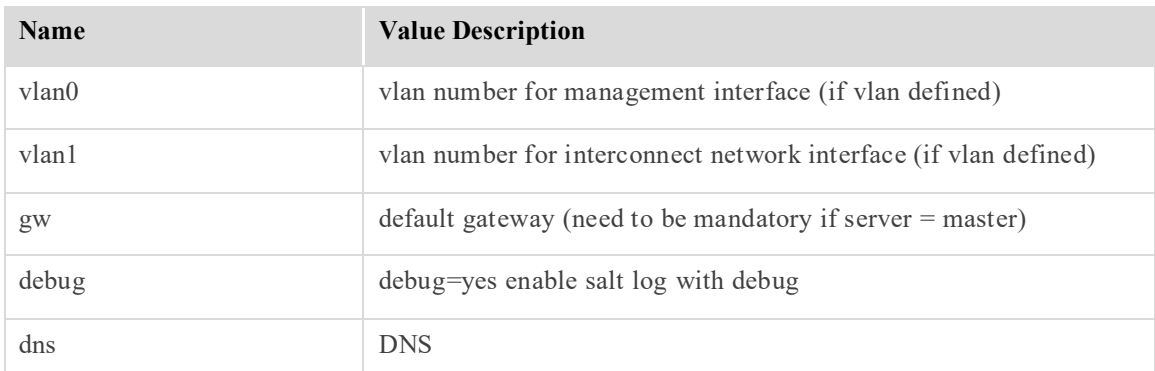

### <span id="page-19-0"></span>**2.8 Uploading QCow2 Images**

There are two required QCow2 images that are provided by F5 to the customer to be uploaded to an Open Stack repository:

 Master – contains all RPMs and installation binaries for the Installer VM to be able to install all other VMs according to their roles

Minion – contains the basic OS (Linux) for the OAM and all other SDC VM components

These images are used by the Orchestrator to create the Installer, OAM, and other SDC component VMs.

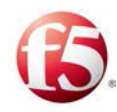

# <span id="page-20-0"></span>**3. Working with a Cloud Orchestrator**

In a virtualized deployment, an OpenStack Orchestrator sets-up and installs the Master vInstallers, the OAMs, and the other SDC components.

### <span id="page-20-1"></span>**3.1 Connecting to a Cloud Orchestrator**

REST APIs are used to communicate between the Orchestrator and the SDC vInstaller. These APIs are based on a standard Salt API interface and the body of the REST API message contains CLI Salt functions.

The interaction between the Orchestrator and the vInstaller is unidirectional. The Orchestrator queries the vInstaller and the vInstaller acts as a REST server.

The generic flow process is:

- 1. The Orchestrator sends an http request to the vInstaller. The vInstaller is identified as //<master IP address>:8000/ in the API requests.
- 2. While the request is pending, the Orchestrator sends another request to check its status.
- 3. When the status request has succeeded or failed, the request flow is completed.

#### <span id="page-20-2"></span>**3.1.1 Authenticating the SDC-Orchestrator Connection**

Before the Orchestrator can send any requests, the Orchestrator must request and have a valid authentication token.

Note: An authentication token expires after ten hours.

The following is the token authentication API:

```
curl -ksi https://<master IP address>:8000/login -H "Accept: 
application/json" -d username='saltuser' -d password='traffix' -d 
eauth='pam'
```
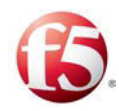

Note: For all API requests, you need to use the minus sign, for example "-d" and not the N-dash "-". If you copy–paste the API request, you may have to type in the "-d" again with the minus sign to avoid syntax conversion errors.

#### 3.1.1.1 Authentication Request Example

The following is an example of a request and answer for an authentication token:

```
[root@vdra01501-master1 ~]# curl -ksi https://127.0.0.1:8000/login -H 
"Accept: application/json" -d username='saltuser' -d password='traffix' 
-d eauth='pam' 
HTTP/1.1 200 OK 
Content-Length: 189 
Access-Control-Expose-Headers: GET, POST 
Vary: Accept-Encoding 
Server: CherryPy/3.2.2 
Allow: GET, HEAD, POST 
Access-Control-Allow-Credentials: true 
Date: Thu, 05 May 2016 12:50:07 GMT 
Access-Control-Allow-Origin: * 
X-Auth-Token: fccedf8534805b56649895c7d802b2550ea80e41 
Content-Type: application/json 
Set-Cookie: session id=fccedf8534805b56649895c7d802b2550ea80e41;
expires=Thu, 05 May 2016 22:50:07 GMT; Path=/
```
#### 3.1.1.2 Authentication Request Status Codes

The following are the possible return codes for the authentication API request:

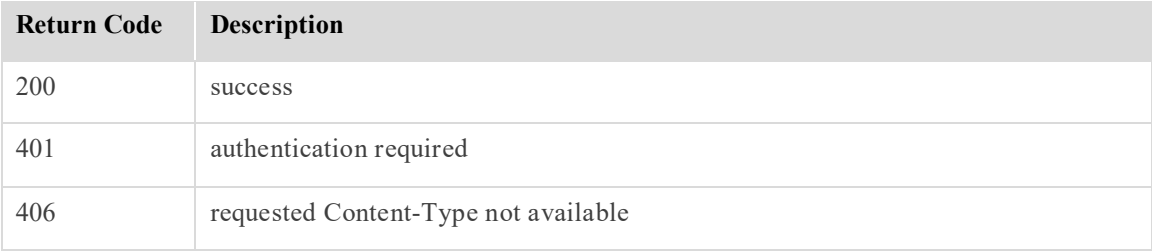

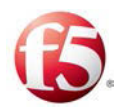

#### <span id="page-22-0"></span>**3.1.2 Managing vSDC Component Applications**

In this release, all components run in active/active mode and are managed (start and stopped) using Monit.

### <span id="page-22-1"></span>**3.2 Monitoring the Status of an API Request**

Each request flow has an associated API output success/error code depending on its status.

<span id="page-22-2"></span>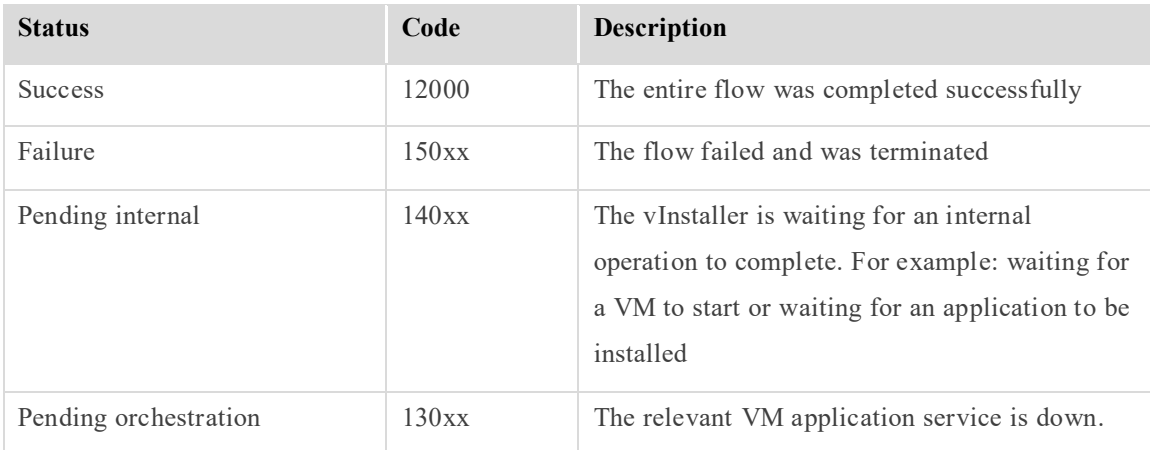

#### **Table 8: API Status Output Codes**

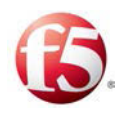

# <span id="page-23-0"></span>**4. Installing a New Site**

The initial installation process initiation is implicit and is based on the QCow images and the site topology file. The Orchestrator first creates the vInstaller VMs. The Orchestrator also provides the vInstaller VMs with the site topology file, with an indication for being a master installer. The vInstaller VMs, are then recognized as the master installers, and use the pre-provided site topology file to trigger an installation flow to create the OAM VMs and then the FEP, CPF, and Tripo components.

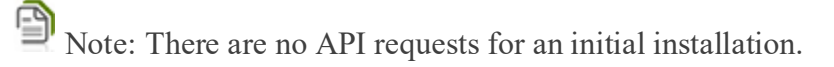

<span id="page-23-2"></span>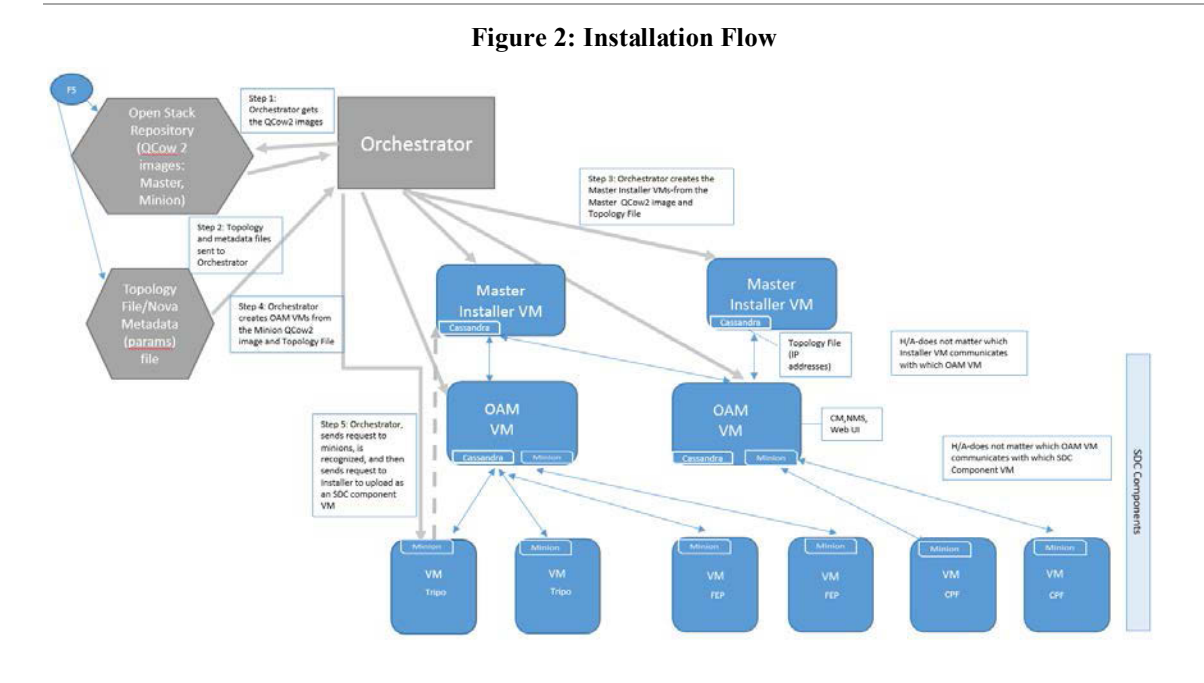

### <span id="page-23-1"></span>**4.1 Creating the vInstaller VMs**

The Orchestrator creates the vInstaller VMs based on the Master QCow2 image.

After the vInstaller VMs are successfully installed and are booting up, an auto selfinstallation process occurs, bringing up a vInstaller that is listening on a designated port, waiting for all the Salt minions of all the VMs that will host the different SDC components to register.

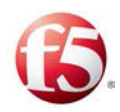

The vInstaller VMs are created with the site topology file and the Nova metadata file. The vInstaller VMs, using an XSD validator, validates the site topology file and saves it as a keyspace schema in the system database, Cassandra.

 Note: Check if the vInstallers have been successfully installed before proceeding with the next component, OAM, installation. To do so send an appStatus API request as described in *[Application Status per VM](#page-58-2)* and verify that the exit code is 12000, successfully installed.

### <span id="page-24-0"></span>**4.2 Creating the OAM VMs**

The Orchestrator creates the OAM VMs based on the Minion QCow2 image.

Once the Orchestrator's request is sent and recognized by a VM minion, the VM minion sends a request to the vInstaller VM to upload the OAM component, based on the network and application interface information that is included in the Nova metadata file and the topology.

The OAM VMs are created with the system database (Cassandra) and hosts the configuration manager, the NMS Agent, and the Web UI.

Note: Check if the OAM servers have been successfully installed before proceeding with the next component installation. To do so send an appStatus API request as described in *[Application Status per VM](#page-58-2)* and verify that the exit code is 12000, successfully installed.

### <span id="page-24-1"></span>**4.3 Creating the FEP, CPF, and Tripo Components**

The Orchestrator creates the FEP, CPF, and Tripo VMs based on the Minion QCow2 image.

Once the Orchestrator's request is sent and recognized by a VM minion, the VM minion sends a request to the vInstaller VM to upload an SDC component, based on the network and application interface information that is included in the Nova metadata file and the topology.

Installing a New Site Creating the OAM VMs

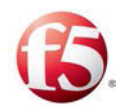

The FEP, CPF, and Tripo components are created.

### <span id="page-25-0"></span>**4.4 Monitoring the Status of a New Installation**

The following are the status codes to monitor the flow process of a new installation.

 $\textcolor{red}{\textcircled{\scriptsize{1}}}\hspace{1.5cm}$ Note: Immediately after installing an SDC site you may encounter multiple occurrences of the sdcMonitProcessRestart alarm in the Web UI. This does not impact performance.

<span id="page-25-1"></span>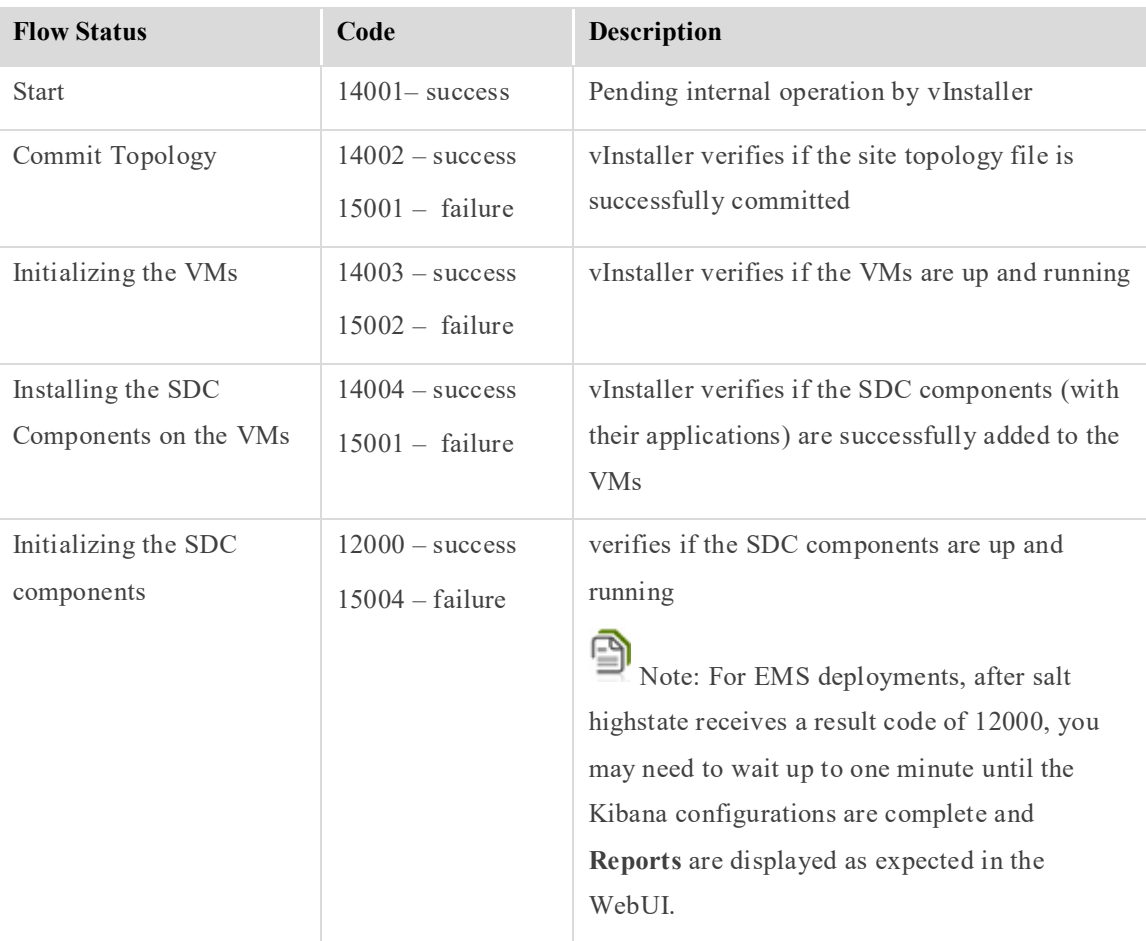

#### **Table 9: New Installation Flow Status Output Codes**

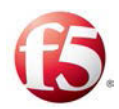

### <span id="page-26-0"></span>**4.5 Post Installation Procedures**

The following procedures are performed after the installation process is successfully completed:

- *[Changing the Root Password](#page-26-1)*
- *[Add Licenses to FEP IP Addresses](#page-26-2)*

#### <span id="page-26-1"></span>**4.5.1 Changing the Root Password**

During installation, the Root password is assigned a default value. For increased security, change this value.

#### **To change the root password:**

1. Run the Unix "passwd" command.

#### <span id="page-26-2"></span>**4.5.2 Add Licenses to FEP IP Addresses**

Each FEP IP address must have a license. During the installation, IP addresses were added to the FEP instances. These IP addresses much each have their own license. For more information about obtaining the licenses, contact *F5 Support* and refer to the *F5 SDC User Guide* on how to add a new license key.

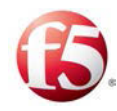

# <span id="page-27-0"></span>**5. Adding a CPF Component**

You can seamlessly add additional CPF components to a site deployment by scaling-out.

Note: This release of vSDC supports scaling-out for CPF components. Scaling-out is limited to adding CPF components that are within a site's maximum capacity criteria. To ensure active-active high availability, two CPF components are added per API request.

### <span id="page-27-1"></span>**5.1 Prerequisite**

Verify that you have a valid authentication token that has not expired. The authentication token is needed for the API request (X-Auth-Token:<token>). If the token is no longer valid, generate a new token as described in *[Authenticating the SDC-Orchestrator](#page-20-2)  [Connection](#page-20-2)*.

### <span id="page-27-2"></span>**5.2 Creating an XML with the Added CPFs**

You need to create an XML which includes the relevant network and application interface information for the added component. For an example of a scaling out site topology file, see *[Scaling-out Site Topology File.](#page-94-1)* The scale-out API request then references the relevant <xml file>.

### <span id="page-27-3"></span>**5.3 Command Execution Codes**

Prior to processing any request flow, the system checks if the API request command is valid. If not, the relevant error codes, such as the following are generated:

-17: Failed to connect to DB

The different return codes are described per request flow in each relevant flow section.

### <span id="page-27-4"></span>**5.4 Scaling-out API Request**

The following is the API request that is sent from the Orchestrator to query the vInstaller:

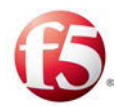

```
curl -ksi https://<master IP address>:8000 -H "Accept: application/x-
yaml" -H "X-Auth-Token:<token>" -d client="runner" -d 
fun="traffix.scale" -d role='out' -X POST -d @<xml file>
```
The vInstaller responds to the Orchestrator requests. Only once the scaling-out process is completed, the vInstaller can accept another request from the Orchestrator.

#### <span id="page-28-0"></span>**5.4.1 Monitoring the Status of a Scale-out API Request**

The following are the command and status codes to monitor the API request flow.

#### 5.4.1.1 Command Error Codes – Scaling-out

The following are the command execution error codes for scaling out:

<span id="page-28-1"></span>

| <b>Exit Code</b> | <b>Description</b>                                              |
|------------------|-----------------------------------------------------------------|
| $-10$            | % is invalid option                                             |
| $-11$            | There is another Orchestrator flow currently running on the VNF |
| $-12$            | Last installation request failed - check logs                   |
| $-17$            | Failed to connect to DB                                         |
| $-1$             | Scale-out delta not valid according to xsd scheme               |
| $-2$             | Exception occurred when parsing                                 |
| $-31$            | Error occurred when tried to lock flow                          |

**Table 10: Scale-out Command Error Codes** 

#### 5.4.1.2 Command Success Codes – Scaling-out

The following are the command execution success codes for scaling out:

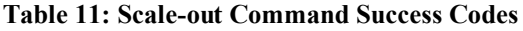

<span id="page-28-2"></span>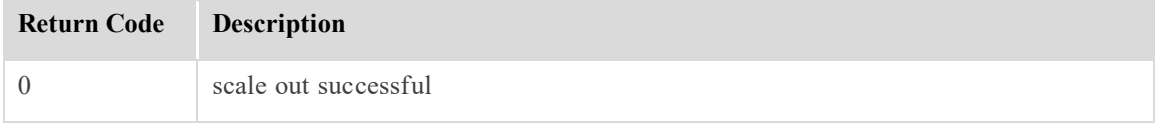

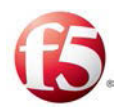

#### 5.4.1.3 Request Status Codes – Scaling-out

The following are the status codes for a scale-out request flow.

<span id="page-29-0"></span>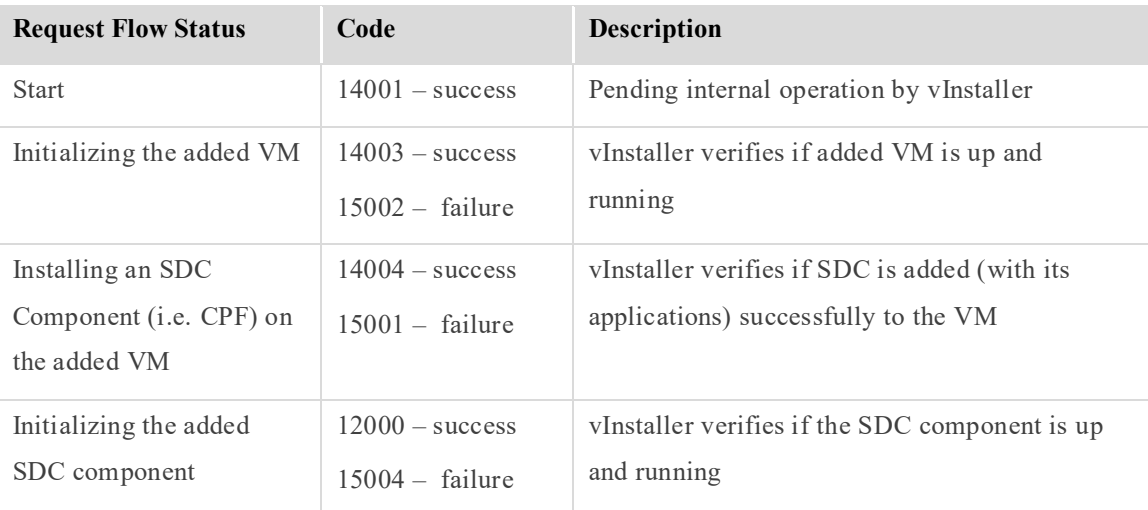

#### **Table 12: Scale-out API Request Status Output Codes**

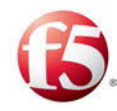

# <span id="page-30-0"></span>**6. Removing a CPF Component**

You can seamlessly remove a CPF component from a site deployments by scaling-in.

Note: This release of vSDC supports scaling-in of a CPF component, and because of active-active high availability, this means removing two CPF components per API request. The CPF components are removed in the order they were added. There is no need to identify which CPF is to be removed.

Prior to removing a component, the vInstaller triggers and then verifies that a graceful shutdown occurred for the component that is being removed. There is no separate API request for graceful shutdown, as it is inherently included in the removal request.

The two required APIs for removing a CPF component are the scaling-in request and then the scaling-in status request to remove the CPF components from the site topology file.

### <span id="page-30-1"></span>**6.1 Prerequisite**

Verify that you have a valid authentication token that has not expired. The authentication token is needed for the API request (X-Auth-Token:<token>). If the token is no longer valid, generate a new token as described in *[Authenticating the SDC-Orchestrator](#page-20-2)  [Connection](#page-20-2)*.

### <span id="page-30-2"></span>**6.2 Scaling-in API Request**

The following is the API request that is sent from the Orchestrator to query the vInstaller to remove a CPF component:

```
curl -ksi https://<master IP address>:8000 -H "Accept: application/x-
yaml" -H "X-Auth-Token:<Token>" -d client="runner" -d 
fun="traffix.scale" -d role='in'
```
The response shows that the two relevant CPF components have been stopped following a graceful shutdown. The following is an example of a response:

return:

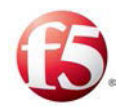

- initiateVmShutDown: Graceful shutdown request sent to cpf-138, cpf-139

#### <span id="page-31-0"></span>**6.2.1 Monitoring the Status of a Scale-in API Request**

The following are the command and status codes to monitor the API request flow.

#### 6.2.1.1 Command Error Codes – Scaling-in API Request

The following are the command execution error codes for scaling in:

<span id="page-31-1"></span>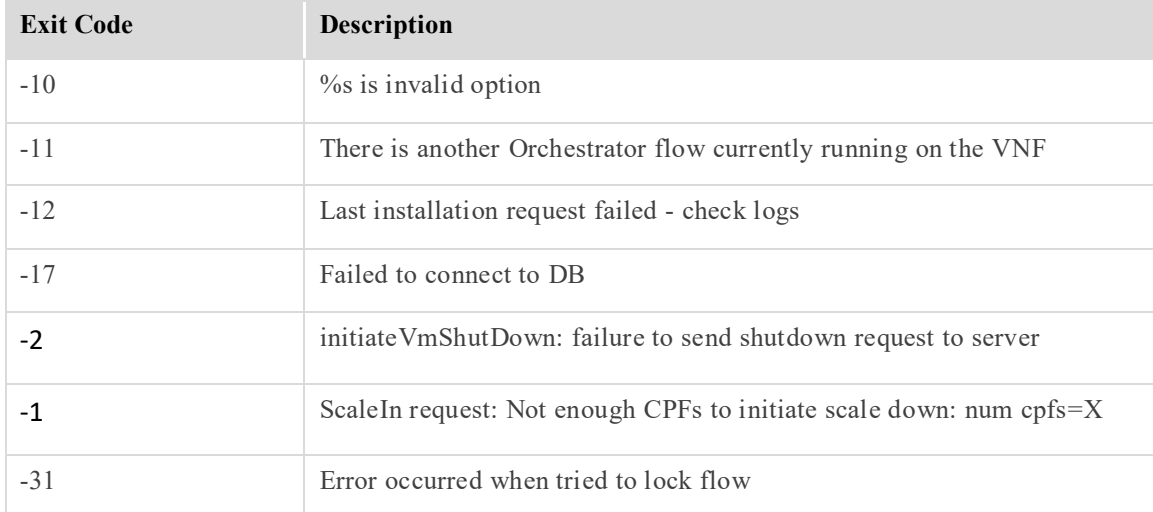

#### **Table 13: Scale-in Command Error Codes**

#### 6.2.1.2 Command Success Codes – Scaling-in API Request

The following are the command execution success codes for scaling in:

#### **Table 14: Scale-in Command Success Codes**

<span id="page-31-2"></span>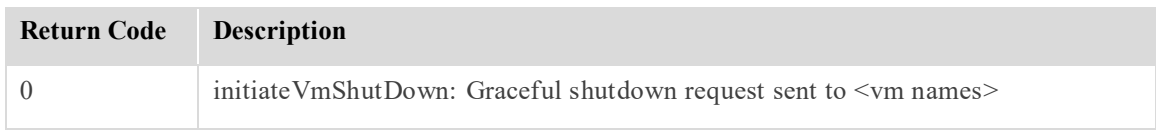

#### 6.2.1.3 Request Status Codes – Scaling-in

The following are the status codes for a scale-in request flow.

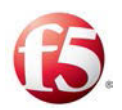

<span id="page-32-2"></span>

| <b>Request Flow Status</b>            | Code                                   | <b>Description</b>                                                                                                    |
|---------------------------------------|----------------------------------------|----------------------------------------------------------------------------------------------------|
| <b>Start</b>                          | $14005 - success$                      | Pending internal operation by vInstaller                                                                                |
| Graceful shutdown of<br><b>SDC VM</b> | $14003$ – success<br>$15002 -$ failure | vInstaller verifies that a graceful shutdown<br>occurred                                                                |
| Updating the site<br>topology file    | $12000 - success$<br>$15006 - failure$ | vInstaller verifies that the updated site topology<br>file is successfully committed to the OAM<br>database (Cassandra) |

**Table 15: Scale-in API Request Status Output Codes**

### <span id="page-32-0"></span>**6.3 Scaling-in Status API Request**

The following is the API request to remove the servers from the site topology file:

```
curl -ksi https://<master IP address>:8000 -H "Accept: application/x-
yaml" -H "X-Auth-Token: <Token>" -d client="runner" -d 
fun="traffix.scaleInStatus"
```
The answer confirms if the selected CPF was successfully removed from the site topology file.

#### <span id="page-32-1"></span>**6.3.1 Monitoring the Status of ScaleInStatus API Request**

The following are the command and status codes to monitor the API request flow.

#### 6.3.1.1 Command Error Codes – scaleInStatus Request

The following are the command execution error codes for the scaleInStatus request:

<span id="page-32-3"></span>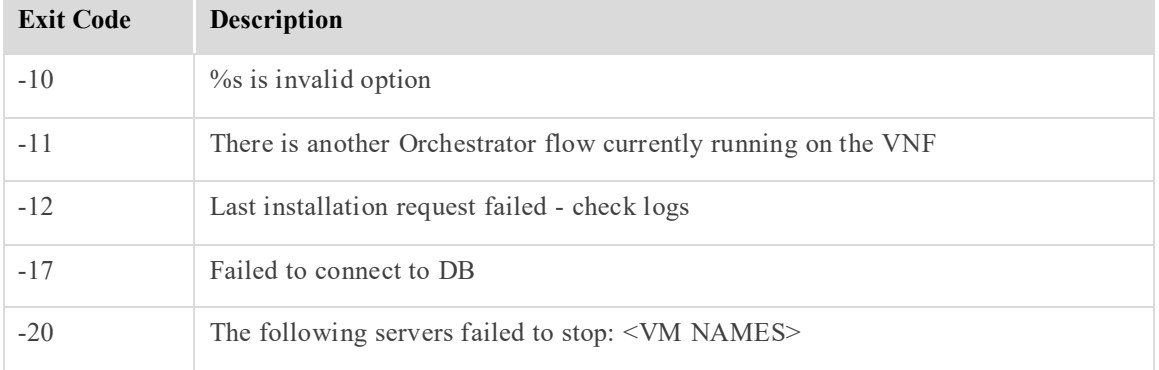

#### **Table 16: ScaleInStatus Command Error Codes**

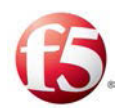

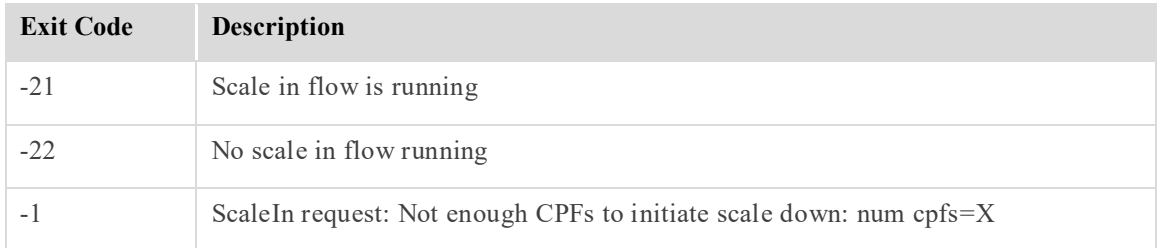

### 6.3.1.2 Command Success Codes – scaleInStatus Request

The following are the command execution success codes for scaleInStatus request:

<span id="page-33-0"></span>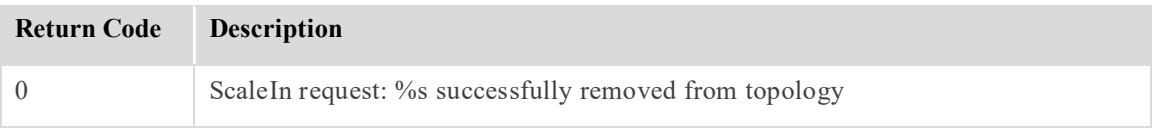

#### **Table 17: ScaleInStatus Command Success Codes**

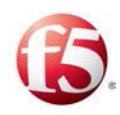

# <span id="page-34-0"></span>**7. Migrating Traffic from a FEP**

You can migrate traffic from one FEP component located on one server to another FEP component located on another server. The SDC supports a FEP failover mechanism that allows you to perform any required maintenance on an active FEP component. The failover mechanism is monitored with Keepalived that checks every six seconds the VIP-FEP connection and when one connection is down the VIP will connect to another FEP component located on another server and traffic is migrated to the newly recognized FEP component. Upon completing the maintenance activity and restarting the first FEP component, the newly recognized FEP component remains the active FEP component.

#### **To migrate the traffic:**

- 2. Stop the FEP on the server that you want to perform maintenance/ not have traffic running:
	- a. Connect to the relevant server using SSH.
	- b. Run this command: **# monit stop <FEP name>**

After a few seconds, the Keepalived mechanism will recognize that the first FEP is down, and then the VIP will connect to another FEP component and traffic will be migrated through that FEP.

- 3. Upon completing the maintenance activity, restart the FEP component:
- a. Connect to the relevant server using SSH.
- b. Run this command: **# monit start <FEP name>**

Traffic continues to be directed to the newly recognized FEP component.

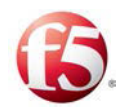

# <span id="page-35-0"></span>**8. Migrating a Server**

For maintenance purposes, you can seamlessly migrate from one VM server to a new VM server within a site. As migration is on a server to server level, all the SDC components are migrated to the new server.

During the migration, the vInstaller triggers and then verifies that a graceful shutdown occurred on the source VM, before creating a new VM. The migrated server components' configuration is not changed, instead the components are deleted from one VM and then re-installed to a new VM server within a site.

 Note: When migrating a Tripo component, you need to wait 15 seconds between two Tripo graceful shutdowns to make sure the mated Tripo is not down.

### <span id="page-35-1"></span>**8.1 Prerequisite**

Verify that you have a valid authentication token that has not expired. The authentication token is needed for the API request (X-Auth-Token:<token>). If the token is no longer valid, generate a new token as described in *[Authenticating the SDC-Orchestrator](#page-20-2)  [Connection](#page-20-2)*.

### <span id="page-35-2"></span>**8.2 Migrating API Request**

The following is the API request that is sent from the Orchestrator to the vInstaller to migrate a server:

 Note: As there is one SDC component per VM, you can identify the SDC component that you want to migrate by identifying the relevant source VM as  $\leq$  server $\geq$  in the API request.

```
curl -ksi https://<master IP address>:8000 -H "Accept: application/x-
yaml" -H "X-Auth-Token:<Token>" -d client="runner" -d 
fun="traffix.scale" -d role='migrate' -d hosts='<server>'
```
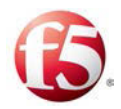

# **8.2.1 Monitoring the migrate API Request**

The following are the command and status codes to monitor the API request flow.

# 8.2.1.1 Command Error Codes – migrate API Request

The following are the command execution error codes for migrating a component:

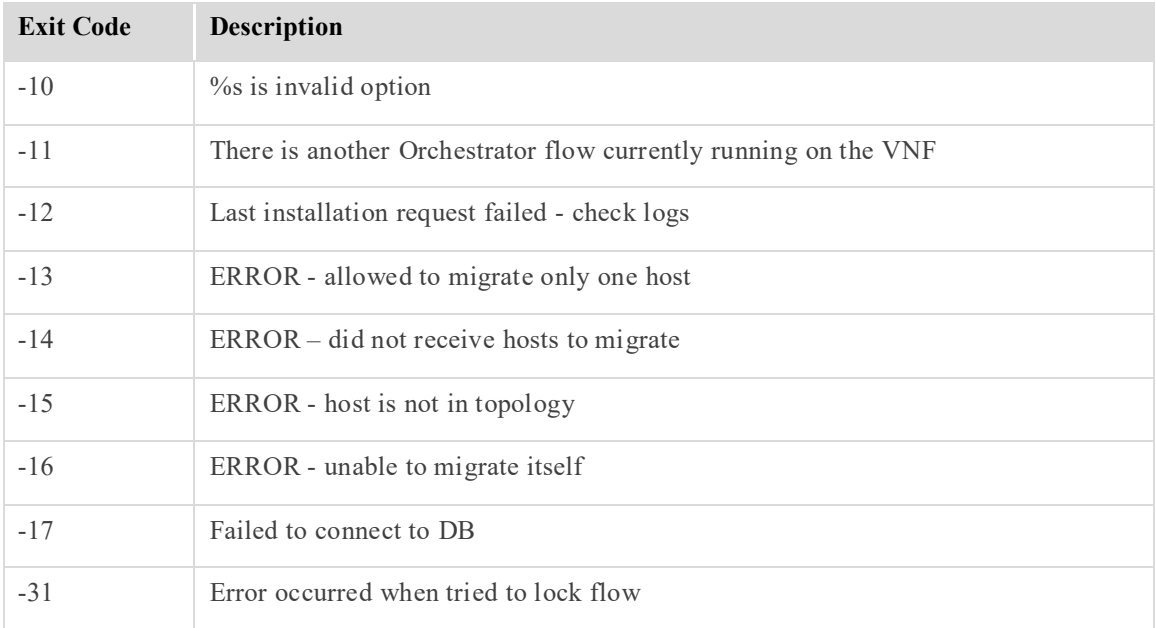

#### **Table 18: Migrate Command Error Codes**

## 8.2.1.2 Command Success Codes – migrate API Request

The following are the command execution success codes for migrating a component:

#### **Table 19: Migrate Command Success Codes**

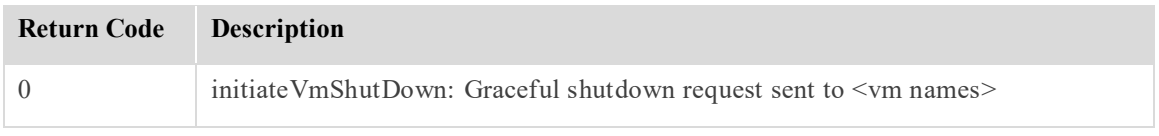

## 8.2.1.3 Request Status Codes – migrate API Request

The following are the status codes for a migration request flow.

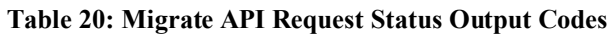

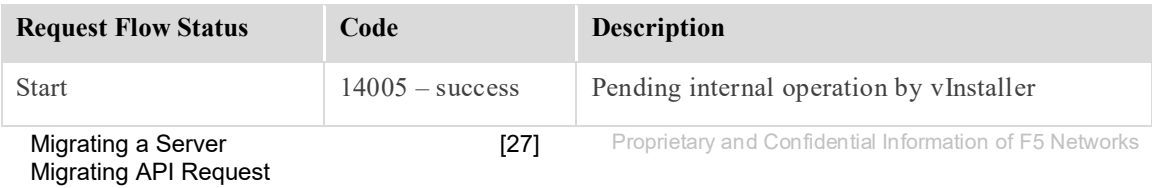

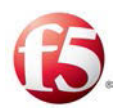

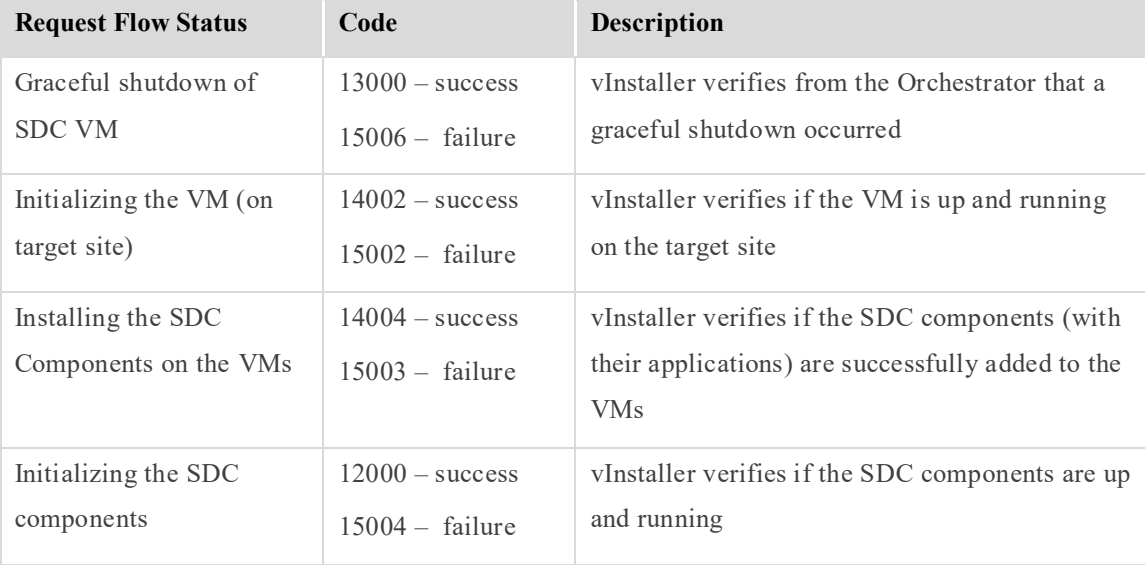

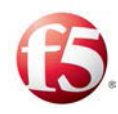

# **9. Stopping all SDC Services**

You can stop all services (with a graceful shutdown) from running on all the SDC components in a site, without removing them from the site topology file. The Orchestrator asks the vInstaller to stop all the services running on a site's components. The vInstaller immediately returns with an acknowledgement. Then the vInstaller monitors the VMs to see if the services were stopped successfully.

The two APIs for stopping all SDC services is the siteStop API request and then the siteStop Status request to verify if the services were stopped.

9 Note: Use the siteStop API request if you want to temporarily stop all services, as for maintenance purposes. If you want to perform an upgrade, see *[Upgrading Site by Site](#page-50-0)*

. If you want to perform a rollback, use the siteRecovery API request (see *[Restarting Site](#page-41-0)  [Services](#page-41-0)*). If you want to permanently shut down a site, then use the siteDecommission API request (see *[Removing all SDC Components](#page-43-0)*).

# **9.1 Prerequisite**

Verify that you have a valid authentication token that has not expired. The authentication token is needed for the API request (X-Auth-Token:<token>). If the token is no longer valid, generate a new token as described in *[Authenticating the SDC-Orchestrator](#page-20-0)  [Connection](#page-20-0)*.

# <span id="page-38-0"></span>**9.2 siteStop API Request**

The following is the API request that is sent from the Orchestrator to the vInstaller to stop all services:

```
curl -ksi https://<master IP address>:8000 -H "Accept: application/x-
yaml" -H "X-Auth-Token:<Token>" -d client="runner" -d fun 
"traffix.siteStop"
```
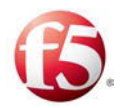

# <span id="page-39-0"></span>**9.2.1 Monitoring the siteStop API Request**

The following are the command and status codes to monitor the API request flow.

# 9.2.1.1 Command Error Codes – siteStop

The following are the command execution error codes for siteStop request.

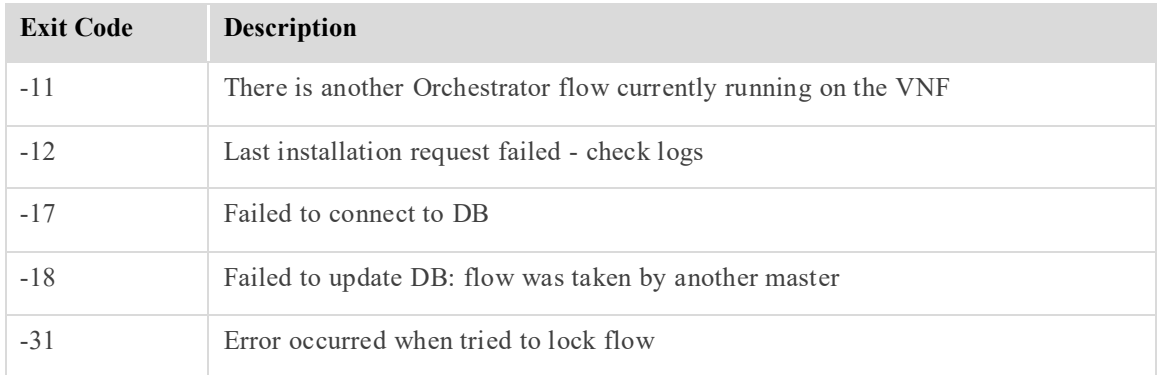

#### **Table 21: siteStop Command Error Codes**

## 9.2.1.2 Command Success Codes – siteStop

The following are the command execution success codes for siteStop request.

#### **Table 22: siteStop Command Success Codes**

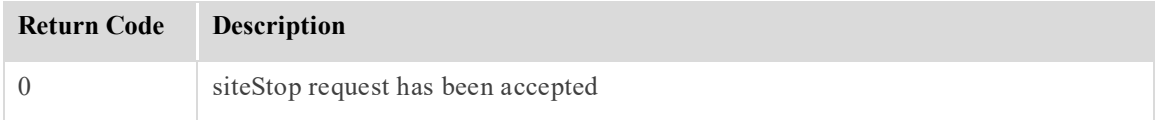

## 9.2.1.3 Request Status Codes – SiteStop API Request

The following are the status codes for a SiteStop request flow.

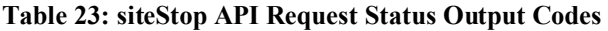

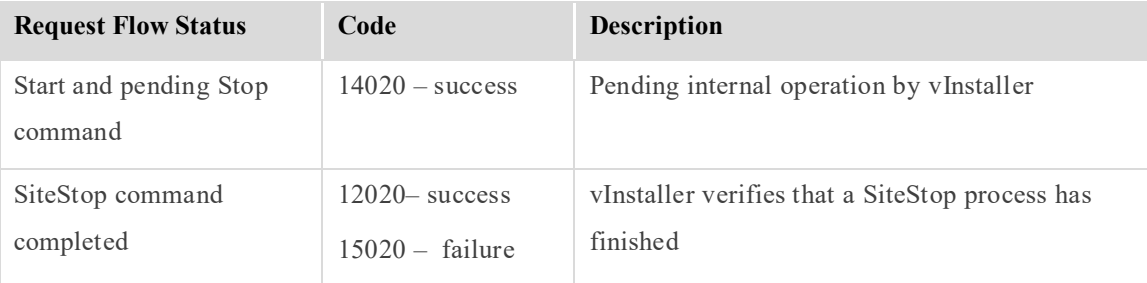

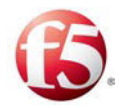

# **9.3 siteStop Status API Request**

The following is the API request to confirm that all the services from all SDC components have stopped:

```
curl -ksi https://<master IP address>:8000 -H "Accept: application/x-
yaml" -H "X-Auth-Token:<Token>" -d client="runner" -d fun="traffix. 
siteStop Status"
```
# **9.3.1 Monitoring the siteStop StatusAPI Request**

The following are the command and status codes to monitor the API request flow.

## 9.3.1.1 Command Error Codes – siteStop Status

The following are the command execution error codes for siteStopStatus request.

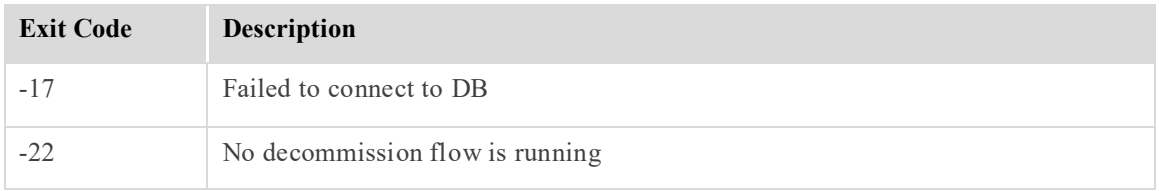

#### **Table 24: siteStop Status Command Error Codes**

## 9.3.1.2 Command Success Codes – siteStopStatus

The following are the command execution error codes for siteStop Status request.

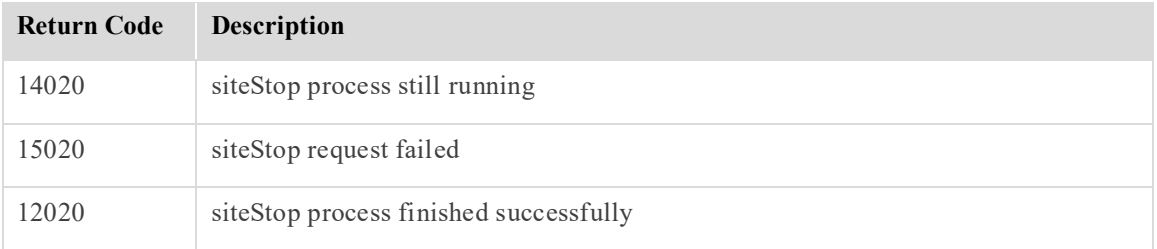

#### **Table 25: siteStop Status Command Success Codes**

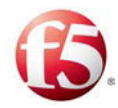

# <span id="page-41-0"></span>**10. Restarting Site Services**

With the siteRecovery API Request, you can restart site services that had previously been stopped.

# <span id="page-41-1"></span>**10.1siteRecovery API Request**

The following is the API request to return all the services that had previously been stopped:

```
curl -ksi https://<master IP address>:8000 -H "Accept: application/x-
yaml" -H "X-Auth-Token: <Token>" -d client="runner" -d 
fun="traffix.siteRecovery"
```
# **10.1.1 Monitoring the siteRecovery API Request**

The following are the command and status codes to monitor the API request flow.

# 10.1.1.1 Command Error Codes – siteRecovery

The following are the command execution error codes for siteStopRecovery request.

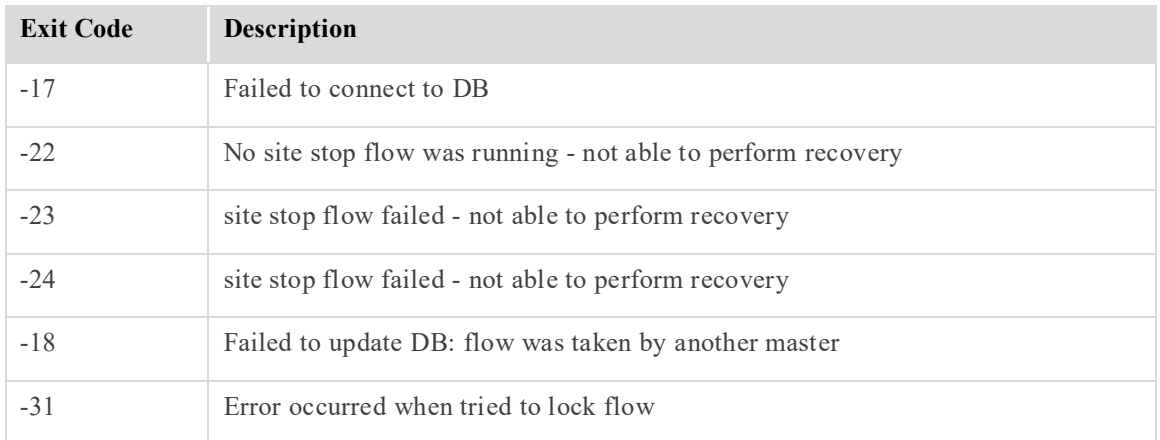

#### **Table 26: siteRecovery Command Error Codes**

# 10.1.1.2 Command Success Codes – siteRecovery

The following are the command execution error codes for siteStopRecovery request.

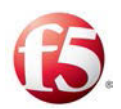

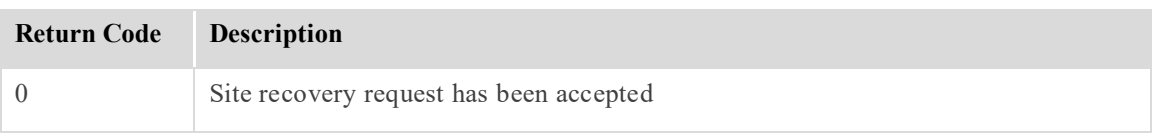

#### **Table 27: siteRecovery Command Success Codes**

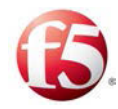

# <span id="page-43-0"></span>**11. Removing all SDC Components**

You can remove all SDC components from a site with the siteDecommission API request.

9 Note: It is recommended that the siteDecommission API request only be applied in multi-site environments.

After decommissioning, no SDC service will be provided from the site. If you want to have the option of performing a rollback use the siteStop API request.

During the decommission process, the vInstaller triggers and then verifies that a graceful shutdown of all SDC components has occurred on all the VMs (except the vInstaller VM).

Note: Upon concluding decommissioning, you should shut down and remove the vInstallers.

# **11.1Prerequisite**

Verify that you have a valid authentication token that has not expired. The authentication token is needed for the API request (X-Auth-Token:<token>). If the token is no longer valid, generate a new token as described in *[Authenticating the SDC-Orchestrator](#page-20-0)  [Connection](#page-20-0)*.

# **11.2siteDecommission API Request**

The following is the API request that is sent from the Orchestrator to the vInstaller to remove all SDC components:

```
curl -ksi https://<master IP address>:8000 -H "Accept: application/x-
yaml" -H "X-Auth-Token:<Token>" -d client="runner" -d 
fun="traffix.siteDecommission"
```
# **11.2.1 Monitoring the Status of a siteDecommission API Request**

The following are the command and status codes to monitor the API request flow.

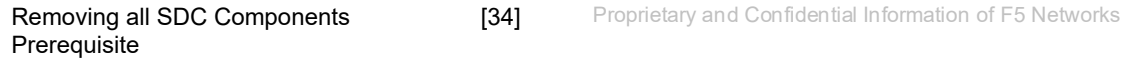

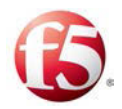

# 11.2.1.1 Command Error Codes – Decommission API Request

The following are the command execution error codes for decommission request.

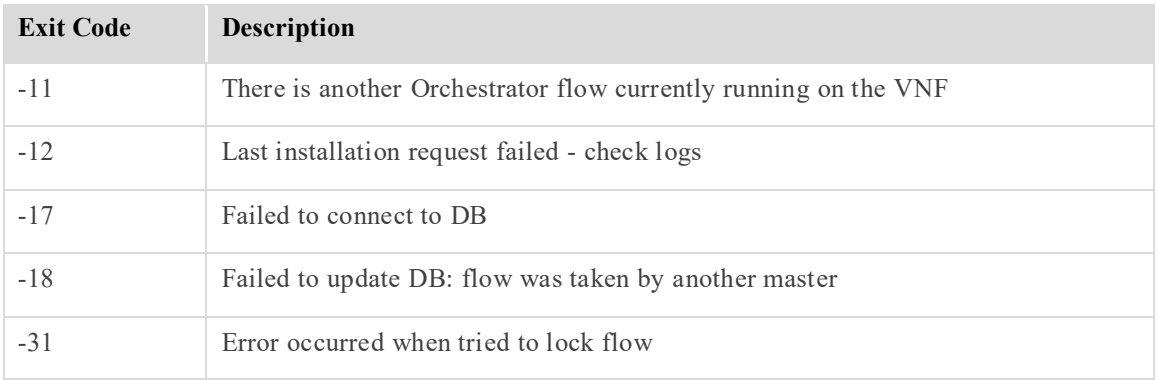

#### **Table 28: siteDecommission Command Error Codes**

# 11.2.1.2 Command Success Codes – Decommission API Request

The following are the command execution error codes for decommission request.

#### **Table 29: siteDecommission Command Success Codes**

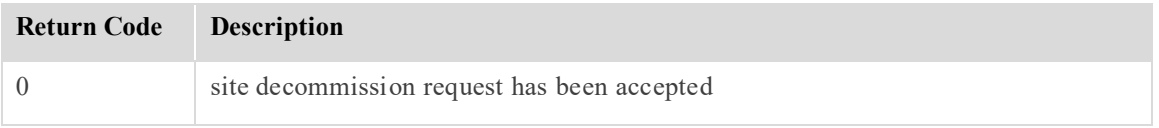

# 11.2.1.3 Request Status Codes – Decommission API Request

The following are the status codes for a decommission request flow.

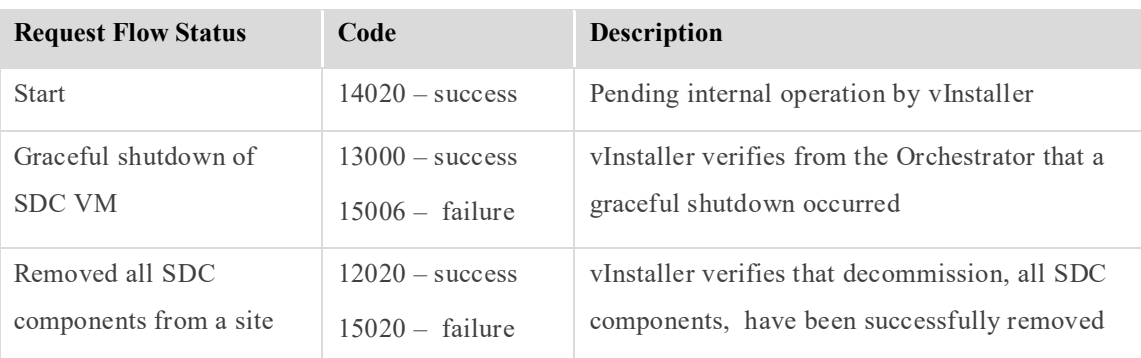

#### **Table 30: siteDecommission API Request Status Output Codes**

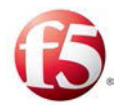

# **11.3decommissionStatus API Request**

The following is the API request to confirm that all the removed components show as deleted in the Topology keyspace in the Cassandra database:

```
curl -ksi https://<master IP address>:8000 -H "Accept: application/x-
yaml" -H "X-Auth-Token:<Token>" -d client="runner" -d 
fun="traffix.decommissionStatus"
```
# **11.3.1 Monitoring the Status of a decommissionStatus API Request**

The following are the command and status codes to monitor the API request flow.

## 11.3.1.1 Command Error Codes – decommissionStatus API Request

The following are the command execution error codes for decommissionStatus request.

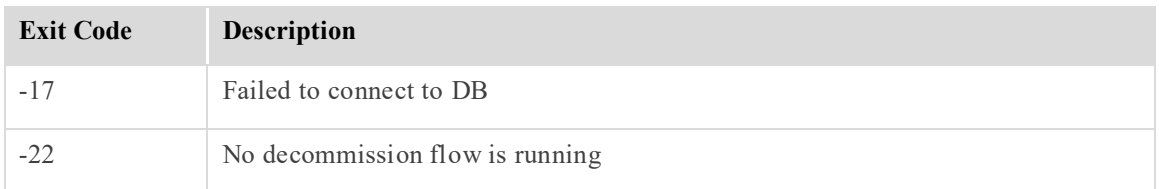

#### **Table 31: decommissionStatus Command Error Codes**

## 11.3.1.2 Command Success Codes – decommissionStatus API Request

The following are the command execution success codes for decommissionStatus request.

#### **Table 32: decommissionStatus Command Success Codes**

#### 11.3.1.3 Request Status Codes – decommissionStatus API Request

The following are the status codes for a decommission request flow.

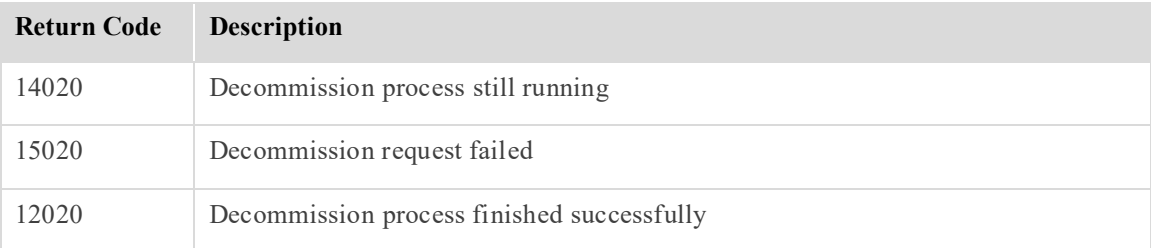

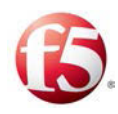

# **12. Backing up and Restoring a Site**

The backup procedure provides a way for you to back up an SDC site's Cassandra data. In the event that an SDC site shuts down, and you install a new site to replace the old one, you can restore the backed up Cassandra data to the newly replaced site.

During site restoration, the SDC services are migrated to a new site, while maintaining the services on the original geo-redundant site. This means the new site is installed with a new QCow 2 image and a site topology file.

# **12.1 Prerequisite**

The restore procedure assumes that the deployment is geo-redundant, so that when services are stopped on one site they can continue on the geo-redundant site.

# **12.2 Backing up the Data**

The following steps explains how to back up the site data.

## **To back up the site data:**

- 1. Copy the site's external storage (cinder volumes) to separate cinder volumes.
- 2. On each master Installer server, backup the /srv/salt/<> folder.

The data is now backed up.

# **12.3 Restoring the Data**

When restoring a site, you can also restore the Cassandra data that was previously backed up.

Note: The site topology file for the restored site must have the same interconnect and signaling IP addresses as was previously defined for it to be synched with the XML schema saved in the external storage. This supports the synchronization of Tripos, CPF and FEP components between existing and restored site. It also ensures that the new site will point

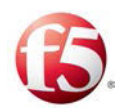

to the cloned external storage (cinder volumes that store the Cassandra data). Only the management IP addresses are changed for the new servers in the new site.

## **To restore the backed up data to the newly restored site's OAMs:**

1. Install the site from scratch.

Once the site is up, there is automatic Tripo synchronization from the georedundant site (Site 2). The geo-redundant site (Site2) and the new site point to the cloned external storage (backed up Cassandra data). All the relevant data will be restored from cinders that are connected to the new setup

- 2. Compare the backed up Salt file with the newly created Salt file from the installation and if any differences are found, copy any changed files from the backed up folder to the new folder (/srv/salt/ folder) for each master Installer server.
- 3. On one of the master Installer servers, run the following commands:

**/etc/init.d/salt-master restart** 

**salt "\*" state.highstate** 

The site configuration data is now restored on the newly restored site.

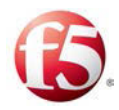

# **13. Backing up and Restoring a Cassandra Database**

This backup and restore procedure provides a way for you to back up an SDC site's Cassandra data. In the event that Cassandra stops working, you can restore the backed-up Cassandra data.

# **13.1 Backing up a Site's Cassandra Database**

The following steps explains how to back up the Cassandra database by creating a snapshot.

### **To back up the Cassandra data:**

1. Create Cassandra backup snapshots for each OAM Cassandra with a <br/>backup name>:

**/opt/cassandra/bin/nodetool -h localhost -p 7199 snapshot -t <backupname>** 

Under */data/cassandra/data*, each table in each Cassandra keyspace folder, now includes the new snapshots named with the user given name <br/>backup-name>.

2. Go to */data/cassandra/data/<keyspace\_name>/<table\_name>* that has the newly created snapshots and copy the snapshots to a backup location.

Note: To ensure full backup, it is recommended to copy the newly created snapshots to a separate backup server.

# **13.2 Restoring the Cassandra Database**

Assuming you have backed up the Cassandra data, you will be able to restore the data in the event that Cassandra shuts down unexpectedly.

#### **To restore the backed up Cassandra data:**

1. Perform the following steps on each OAM database:

Backing up and Restoring a Cassandra Database Backing up a Site's Cassandra Database [39] Proprietary and Confidential Information of F5 Networks

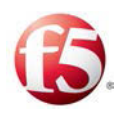

### c. **monit stop Cassandra\_instance\_name**

d. Clear all files in the commitlog directory:

rm -rf /data/cassandra/commitlog/\*

e. Delete all \*.db files in:

data\_directory\_location/keyspace\_name/table\_name directory.

Note: Do not delete the /snapshots and /backups subdirectories:

find /data/cassandra/data -name "\*\.db" | egrep -v "snapshot|backup" | xargs rm –rf

f. Copy each table snapshot folder content into the relevant table directory:

*/data/cassandra/data/<keyspace\_name>/<table\_name>*.

9 Note: Check each keyspace directory, in each table, in each sub-folder, for the relevant snapshots. For example, a new snapshot, named "latest" will be saved in each table in each keyspace:

/data/cassandra/data/topology/webui-4243235252/snapshots/latest/

#### g. **monit start cassandra**

2. After all the OAM servers are up and running, run the following command on one of the OAM servers:

#### **/opt/cassandra/bin/nodetool repair**

- 3. Wait for the process to finish.
- 4. Verify that the Cassandra data is restored:
	- a. Run **monit summary** on all the OAM servers
	- b. Verify that each OAM process is up and running.

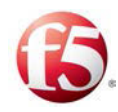

# <span id="page-50-0"></span>**14. Upgrading Site by Site**

You can upgrade from this release to a later release, including to a cumulative fix (CF) or to another major release, by performing a site by site upgrade.

Note: The upgrade procedure supported in this release is only for SDC deployments.

This upgrade procedure assumes that the deployment is geo-redundant, so that when services are stopped on one site they can continue on the geo-redundant site.

# **14.1What Happens During a Site by Site Upgrade?**

During a site by site upgrade, the SDC services are migrated to a new site, while maintaining the services on the original geo-redundant site. This means the new site is installed with a new QCow 2 image and a site topology file.

Note: The site topology file for the upgraded site must have the same interconnect and signaling IP addresses as was previously defined for it to be synched with the XML schema saved in the external storage. This then supports the synchronization of Tripos, CPF and FEP components between existing and upgraded site. It also ensures that the new site will point to the cloned external storage (cinder volumes that store the Cassandra data). Only the management IP addresses are changed for the new servers in the new site.

Note: The site topology file must be manually updated to reflect any changes made to the site topology after it was initially installed. For example, if CPF components were added after the site was installed, their information must be manually added to the site topology file before beginning the upgrade process.

In the initial phase of the upgrade, the deployment is in mix-mode, as Site 2 runs on the old SDC release version and Site 3 runs on the new SDC release version.

The process is illustrated and described below:

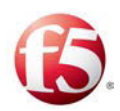

**Existing SDC Deployment** 

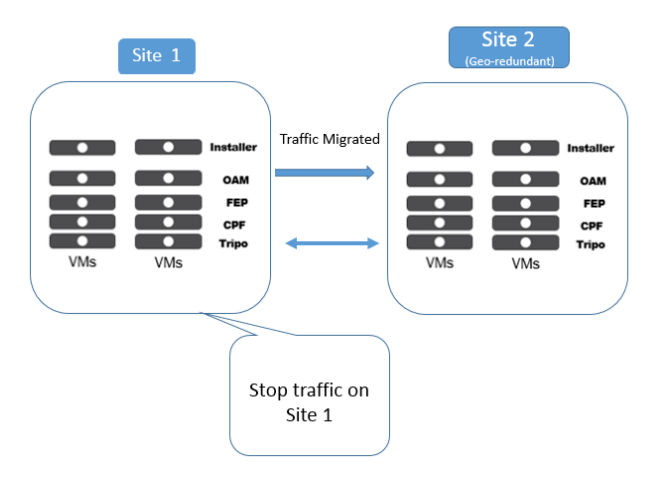

**Existing SDC Deployment** 

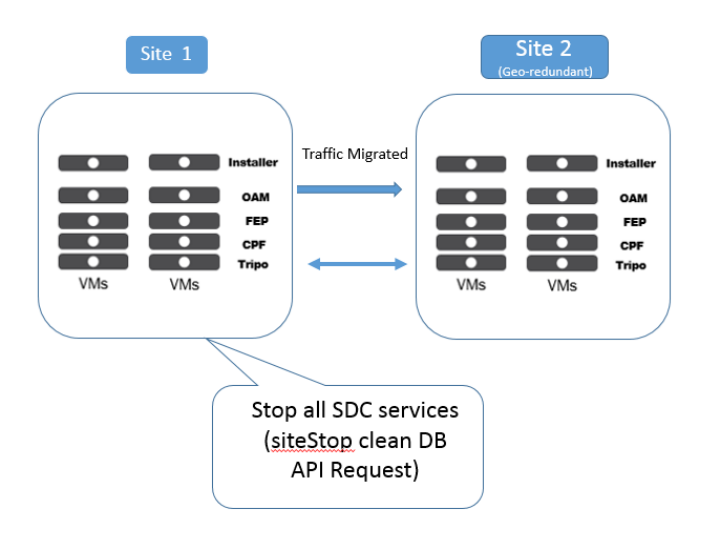

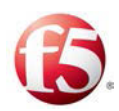

#### Mix-Mode SDC Deployment

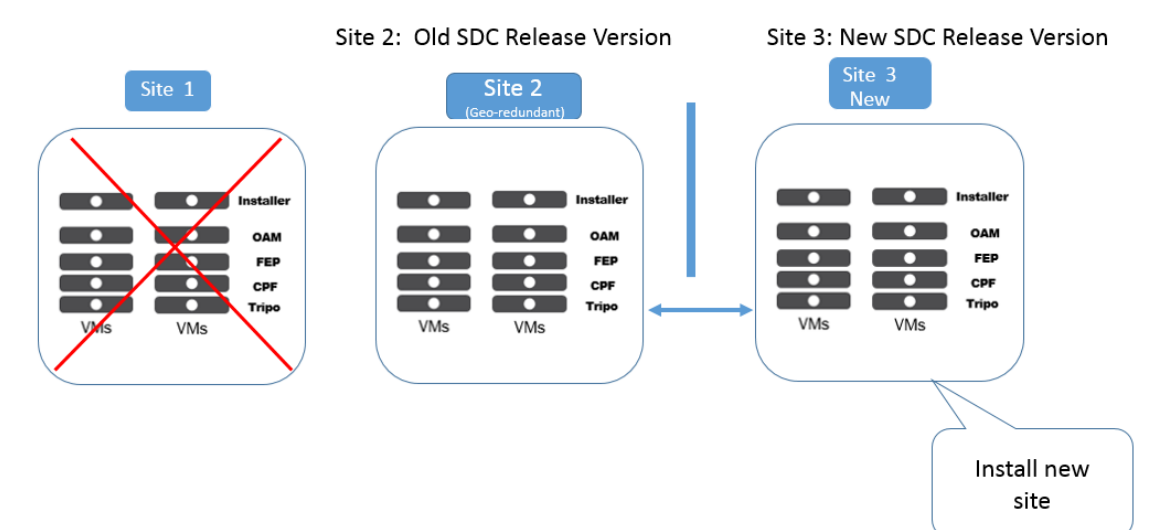

#### Upgraded SDC Deployment

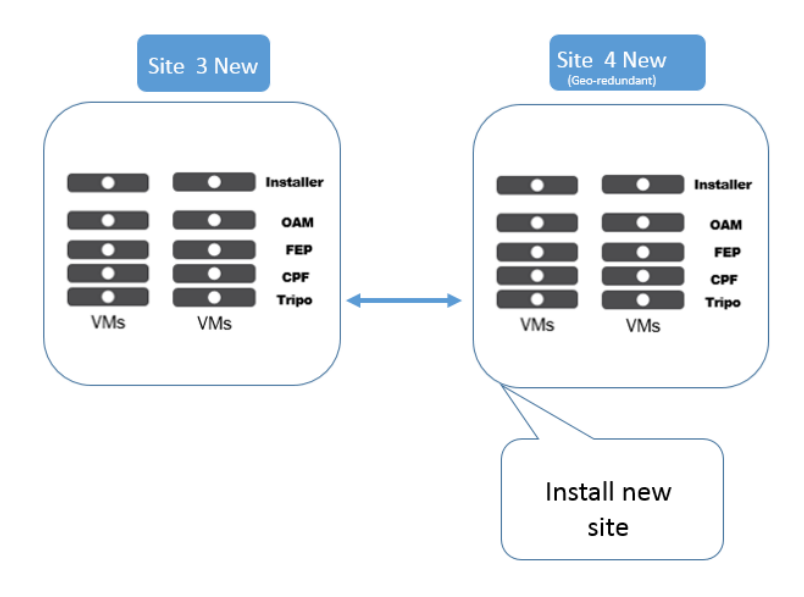

Upgrading Site by Site What Happens During a Site by Site Upgrade?

[43] Proprietary and Confidential Information of F5 Networks

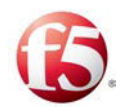

Note: You should perform the site by site upgrade during a defined maintenance window, to have minimal impact on services.

# **14.2Steps for Shutting Down Site 1**

There are three steps to shutting down Site 1 that must be done before uploading the new upgraded site.

# **14.2.1 Redirecting Traffic from Site 1 to Geo-Redundant Site**

Per your deployment, redirect all traffic from Site 1 to Site 2, the geo-redundant site.

Check that traffic was automatically moved to the geo-redundant site.

# **14.2.2 Creating the topology.nameserver table**

ি Note: When upgrading from before CF17 to CF 17 or higher, you need to create the topology.nameserver table. If you are upgrading from CF 17 or higher, the topology.nameserver table is automatically included.

You first need to verify if the topology.nameserver table exists, and if not, you need to create it.

#### **To verify and create the topology.nameserver table:**

1. From the Cassandra CLI, run the following command:

**exec cassandra cql:**

**/opt/cassandra/bin/cqlsh <ip address>** 

2. Check that the topology.nameserver table exists:

#### **SELECT \* FROM topology.nameserver;**

If the topology.nameserver table does not exist, the following error is displayed:

InvalidRequest: Error from server: code=2200 [Invalid query] message="unconfigured table nameserver

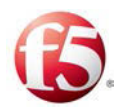

3. If the topology.nameserver table does not exist, run the following command:

#### **exec query to create topology.nameserver table**

```
CREATE TABLE topology.nameserver ( 
     "siteId" text, 
     "index" int, 
     ip text, 
     PRIMARY KEY ("siteId", "index") 
) ;
```
4. Check that the topology.nameserver table was successfully created:

### **SELECT \* FROM topology.nameserver** ;

If validated, then you should see a table with Id | index | ip fields.

# **14.2.3 Stopping all SDC Services on Site 1**

The siteStop clean DB=True API request stops all the services running on Site 1.

As part of stopping the services on Site 1, the site topology file database is backed up in external storage as a backup file.

## 14.2.3.1 Site by Site Upgrade API Request

For a site by site upgrade, use the siteStop API request with the following parameter: clean DB. The  $\leq$  master IP address $\geq$  must relate to Site 1.

## 14.2.3.1.1 Prerequisite

Verify that you have a valid authentication token that has not expired. The authentication token is needed for the API request (X-Auth-Token:<token>). If the token is no longer valid, generate a new token as described in [Authenticating the SDC-Orchestrator](#page-20-0)  [Connection.](#page-20-0)

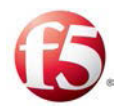

```
curl -ksi https:// <master IP address>:8000 -H "Accept: application/x-
yaml" -H "X-Auth-Token:<Token>" -d client="runner" -d 
fun="traffix.siteStop" -d cleanDB=True
```
The following is the response for successfully stopping the services on a site.

```
return: 
- - 0 - siteStop request has been accepted with db backup
```
# 14.2.3.1.2 Monitoring the Site by Site Upgrade API Request

The command and status codes to monitor this API request flow are the same as those for the siteStop API request (see *[Monitoring the siteStop API Request](#page-39-0)*).

```
curl -ksi https://<master IP address>:8000 -H "Accept: application/x-
yaml" -H "X-Auth-Token:<Token>" -d client="runner" -d 
fun="traffix.siteStopStatus"
```
The following is the response for successfully stopping the services on a site.

```
Waiting for return: 
return: 
- - 12020 - siteStop process finished successfully
```
Note: When upgrading from CF-12 (or below), you need to run a nodetool command after sending a siteStop request:

Send the siteStop request.

Execute the following command only on the OAM machines: **/opt/cassandra/bin/nodetool -h localhost decommission**

## **14.2.4 Shutting down on Site 1**

You need to shut down services on each of the Master Installer VMs and OAM VMs in

Site 1.

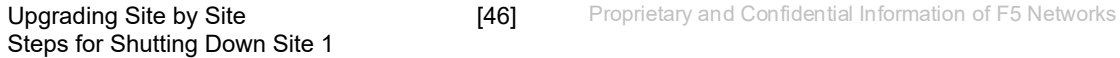

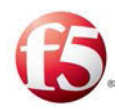

### **To shut down the services:**

- 1. Execute the following command: **monit stop all**
- 2. From the OpenStack controller, shutdown all SDC VMs in Site 1.
- 3. Verify that all of Site 1's machines are down.

# **14.3Copying the External Storage**

It is recommended that you copy Site 1's external storage (cinder volumes) once all of Site 1's virtual machines are shut down and the SiteStop flow ends successfully. In this way, the Cassandra data is cloned and will be automatically related to the new site, once the new site is installed.

# **14.4Installing the Upgraded Site 3**

The site with the upgraded version with the new QCOW2 images and Site Topology File (provided byF5) is now ready to be installed. For more information on how to install a new site, see *[Installing a New Site](#page-23-0)*.

Note: The site topology file for Site 3 must have the same interconnect and signaling IP addresses as were defined for Site 1. Only the management IP addresses are changed for the new upgraded servers.

Once Site 3 is up, there is automatic Tripo synchronization from the geo-redundant site (Site 2) to Site 3 and the new site points to the cloned external storage (backed up Cassandra data). At this phase, the deployment in running in mix-mode, Site 2 is running on the older SDC release version and Site 3 is running on the upgraded SDC release version.

# **14.5Installing the Upgraded Geo-redundant Site**

Once traffic is running as expected to Site 3, and you no longer want to run your deployment in mix-mode, then install the upgraded version on Site 4.

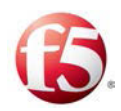

Install the new version on Site 4, with the new QCOW2 images and site topology File (provided by F5) is now ready to be installed. For more information on how to install a new site, see *[Installing a New Site](#page-23-0)*.

# **14.6Performing an Upgrade Rollback**

You can rollback changes made during the upgrade procedure or once the new site, Site 3, is up and running you can rollback changes made during the upgrade procedure.

## **To perform a rollback once Site 3 is up and running:**

- 1. Remove all network traffic from Site 3– command per customer deployment.
- 2. Shutdown Site 3 with the siteStop API request. For more information about this API request, see *[siteStop API Request](#page-38-0)*.
- 3. Start Site 1.
- 4. Run **monit start all** on Site 1 Master and OAM.
- 5. Execute siteRecovery API request on site 1. For more information about this API request, see *[siteRecovery API Request](#page-41-1)*.
- 6. Wait for an automatic Tripo synchronization from geo-redundant site (Site 2) to Site 1.

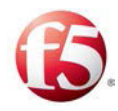

# **15. Monitoring an SDC Deployment Status**

The Orchestrator, through specific REST APIs, can query the status of a VM and its supported applications (i.e. Web UI, Configuration Manager, NMS, Cassandra) from the vInstaller VM.

# **15.1Prerequisite**

Verify that you have a valid authentication token that has not expired. The authentication token is needed for the API request (X-Auth-Token:<token>). If the token is no longer valid, generate a new token as described in *[Authenticating the SDC-Orchestrator](#page-20-0)  [Connection](#page-20-0)*.

# **15.2Application Status per VM**

This API request checks the status of a specific VM. The response includes the relevant status code for successfully installed applications. In addition, as with all other API requests, there are related command execution codes.

## **15.2.1 appStatus API Request**

```
curl -ksi https://<master IP address>:8000 -H "Accept: application/x-
yaml" -H "X-Auth-Token:<Token>" -d client="runner" -d 
fun="traffix.appStatus" -d tgt="*"-d apps=True (optional for apps list)
```
# 15.2.1.1 Command Execution Codes for appStatus API Request

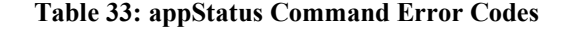

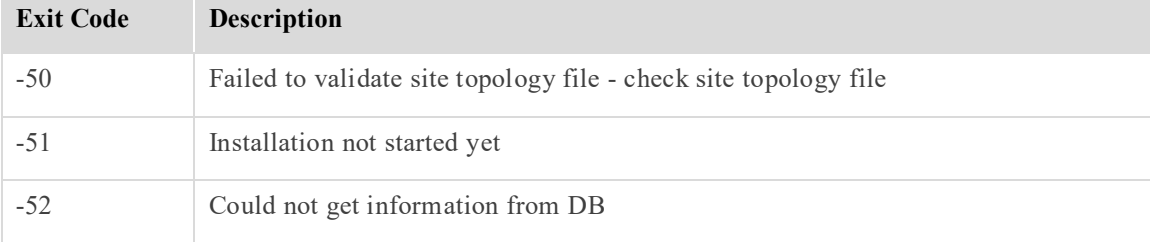

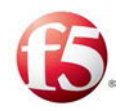

# <span id="page-59-0"></span>15.2.1.2 Return Codes for appStatus API Request

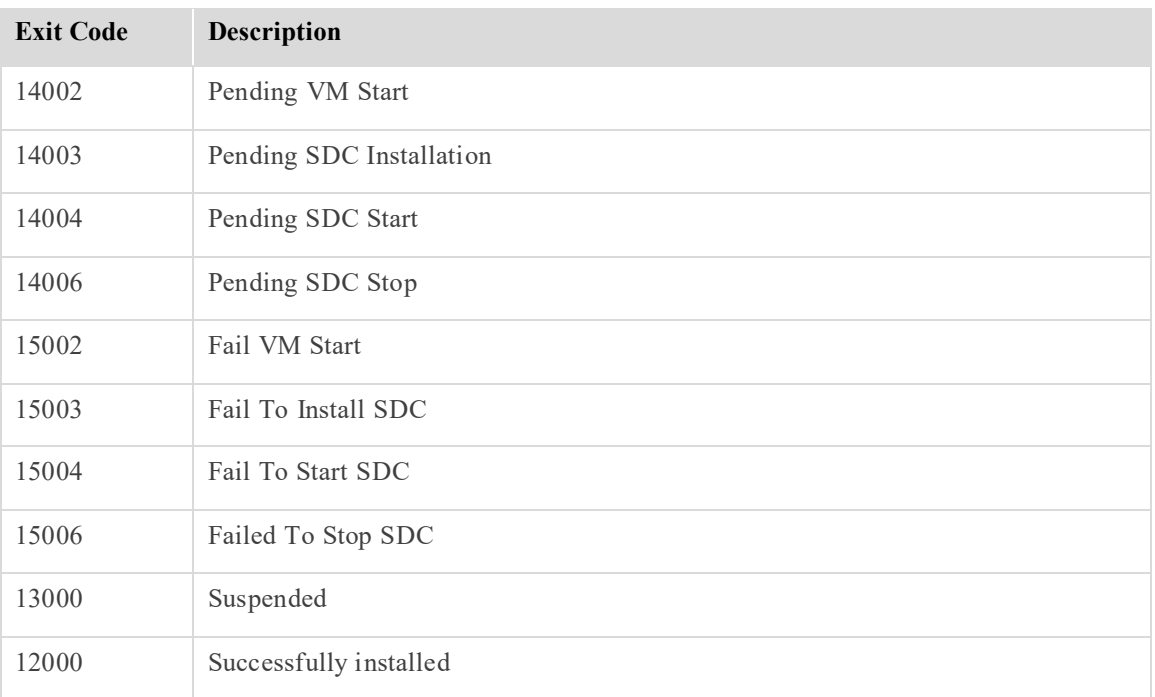

#### **Table 34: appStatus Return Codes**

## 15.2.1.3 Status Query Answer Example

The following is an example of an answer from the vInstaller to a Status Query. See *[Table](#page-59-0)  [34: appStatus Return Codes](#page-59-0)* for more information about the returned status code.

```
HTTP/1.1 200 OK 
Content-Length: 51 
Access-Control-Expose-Headers: GET, POST 
Access-Control-Allow-Credentials: true 
Vary: Accept-Encoding 
Server: CherryPy/3.2.2 
Allow: GET, HEAD, POST 
Cache-Control: private 
Date: Tue, 18 Aug 2015 17:49:56 GMT 
Access-Control-Allow-Origin: * 
Content-Type: application/x-yaml 
Set-Cookie: session id=80627af4346afc7c04b187cd9aab6b4d2cbc56d0;
expires=Wed, 19 Aug 2015 03:49:56 GMT; Path=/
```
Monitoring an SDC Deployment Status Application Status per VM

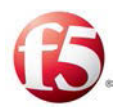

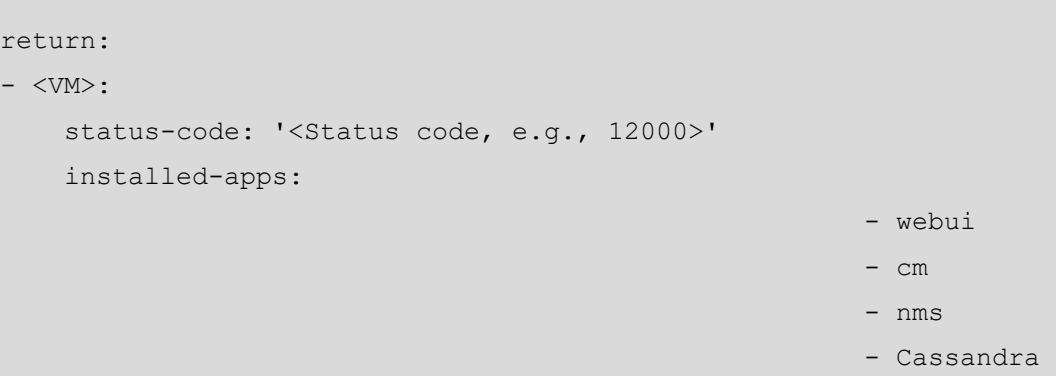

# **15.3Site Status**

This API request checks the status of all VMs within a site. The response includes the relevant status codes for the successfully installed applications on all VMs within a site. In addition, as with all other API requests, there are related command execution codes.

# **15.3.1 siteStatus API Request**

The following is the API siteStatus request:

```
curl -ksi https://<master IP address>:8000 -H "Accept: application/x-
yaml" -H "X-Auth-Token:<Token>" -d client="runner" -d 
fun="traffix.siteStatus" -d apps=True (optional for apps list)
```
# 15.3.1.1 Command Execution Codes for siteStatus API Request

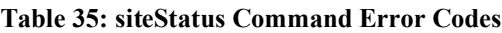

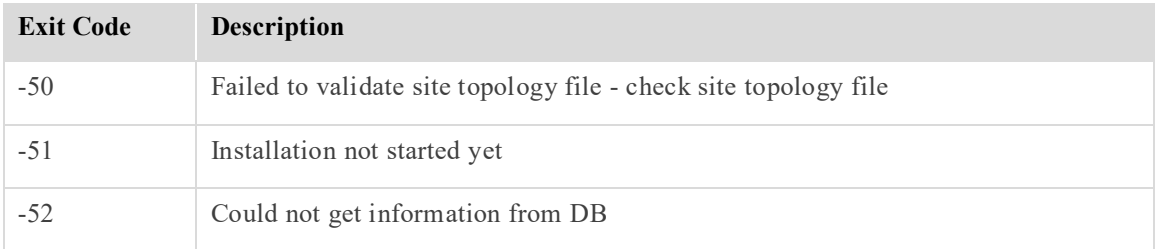

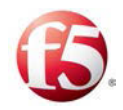

# <span id="page-61-0"></span>15.3.1.2 Return Codes for siteStatus API Request

#### **Table 36: siteStatus Return Codes**

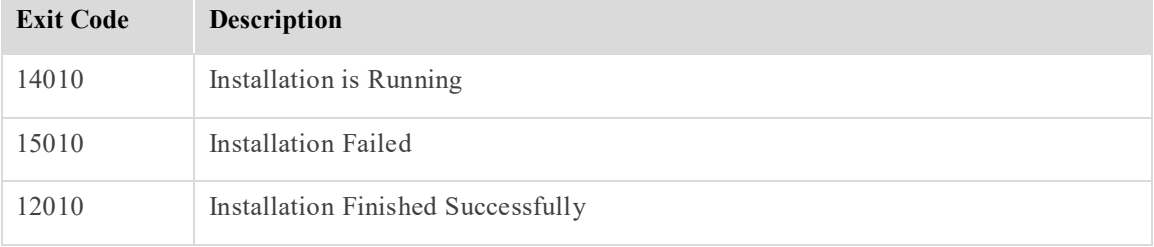

### 15.3.1.3 siteStatus Answer Example

The following is an example of an answer from the vInstaller to a Site Status Query (apps =True). See *[Table 36: siteStatus Return Codes](#page-61-0)* for more information about the returned status code.

```
Result: 
HTTP/1.1 200 OK 
Content-Length: 613 
Access-Control-Expose-Headers: GET, POST 
Access-Control-Allow-Credentials: true 
Vary: Accept-Encoding 
Server: CherryPy/3.2.2 
Allow: GET, HEAD, POST 
Cache-Control: private 
Date: Tue, 15 Dec 2015 15:32:11 GMT 
Access-Control-Allow-Origin: * 
Content-Type: application/x-yaml 
Set-Cookie: session id=50479aecb5a14f333a37a0656c8b2694dc2ad4d8;
expires=Wed, 16 Dec 2015 01:32:11 GMT; Path=/ 
return: 
- - - Site-Status-Code: 12010 
     - Installed-Apps: 
         sdclab005-16-cpf-1: 
         - cpf1
```
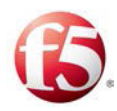

```
 sdclab005-16-fep-1: 
          - fep1 
          sdclab005-16-master-1: 
          - oamDB-unique 
          - vnf 
          sdclab005-16-master-2: 
          - oamDB-unique 
          - vnf 
          sdclab005-16-oam-1: 
         - CM1
          - NmsAgent1 
          - Cassandra1 
          - WebUI1 
          sdclab005-16-oam-2: 
         - CM1
          - NmsAgent1 
          - Cassandra1 
          - WebUI1 
          sdclab005-16-tripo-1: 
          - tripo1 
          sdclab005-16-tripo-2: 
          - tripo1 
:49:56 GMT; Path=/ 
return: 
                                                                - <VM name>: 
     <app>: 
     - installed
```
# **15.4Application Execution Status per VM**

This API request checks if a specific application was already started successfully on a specific VM. Specifically, it checks if the application's process is up by querying "Monit" on the machine.

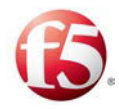

## **15.4.1 Application Status API Request**

The following is the API request to check the application status:

```
curl -ksi https://<master IP address>:8000 -H "Accept: application/x-
yaml" -H "X-Auth-Token: <Token>" -d client='local' -d tgt='<VM name>*' 
-d fun='monit.summary' -d arg='<hostname-instance, e.g., vm105-fep-
102>' | no arg given
```
#### 15.4.1.1 Answer Example

The following is an example of an answer from the vInstaller to a Query Type fun='monit.summary'.

```
HTTP/1.1 200 OK 
Content-Length: 58 
Access-Control-Expose-Headers: GET, POST 
Access-Control-Allow-Credentials: true 
Vary: Accept-Encoding 
Server: CherryPy/3.2.2 
Allow: GET, HEAD, POST 
Cache-Control: private 
Date: Tue, 18 Aug 2015 17:57:53 GMT 
Access-Control-Allow-Origin: * 
Content-Type: application/x-yaml 
Set-Cookie: session id=80627af4346afc7c04b187cd9aab6b4d2cbc56d0;
expires=Wed, 19 Aug 2015 03:57:53 GMT; Path=/ 
   return: 
- <VM name>: 
    Process:
```
<app>: Running

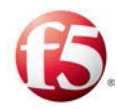

# **16. Using Logs for Troubleshooting**

You can refer to the following logs for troubleshooting the installation process:

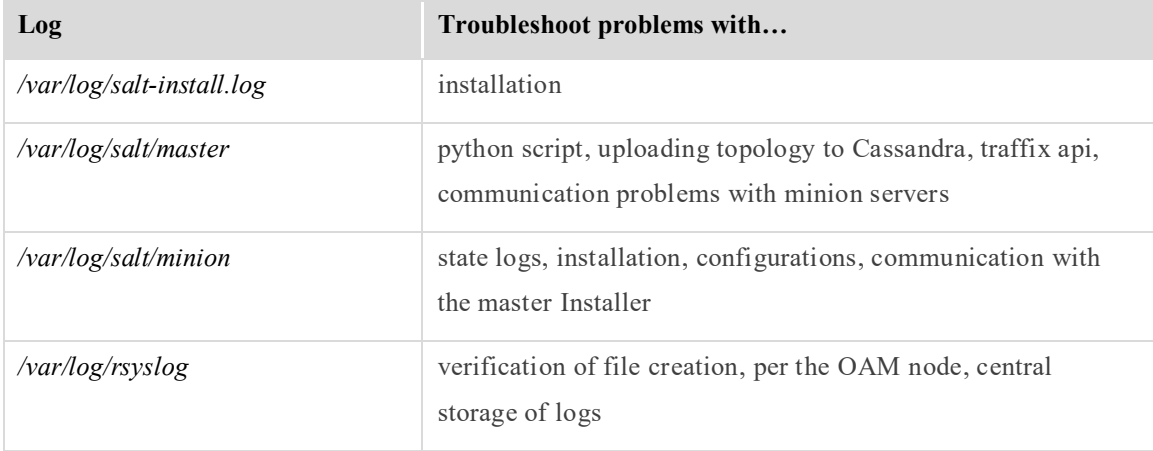

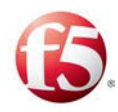

# **17. Configuring SDC-Server Routes**

Using API commands, you can add or remove routes when servers are added/removed with networks that were not previously recognized by the SDC. The configuration is on the interface network signaling level as these changes affect routes between the FEP and external servers.

# **17.1 Add Routes**

The Orchestrator sends an addRoutes API Request to the master vInstaller to add the route to the server. The addRoutes API request refers to the new XML snippet file (@addroutes.xml) and by doing so the newly created XML is saved and merged with the site topology file in Cassandra.

# **17.1.1 Prerequisites**

# 17.1.1.1 Verifying the Authentication Token

Adding a route is performed with an API request. To apply the REST API, you need to have a valid authentication token that is not expired.

If the authentication token is expired, you need to request a new one (see *[Authenticating](#page-20-0)  [the SDC-Orchestrator Connection](#page-20-0)*).

# **17.1.2 Updating the Site Topology File with Added Route**

The site topology file must be updated to include definitions for the added route. This is done by creating a new topology XML file (a snippet) that is then uploaded to the Cassandra database and merged with the site topology file, once the addRoutes API flow request is completed.

#### **To create a new topology XML file:**

- 1. Fill in the following parameters:
	- vm name
	- interface network

Configuring SDC-Server Routes Add Routes

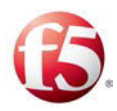

Note: The vm name is the name of the server that the route is being added to.

route name, net4, net6, ip4sub, ip6sub, gateway

Refer to the *F5 SDC Guidelines for Creating a Site Topology File* for more information about these parameters.

The following is an example of a Topology file for adding a route on a server:

```
hosts=<?xml version="1.0" encoding="UTF-8"?> 
<topology> 
          <vms> 
                   <vm name="sdclab005-12-fep-1"> 
                            <interfaces> 
                                     <interface network="sig-1" 
ip4="10.1.81.164" ip6="" dev="eth2" name="sig-1-ip1"> 
                                              <route name="fep1-vip1-route1" 
net4="10.1.19.0" net6="" ip4sub="255.255.255.0" gateway="10.1.81.1"/> 
                                     </interface> 
                            </interfaces> 
                  \langle/vm\rangle\langle/vms\rangle</topology>
```
#### **17.1.3 addRoutes API Request**

The following is the addRoutes API request:

```
# curl -ksi https://<master_IP_address>:8000 -H "Accept: application/x-
yaml" -H "X-Auth-Token:<Token>" -d client="runner" -d 
fun="traffix.addRoutes" -X POST -d @addroutes.xml
```
# **17.2 Delete Routes**

The Orchestrator sends a deleteRoutes API Request to the master vInstaller to delete the route to the server. The deleteRoutes API request refers to the new XML snippet file

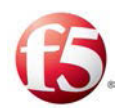

(@deleteroutes.xml) and by doing so the newly created XML is saved and merged with the site topology file in Cassandra.

# **17.2.1 Prerequisites**

# 17.2.1.1 Verifying the Authentication Token

Deleting a route is performed with an API request. To apply the REST API, you need to have a valid authentication token that is not expired.

If the authentication token is expired, you need to request a new one (see *[Authenticating](#page-20-0)  [the SDC-Orchestrator Connection](#page-20-0)*).

# **17.2.2 Updating the Site Topology File with Deleted Route**

The site topology file must be updated to remove the previously defined route network definitions for the deleted route. This is done by creating a new Topology XML file (a snippet) that is then uploaded to the Cassandra database and merged with the site topology file, once the deleteRoutes API flow request is completed.

#### **To create a new Topology XML file:**

- 1. Fill in the following parameters:
	- vm name
	- interface network

Note: The vm name is the name of the server that the route is being deleted from.

route name, net4, net6, ip4sub, ip6sub, gateway

Refer to the *F5 SDC Guidelines for Creating a Site Topology File* for more information about these parameters.

# **17.2.3 deleteRoutes API Request**

The following is the deleteRoutes API request:

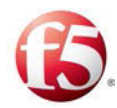

```
# curl -ksi https://<master_IP_address>:8000 -H "Accept: application/x-
yaml" -H "X-Auth-Token:<Token>" -d client="runner" -d 
fun="traffix.deleteRoutes" -X POST -d @addroutes.xml
```
# **17.3 Adding and Deleting Routes via Script**

The addRoute/deleteRoute script can be applied when you want to add or delete routes one by one or a group of routes.

#### **To add/delete a route:**

1. Change the directory on one of the master Installer servers:

#### **cd/srv/traffix/pillar/**

The following script is included for adding/deleting a single route:

```
./route-api.py -r {addRoutes/deleteRoutes} -v 4/6 -i {source IP} -n 
{destination Net} -m {destination Netmask} -g {GATEWAY} -N {Name}
```
2. Customize the script by selecting the following:

<addRoutes/deleteRoutes>

- a. Fill in the following parameters:
	- i.  $\leq 4/6$ : IP version 4 or 6
	- ii. <source IP>
	- iii. <destination Network>
	- iv. <destination netmask>: destination network mask
	- v. < GATEWAY >: source IP gateway
	- vi.  $\le$  route name  $\ge$ :-N {Name}

The following is an example of an add route script:

```
 ./route-api.py -r addRoutes -v 4 -i 10.3.118.10 -n 10.1.71.0 -m 
255.255.255.0 -g 10.3.118.1 -N route1
```
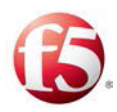

3. Run the script in file process mode with the following command:

#### **./route-api.py -f**

As part of this command, the script validates the inputted data. Following validation, the selected action (add/delete) is performed.

### **To add/delete a group of routes:**

1. Create a */tmp/input* file on the same master Installer server that you run the **cd/srv/traffix/pillar/** command.

The */tmp/input* file follows the format of the./route-api.py -r script with the defined parameters:

```
./route-api.py -r {addRoutes/deleteRoutes} -v 4/6 -i {source IP} -n 
{destination Net} -m {destination Netmask} -g {GATEWAY} -N {Name}
```
The following is an example of a group of routes to be added by the script:

```
addRoutes:4:10.3.118.11:10.1.82.0:255.255.255.0:10.3.118.1;route-1 
addRoutes:4:10.3.118.10:10.1.82.0:255.255.255.0:10.3.118.1;route-2 
addRoutes:4:10.3.118.12:10.1.82.0:255.255.255.0:10.3.118.1;route-3 
addRoutes:4:10.3.118.13:10.1.82.0:255.255.255.0:10.3.118.1;route-4 
addRoutes:4:10.3.118.14:10.1.82.0:255.255.255.0:10.3.118.1;route-5 
addRoutes:4:10.3.118.3:10.1.82.0:255.255.255.0:10.3.118.1;test-route-1 
addRoutes:4:10.3.118.4:10.1.82.0:255.255.255.0:10.3.118.1;test-route-2 
where: 
column 1 is the operation addRoutes/deleteRoutes 
column 2 is the IP version 4 or 6 
column 3 is the <source IP> 
column 4 is the <destination network> 
column 5 is the <destination network mask> 
column 6 is the <source IP gateway> 
column 7 is the <route name>
```
2. Run the script in file process mode with the following command:

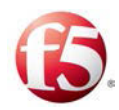

As part of this command, the script validates the inputted data. Following validation, the selected action (add/delete) is performed.

Note: When deleting a route, the same subnet mask IP value must be used as was included in the addRoute script. For troubleshooting, refer to the */var/log/route-api.log.* 

# **17.4 Show Routes**

The showRoutes API request provides information of all the existing network routes between a server and the SDC.

# **17.4.1 Prerequisites**

## 17.4.1.1 Verifying the Authentication Token

Showing all the routes is performed with an API request. To apply the REST API, you need to have a valid authentication token that is not expired.

If the authentication token is expired, you need to request a new one (see *[Authenticating](#page-20-0)  [the SDC-Orchestrator Connection](#page-20-0)*).

## **17.4.2 showRoutes API Request**

The API request refers to the SDC component <hostname> in which you want to retrieve the network routes information. The request can be for more than one server. The following is the showRoutes API request:

```
# curl -ksi https://<master_IP_address>:8000 -H "Accept: application/x-
yaml" -H "X-Auth-Token:<Token>" -d client="runner" -d 
fun="traffix.showRoutes" -d hosts='<hostname1>,<hostname2>'
```
## 17.4.2.1 showRoutes API Request Example

The following is an example of the showRoutes API request and answer based on showing the routes for one FEP-server connection.

```
Configuring SDC-Server Routes
  Show Routes
                                     [61] Proprietary and Confidential Information of F5 Networks
# curl -ksi https://localhost:8000 -H "Accept: application/x-yaml" -H 
"X-Auth-Token:cd245f57008d3a0054d510d9b6d6237902440bd7" -d
```
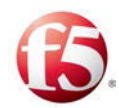

```
client="runner" -d fun="traffix.showRoutes" -d hosts='sdclab005-12-fep-
1' 
HTTP/1.1 200 OK 
Content-Length: 284 
Access-Control-Expose-Headers: GET, POST 
Access-Control-Allow-Credentials: true 
Vary: Accept-Encoding 
Server: CherryPy/3.2.2 
Allow: GET, HEAD, POST 
Cache-Control: private 
Date: Tue, 09 Feb 2016 13:32:38 GMT
```

```
Access-Control-Allow-Origin: *
```

```
Content-Type: application/x-yaml
```

```
Set-Cookie: session_id=cd245f57008d3a0054d510d9b6d6237902440bd7;
```

```
expires=Tue, 09 Feb 2016 23:32:38 GMT; Path=/
```

```
return:
```
- sdclab005-12-fep-1:
	- - name: fep1-vip1-route12
		- interface: sig-1-ip1
		- net4: 10.1.29.0
		- ip4sub: 255.255.255.0
		- gateway: 10.1.81.1
	- - name: fep1-vip1-route2
		- interface: sig-1-ip1
		- net4: 10.1.70.0
		- ip4sub: '24'
		- gateway: 10.1.81.1
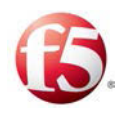

# **18. Replacing NTP Servers**

Using an API command, you can replace the NTP servers that were previously configured to synchronize time zones between other servers.

The Orchestrator sends a changeNtp API sends a request to the master Installer to replace the NTP servers. This request deletes all the existing NTP servers and replaces them with the new NTP servers that are defined in the site topology XML snippet file. The changeNtp API request refers to the new XML snippet file  $(Q\text{changentp.xml})$  and by doing so the newly created XML is saved and merged with the site topology file in Cassandra.

## **18.1.1 Prerequisites**

## 18.1.1.1 Verifying the Authentication Token

Changing an NTP server is performed with an API request. To apply the REST API, you need to have a valid authentication token that is not expired.

If the authentication token is expired, you need to request a new one (see *[Authenticating](#page-20-0)  [the SDC-Orchestrator Connection](#page-20-0)*).

## **18.1.2 Updating the Site Topology File with New NTP Servers**

The site topology file must be updated to include the definitions for any new NTP server. This is done by creating a new Topology XML file (a snippet) that is then uploaded to the Cassandra database and merged with the site topology file, once the changeNtp API flow request is completed.

#### **To create a new Topology XML file:**

- 1. Fill in the following parameters:
	- ntpServer name
	- $\overline{\text{ip}}$

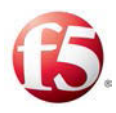

Note: The ntpServers are the new NTP servers and for each one you need to define a name (ntpServer name) and IP address. You can add multiple NTP servers, but no matter how many are added, all of the previously configured NTP servers are removed.

Refer to the *F5 SDC Guidelines for Creating a Site Topology File* for more information about these parameters.

The following is an example of a Topology file for changing an NTP server:

```
ntpServers=<?xml version="1.0" encoding="UTF-8"?> 
<topology> 
         <siteProperties name="SDC_Site"> 
                  <ntpServers> 
                           <ntpServer name="first" ip="192.168.16.5"/> 
                           <ntpServer name="second" ip="192.168.16.6"/> 
                  </ntpServers> 
         </siteProperties> 
</topology>
```
## **18.1.3 changeNtp API Request**

The following is the changeNtp API request:

```
# curl -ksi https://<master_IP_address>:8000 -H "Accept: application/x-
yaml" -H "X-Auth-Token:<Token>" -d client="runner" -d fun="traffix. 
changeNtp " -X POST -d @changentp.xml
```
A successful response will include the following response:

```
return: 
- 0
- Successfully changed the NTP servers
```
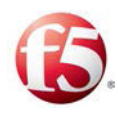

# **19. Changing the Log Servers**

This release supports central logging. Each SDC component sends its logging information to the OAM machine. The OAM machines have a mount point for persistent storage. You have an option to change the log server IP addresses. This configuration is done by updating the site topology File and using the changeLogServers API request.

Note: This logging method is in addition to the direct forwarding method in which logs are forwarded from the CPF or FEP. To configure the log servers for the direct forwarding method, refer to the *F5 SDC User Guide*.

## **19.1 Prerequisites**

The following are the prerequisites for changing the log servers.

## **19.1.1 Verifying the Authentication Token**

Changing the log servers is performed with an API request. To apply the REST API, you need to have a valid authentication token that is not expired.

If the authentication token is expired, you need to request a new one (see *[Authenticating](#page-20-0)  [the SDC-Orchestrator Connection](#page-20-0)*).

# **19.2 Updating the Site Topology File with the New Log Servers**

The site topology file must be updated to include definitions for the specific configuration elements for the new log server IP addresses. This is done by creating a new Topology XML file (a snippet) that is then uploaded to the Cassandra database and merged with the site topology file, once the changeLogServers API flow request is completed. The API request refers to the XML file (@changelogservers.xml.), as shown in the *[changeLogServers](#page-75-0)* API Request.

#### **To create a new Topology XML file:**

1. Fill in the following parameter for the new log servers:

Changing the Log Servers **Prerequisites [65]** Proprietary and Confidential Information of F5 Networks logServer name

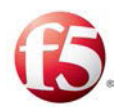

- Refer to the *F5 SDC Guidelines for Creating a Site Topology File* for more information about this parameter.
- The following is an example of a topology file for changing the log servers:

```
logServers=<?xml version="1.0" encoding="UTF-8"?> 
<topology> 
         <siteProperties name="SDC_Site"> 
         <logServers> 
             <logServer name="peervm-118-01" ip="10.240.13.74" 
type="syslog" protocol="tcp" port="10514"/> 
             <logServer name="peervm-118-02" ip="10.240.13.75" 
type="syslog" protocol="tcp" port="10514"/> 
         </logServers> 
         </siteProperties> 
</topology
```
## **19.3 Sending a changeLogServer API Request**

The changeLogServers API Request is sent from the Orchestrator to query the vInstaller to change the system log servers' IP addresses. The changeLogServers API request refers to the new XML snippet file (@changelogservers.xml) and by doing so the newly created XML is saved and merged with the site topology file in Cassandra.

#### <span id="page-75-0"></span>**19.3.1 changeLogServers API Request**

The following is the changeLogServers API request:

```
curl -ksi https://<master IP address>:8000 -H "Accept: application/x-
yaml" -H "X-Auth-Token:<Token>" -d client="runner" -d 
fun="traffix.changeLogServers" -X POST -d @changelogservers.xml
```
#### 19.3.1.1 changeLogServers API Request Example

The following is an example of the request and answer:

```
Changing the Log Servers
 Sending a changeLogServer API 
 Request
                                     [66] Proprietary and Confidential Information of F5 Networks
# curl -ksi https://localhost:8000 -H "Accept: application/x-yaml" -H 
"X-Auth-Token:aa6790aa67ae5ce87715b66bf5bd58fc3ea4bdb5" -d
```
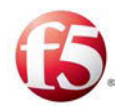

```
client="runner" -d fun="traffix.changeLogServers" -X POST -d 
@changelogservers.xml 
HTTP/1.1 200 OK 
Content-Length: 292 
Access-Control-Expose-Headers: GET, POST 
Access-Control-Allow-Credentials: true 
Vary: Accept-Encoding 
Server: CherryPy/3.2.2 
Allow: GET, HEAD, POST 
Cache-Control: private 
Date: Tue, 20 Oct 2015 17:46:10 GMT 
Access-Control-Allow-Origin: * 
Content-Type: application/x-yaml 
Set-Cookie: session_id=3b3f4aec793bc67d5b562d8129609bcf7045158b; 
expires=Wed, 21 Oct 2015 03:46:10 GMT; Path=/ 
return:
```

```
- 0
```
- Successfully changed the remote log servers

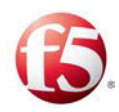

# **Appendix A: Site Topology File Structure**

The site topology configuration is defined under the topology element. This element contains four mandatory core elements, each defining a different aspect of the site topology. *[Table 37](#page-77-0)* lists these elements.

<span id="page-77-0"></span>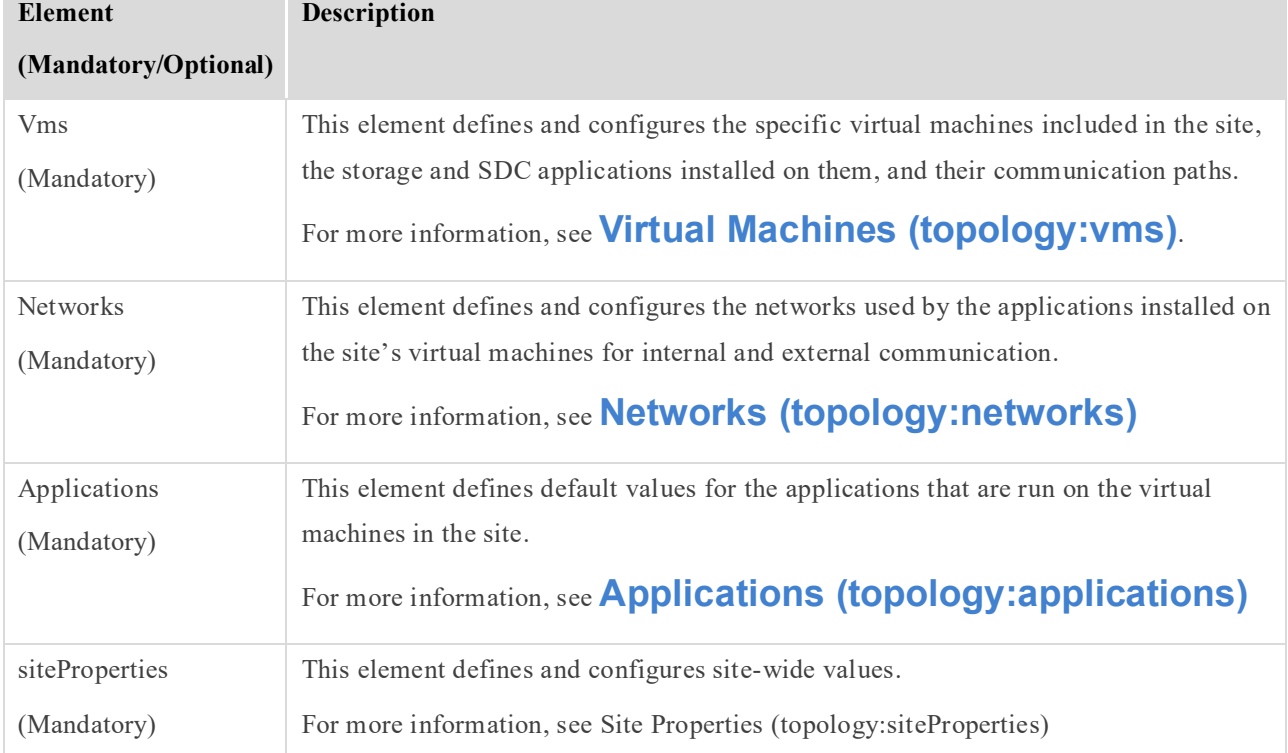

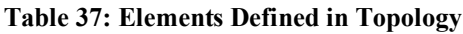

# <span id="page-77-1"></span>**19.4 Virtual Machines (topology:vms)**

The vms element is one of the four core elements of the site topology file. This element contains virtual machine attributes and elements. The vms element defines the virtual machines that are part of the site, the installed storage on each virtual machine, the applications (SDC components) that will run on each virtual machine, and the communication paths that the applications are going to use.

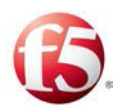

The vms element contains one or more vm elements, corresponding to the number of virtual machines in the site. Each vm element defines a specific virtual machine in the site. *[Table](#page-78-0)  [38](#page-78-0)* lists the attributes and elements that are defined as part of each vm element.

<span id="page-78-0"></span>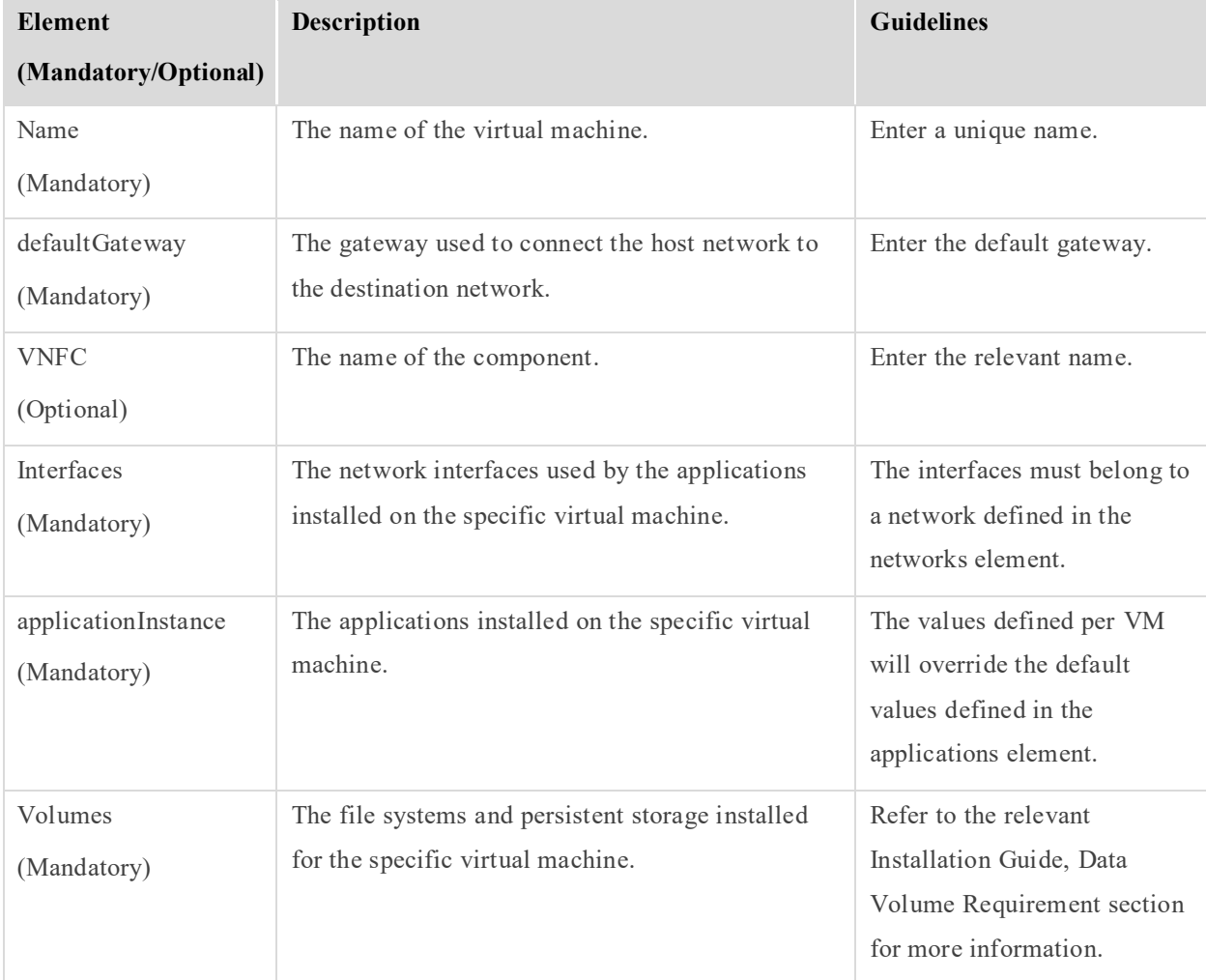

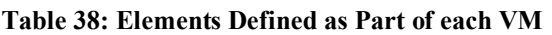

## **19.4.1 Interfaces (topology:vms:vm:interfaces)**

The interfaces element is a sub-element of a vm element., and contains one or more interface element. Each interface element corresponds to a specific interface that will be used by the virtual machine.

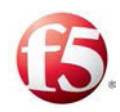

Note: The interfaces must belong to the networks defined in the networks element. Verify that all necessary networks have been defined for the site in the networks element before defining specific interfaces for the virtual machines.

Each interface element contains attributes and sub-elements. *[Table 39](#page-79-0)* lists the attributes that are defined as part of the interface element.

<span id="page-79-0"></span>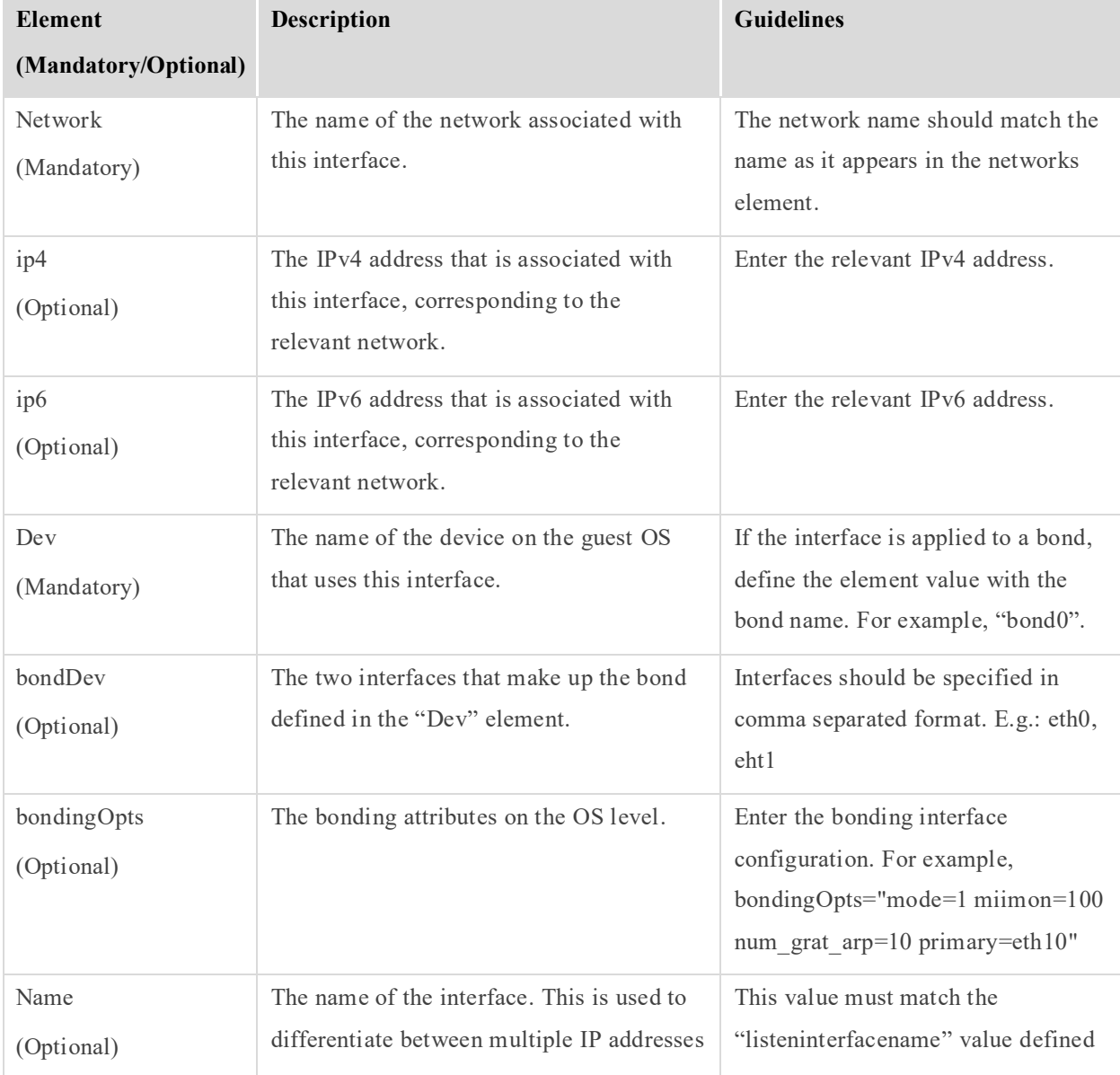

#### **Table 39: Elements Defined in each Interface Element**

Appendix A:Site Topology File Structure [70] Proprietary and Confidential Information of F5 Networks

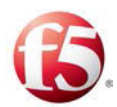

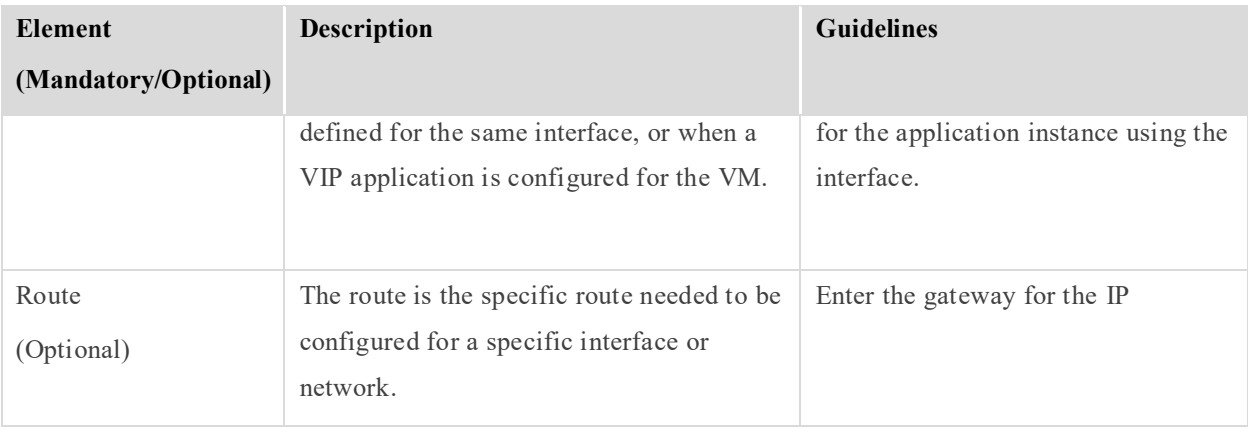

Note: The ip4 and ip6 attributes can be configured together on the same network or separately on different interfaces according to the matching network.

#### 19.4.1.1 Route

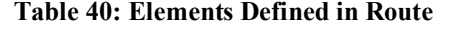

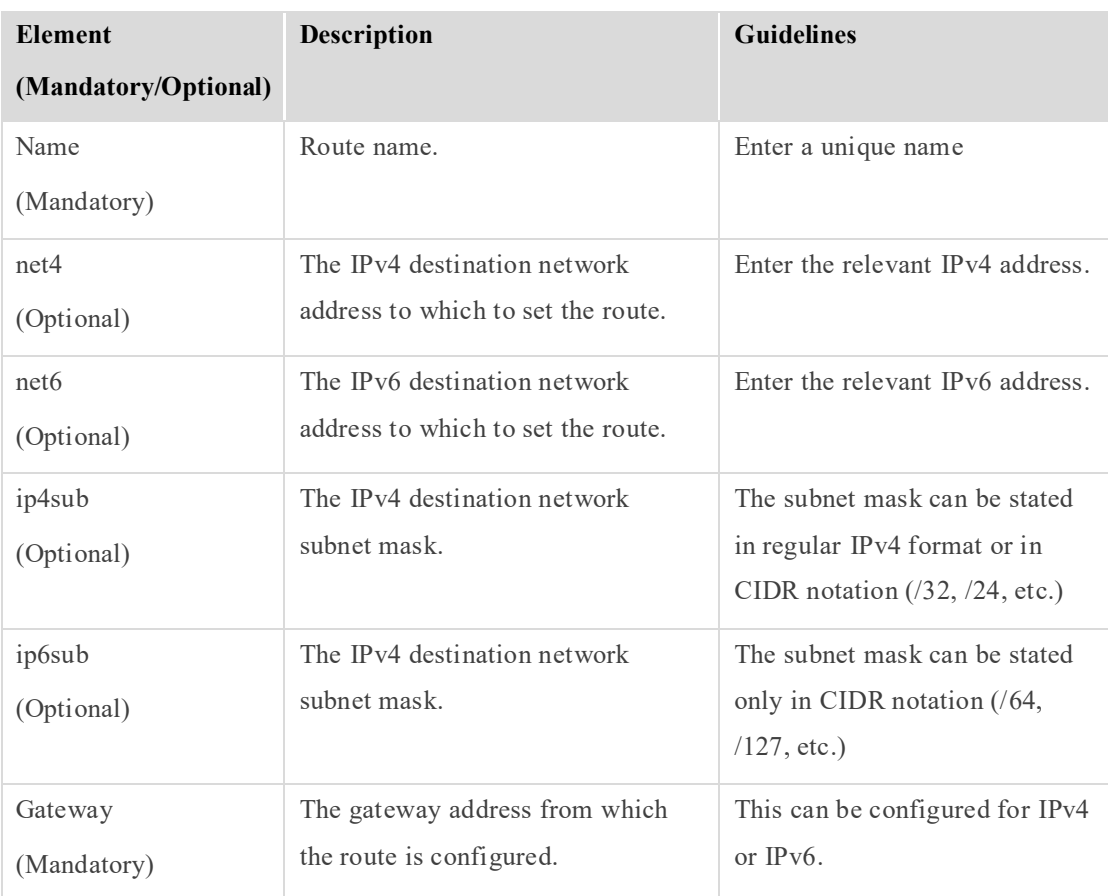

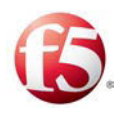

## **19.4.2 Application Instances (topology:vms:vm:applicationInstance)**

The applicationInstances element is a sub-element of a vm element, and contains one or more applicationInstance element. Each applicationInstance element corresponds to a specific instance of an application (SDC component) installed on the VM.

Each applicationInstance element contains attributes and sub-elements. *[Table 41](#page-81-0)* lists the attributes that are defined as part of the applicationInstance element.

Each application is configured by default with the values defined – per application type – in the applications element. To override these values for this specific instance of the application, include the specific values with the correct value in the applicationInstance element.

<span id="page-81-0"></span>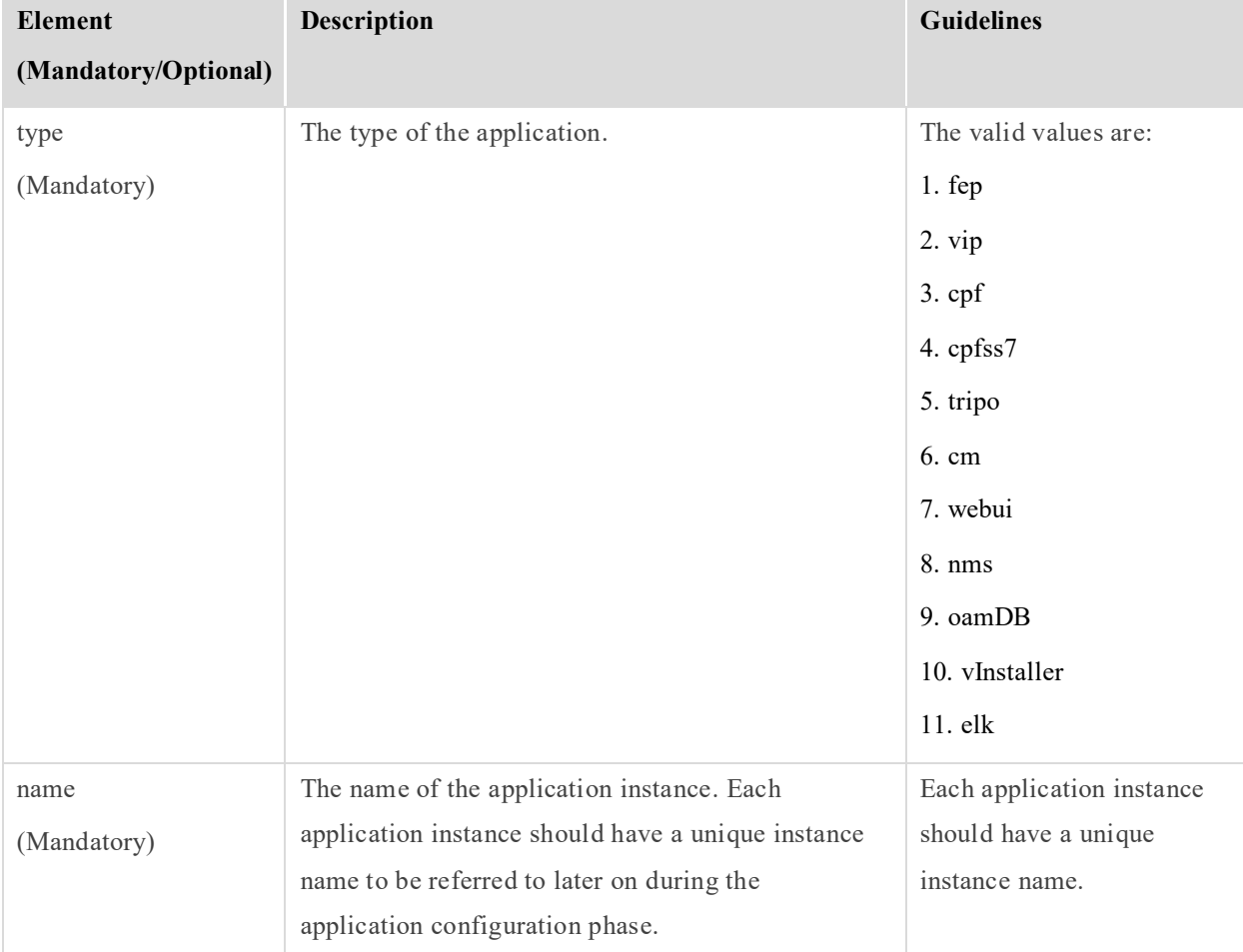

**Table 41: Elements Defined for Each Application Instance**

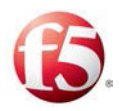

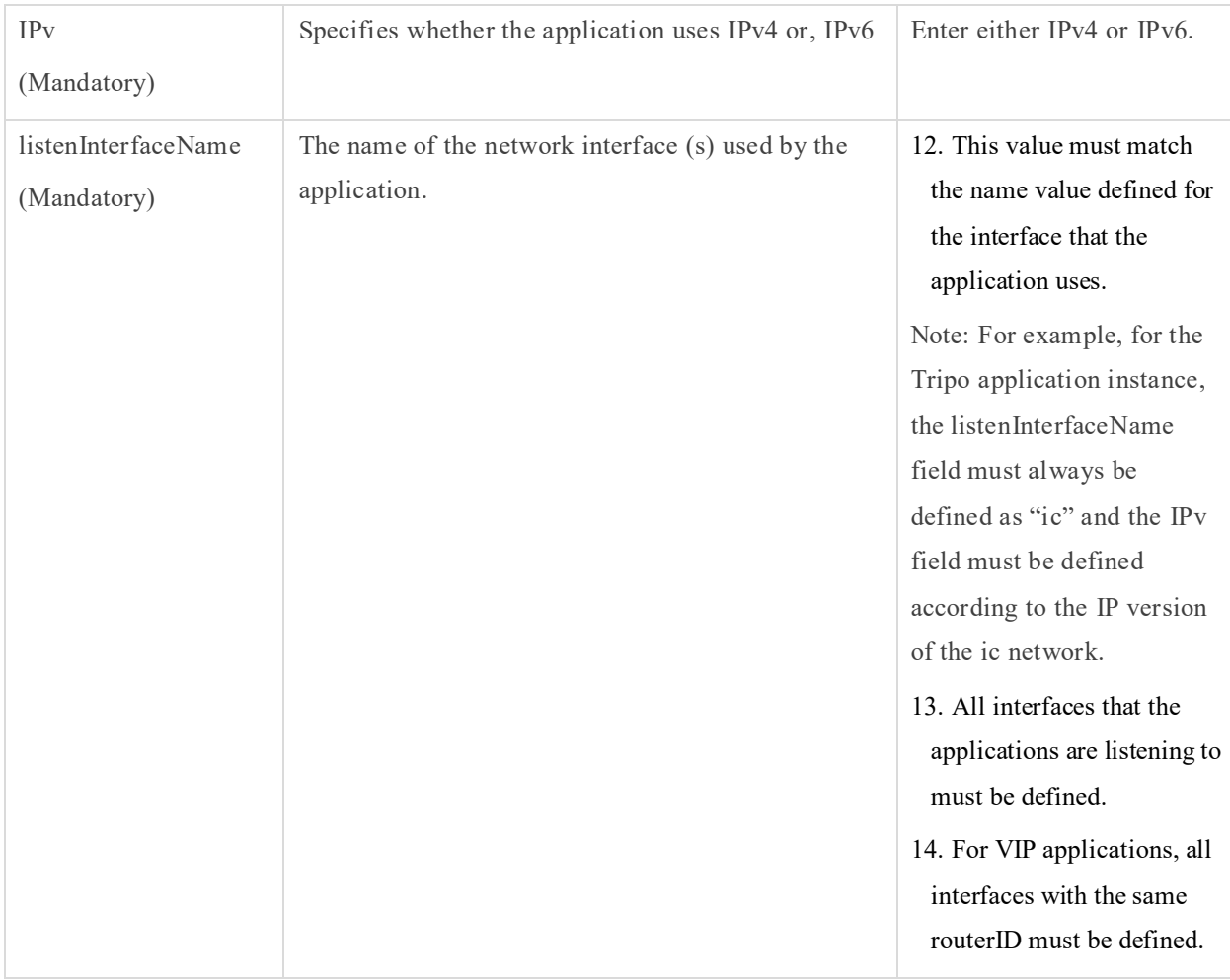

## **19.4.3 Volumes (topology:vms:vm:volumes)**

The volumes element is a sub-element of a vm element, and defines the persistent storage that will be installed on the specific virtual machines.

The volumes element should include all persistent volumes that are expected to be attached to this specific VM, and should also include file system definition for each one of them.

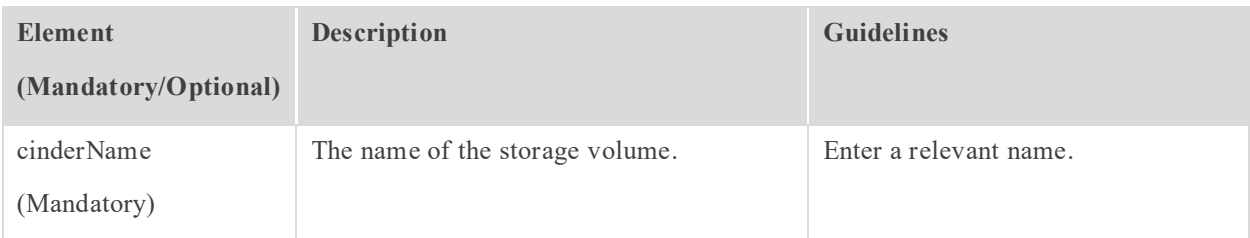

#### **Table 42: Elements Defined in Volumes**

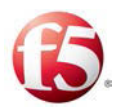

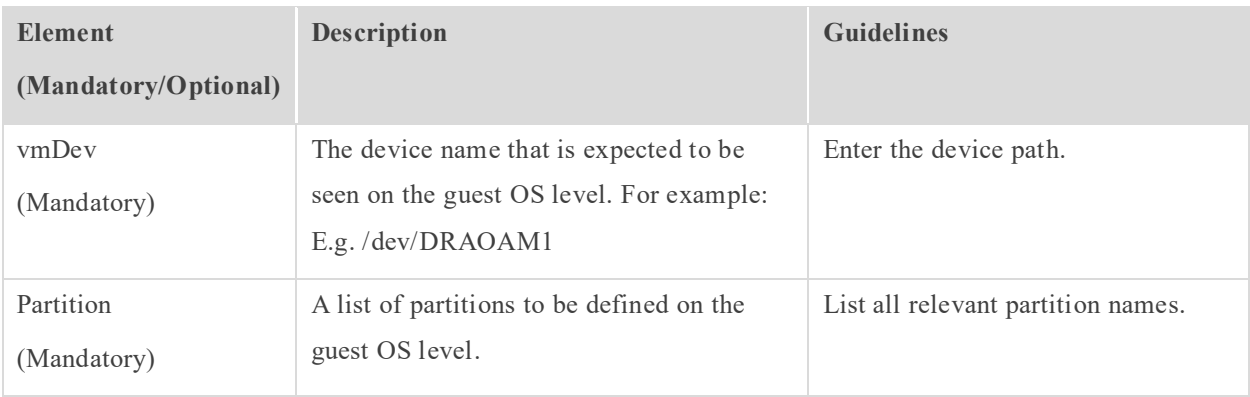

## 19.4.3.1 Partitions (topology:vms:vm:partition)

The partitions element is a sub-element of a volumes element, and defines a list of partitions on the guest OS level.

Note: For more information about the volume requirements, see the Data Volume Requirement section in the relevant Installation Guide.

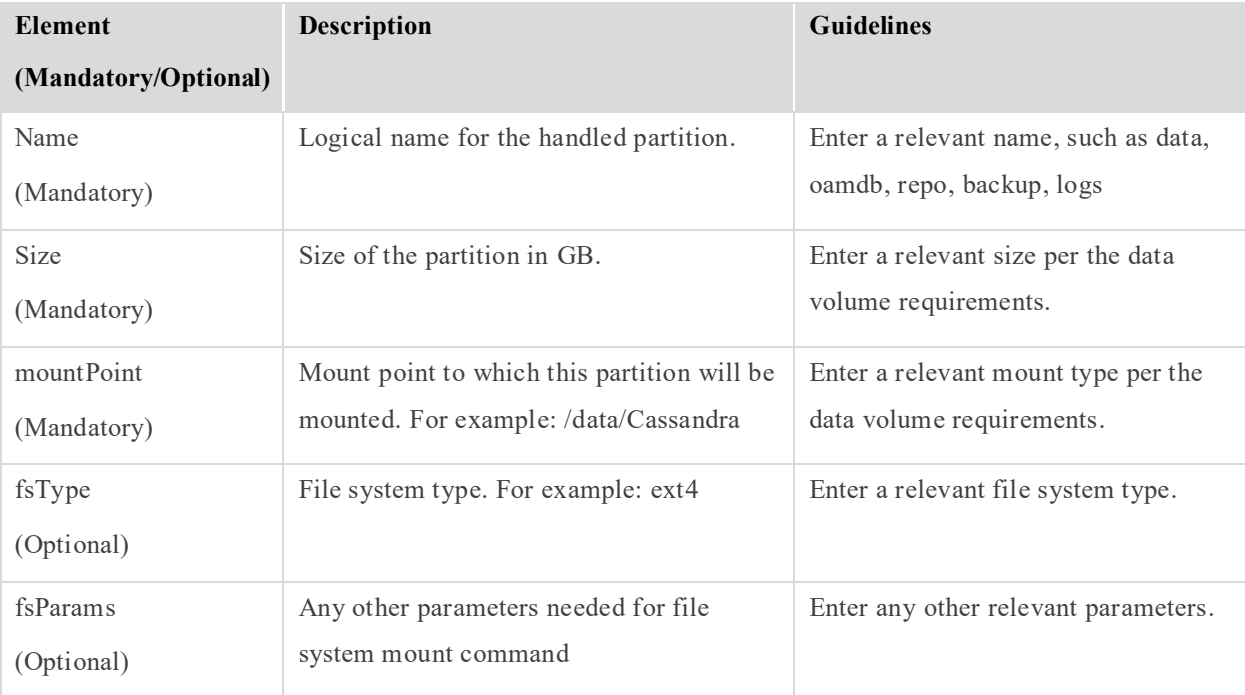

#### **Table 43: Elements Defined in Partitions**

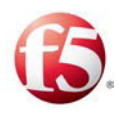

## <span id="page-84-0"></span>**19.5 Networks (topology:networks)**

The networks element is one of the four core elements of the site topology file. This element contains network attributes and elements. The site topology file defines the SDC components that will run on each site server, and the communication paths – both between the SDC components and between the SDC site and external networks. The networks element defines the networks that the communication paths are going to run on.

- Management networks this network connects between SDC components the internal SDC components for management purposes and is used to communicate between the SDC components and the Orchestrator.
- Interconnect networks this network connects between all internal SDC components within a site.
- Signaling networks this network connects the SDC's FEP components with the external networks, including between geo-redundant sites.
	- Custom networks this network is based on specific customer-requests and is defined on a case by case basis with the customer.

The networks element contains one or more network elements. Each network element defines a communication path for the site. *[Table 44](#page-84-1)* lists the attributes that are defined as part of the network element.

Note: The networks element must include at least two network elements – one network element defining a management network and one network element defining an interconnect network.

<span id="page-84-1"></span>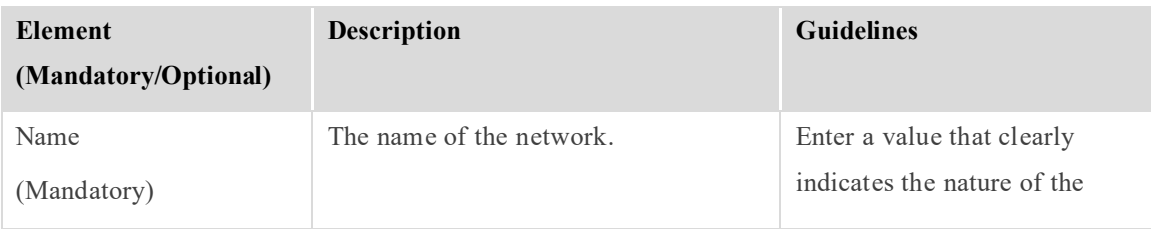

#### **Table 44: Elements Defined for Each Network Element**

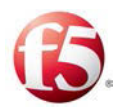

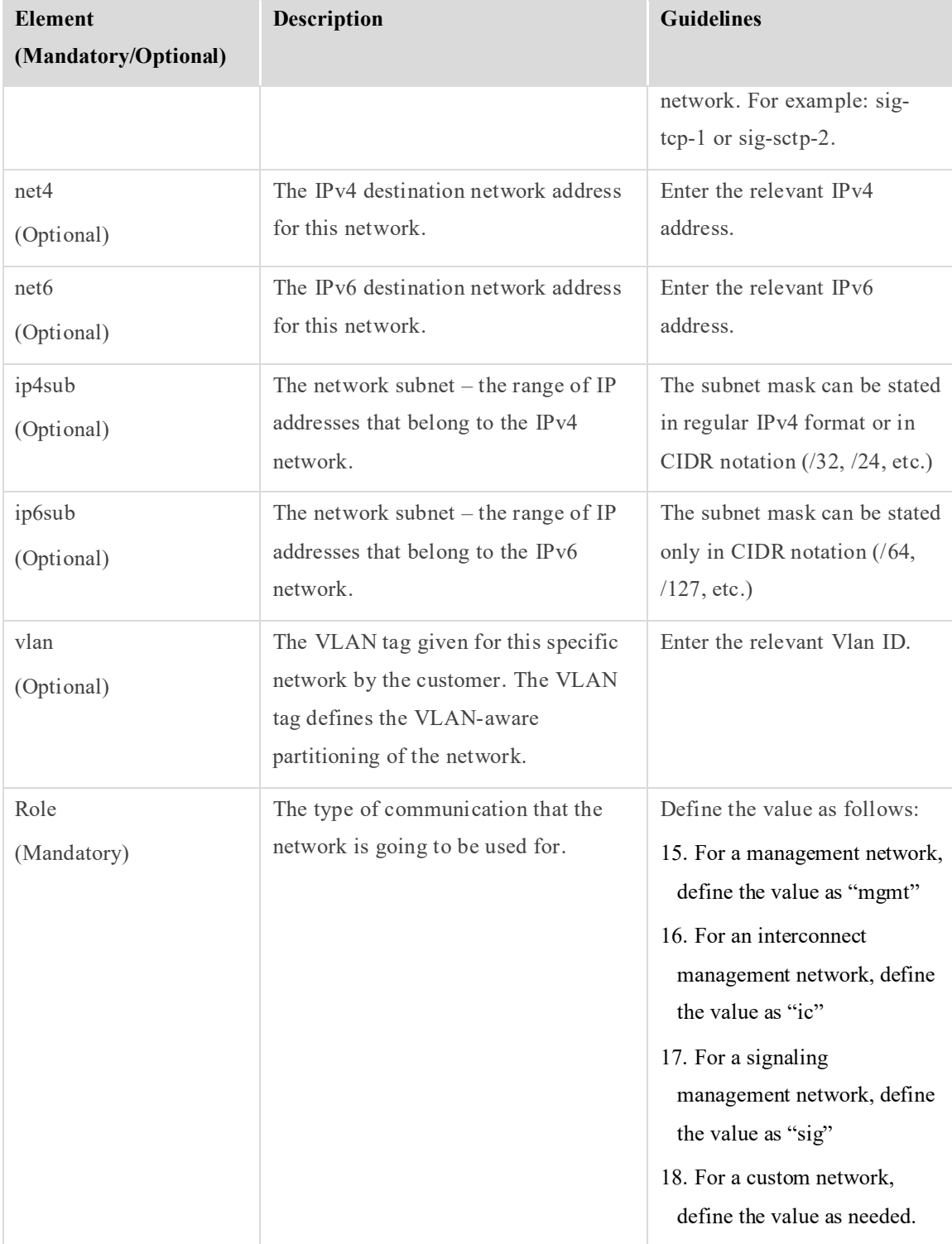

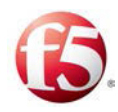

# <span id="page-86-0"></span>**19.6 Applications (topology:applications)**

The applications element is one of the four core elements of the site topology file. This element contains sub-elements, each sub-element corresponding to one of the applications (SDC components) that can be installed in the site. These sub-elements define the default values for the general properties for each application – what version of the application is used, the communication paths that the application will use, etc.

## **19.6.1 FEP**

The properties defined under the FEP element are listed in *[Table 45](#page-86-1)*.

9 Note: In most cases, the FEP properties will be defined per specific instance of the FEP application, under the applicationInstances element. Any properties define per application instance will override the default values defined here.

<span id="page-86-1"></span>

| Table 45. EREBRITS Defined for the FET Application |                           |                                  |  |
|----------------------------------------------------|---------------------------|----------------------------------|--|
| Element                                            | <b>Description</b>        | <b>Guidelines</b>                |  |
| (Mandatory/Optional)                               |                           |                                  |  |
| fepType                                            | The protocol that the FEP | The supported FEP types are:     |  |
| (Mandatory)                                        | application supports.     | 19. diameter                     |  |
|                                                    |                           | $20.$ http                       |  |
|                                                    |                           | 21. radius                       |  |
|                                                    |                           | $22.1$ dap                       |  |
|                                                    |                           | The default value is "diameter". |  |

**Table 45: Elements Defined for the FEP Application**

## **19.6.2 CPF**

The properties defined under the CPF element are listed in *[Table 46: Elements Defined for](#page-87-0)  [the CPF Application.](#page-87-0)*

 Note: In most cases, the specific CPF application instances will use the default values defined in this element, and the only attribute that will need to be defined under the applicationInstances element is the name.

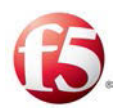

<span id="page-87-0"></span>

| Element<br>(Mandatory/Optional) | <b>Description</b>                     | <b>Guidelines</b>              |
|---------------------------------|----------------------------------------|--------------------------------|
| cpfPort<br>(Mandatory)          | The CPF port used by the Diameter FEP. | The default value is<br>13868. |
| cpfRadiusPort<br>(Optional)     | The CPF port used by the RADIUS FEP.   | The default value is<br>11812. |
| cpfHttpPort<br>(Optional)       | The CPF port used by the HTTP FEP.     | The default value is<br>18080. |
| cpfGtpPort<br>(Optional)        | The CPF port used by the GTP FEP.      | The default value is<br>13386. |
| cpfLdapPort<br>(Optional)       | The CPF port used by the LDAP FEP.     | The default value is<br>1389.  |

**Table 46: Elements Defined for the CPF Application**

## **19.6.3 Tripo**

The elements defined under the tripo element are listed in *[Table 47](#page-88-0)*. These elements define the default values used by instances of the Tripo application in the site.

Note: Configuring the tripo element under the applications element is optional.

When defining the Tripo application instance, the listenInterfaceName must always be defined as "ic" and the IPv field must be defined according to the defined IP version (IPv4/Ipv6) of the ic network.

For example: <applicationInstance type="tripo" name="tripo1" IPv="IC\_IPv" listenInterfaceName="ic">

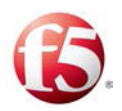

<span id="page-88-0"></span>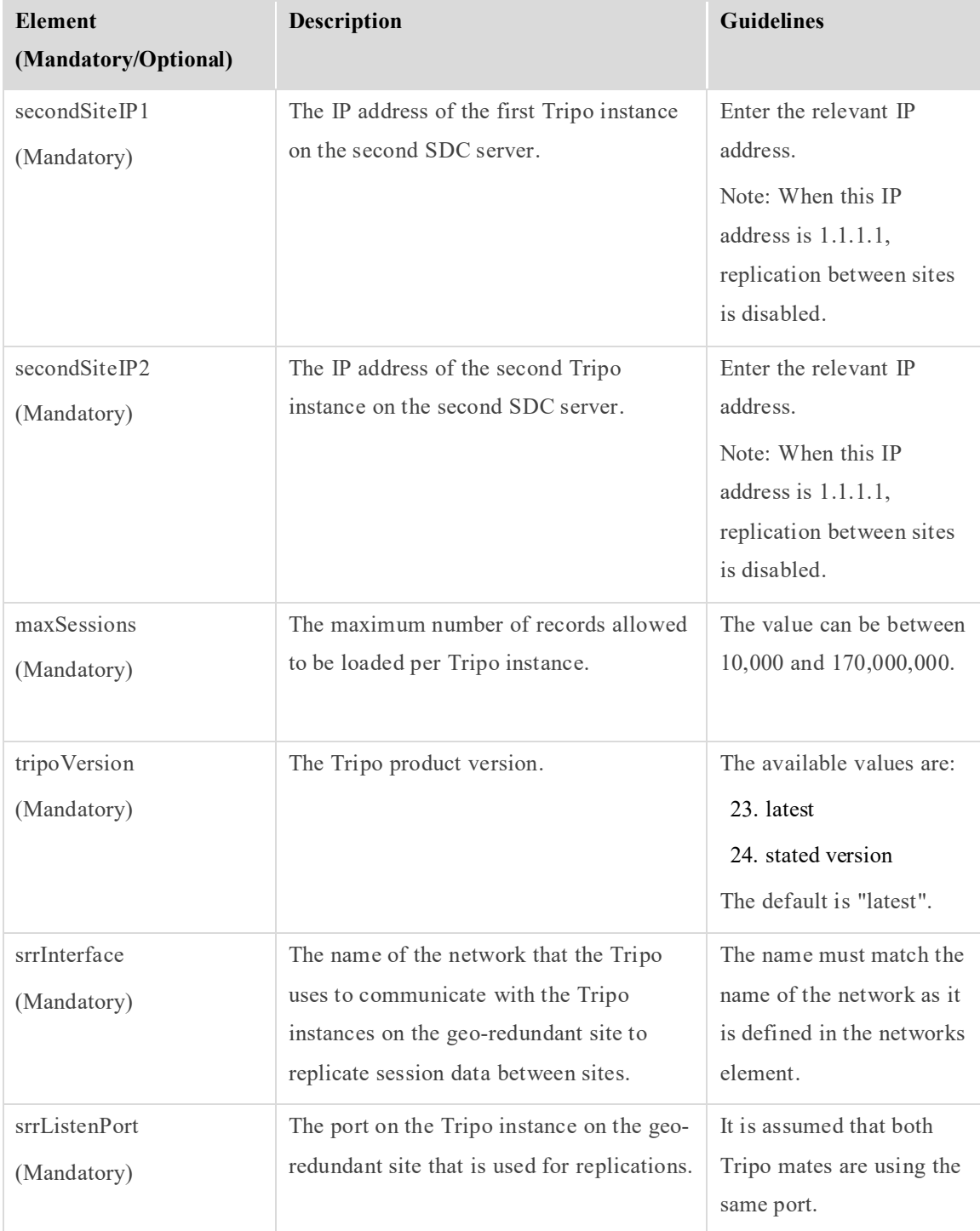

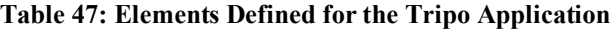

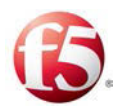

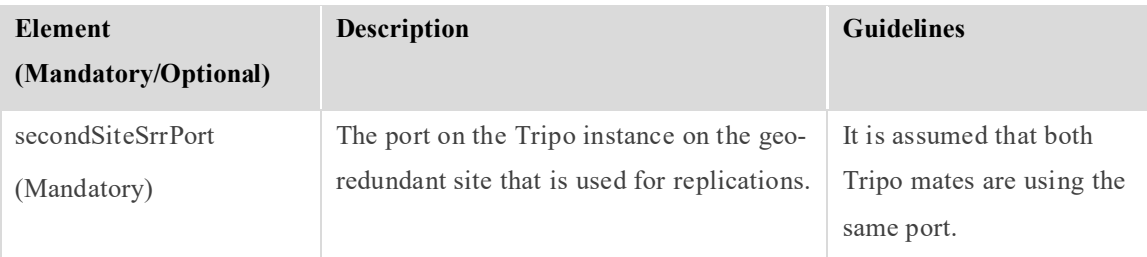

#### **19.6.4 CM**

The cm element is currently defined as part of the applications element without any subelements or attributes.

## **19.6.5 Webui**

The webui element is currently defined as part of the applications element without any subelements or attributes.

#### **19.6.6 Nms**

The nms element is currently defined as part of the applications element without any subelements or attributes.

#### **19.6.7 oamDB**

The elements defined under the oamDB element are listed in *[Table 48](#page-89-0)*. These elements define the default values used by instances of the oamDB application in the site.

9 Note: In most cases, the oamDB properties will also be defined per specific instance of the FEP application, under the applicationInstances element. Any properties define per application instance will override the default values defined here.

<span id="page-89-0"></span>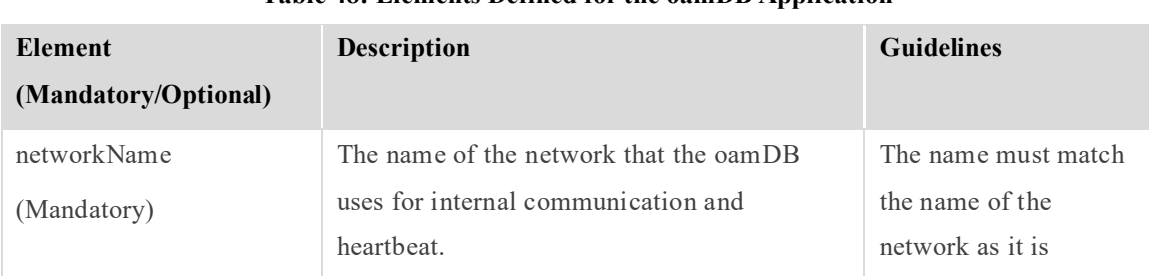

#### **Table 48: Elements Defined for the oamDB Application**

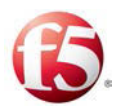

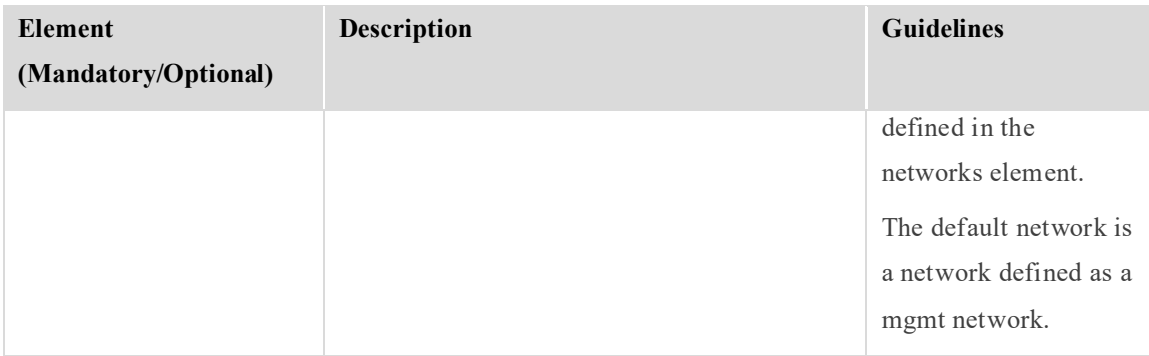

#### **19.6.8 vInstaller**

The vInstaller element is currently defined as part of the applications element without any sub-elements or attributes.

#### **19.6.9 VIP**

The VIP application is used to enable active-standby mode for FEP applications, by associating a dedicated VIP application instance with each FEP IP address. The elements defined under the vip element are listed in *[Table 49](#page-90-0)*. These elements define the default values used by instances of the vip application in the site.

Note: Verify that a dedicated VIP application is associated with each IP running on the FEP applications supported in active-standby mode. For example, to support two FEP applications using the TCP protocol, two VIP applications must be configured. To support two FEP application using the SCTP protocol, four VIP applications must be configured.

Note: Configuring the vip element under the applications element is optional.

<span id="page-90-0"></span>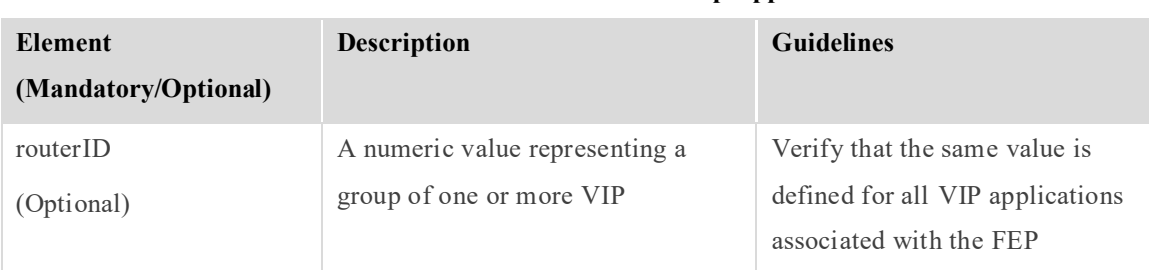

**Table 49: Elements Defined for the vip Application**

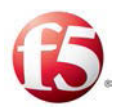

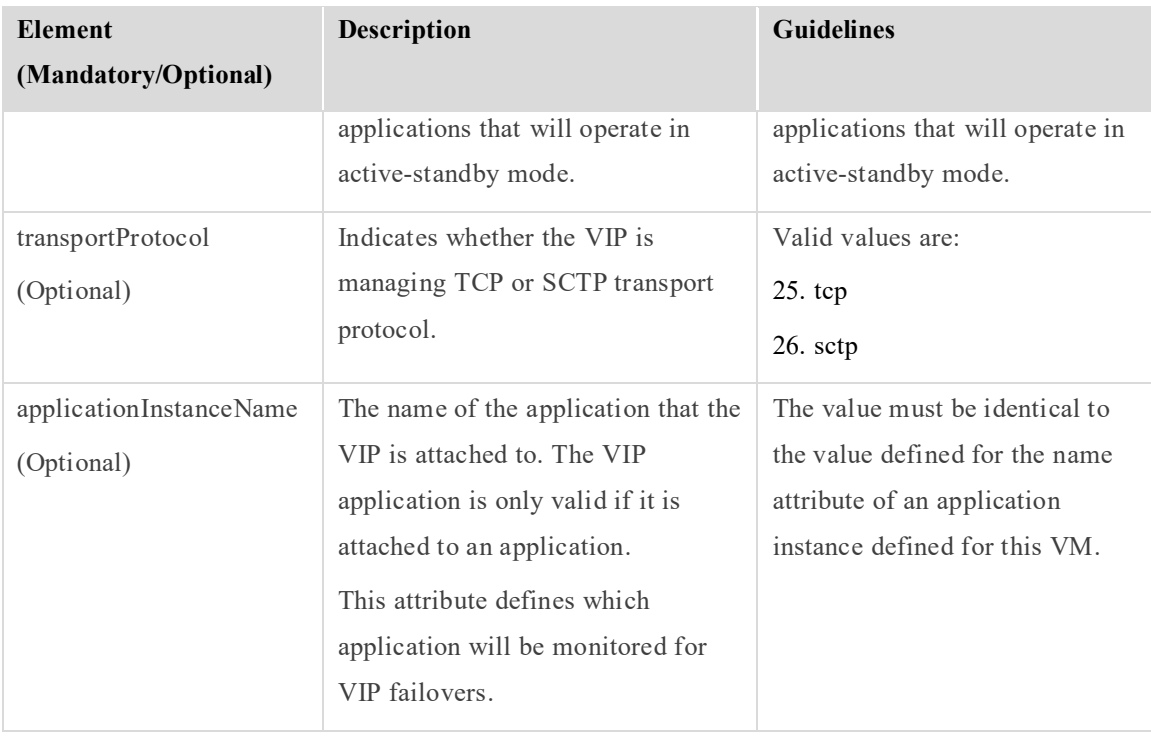

## **19.6.10 ELK**

Note: Configuring the elk element under the applications element is only mandatory when the site is part of a deployment managed by an EMS site. Adding the ELK application instance to the topology.xml, will trigger the installation and configuration of the ELK components (on the EMS site: Fluentd, Elasticsearch and Kibana and on the SDC site, Fluentd).

When defining the ELK application instance, the listenInterfaceName must always be defined as "mgmt" and the IPv field must be defined according to the defined IP version (IPv4) of the mgmt network:

<applicationInstance type="elk" name="elk" IPv="v4" listenInterfaceName="mgmt">

# <span id="page-91-0"></span>**19.7 Site Properties (topology:siteProperties)**

The siteProperties element is one of the four core elements of the site topology file. This element contains site attributes and elements that define general site properties.

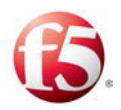

*[Table 50](#page-92-0)* lists the attributes and elements that are defined as part of the siteProperties element.

<span id="page-92-0"></span>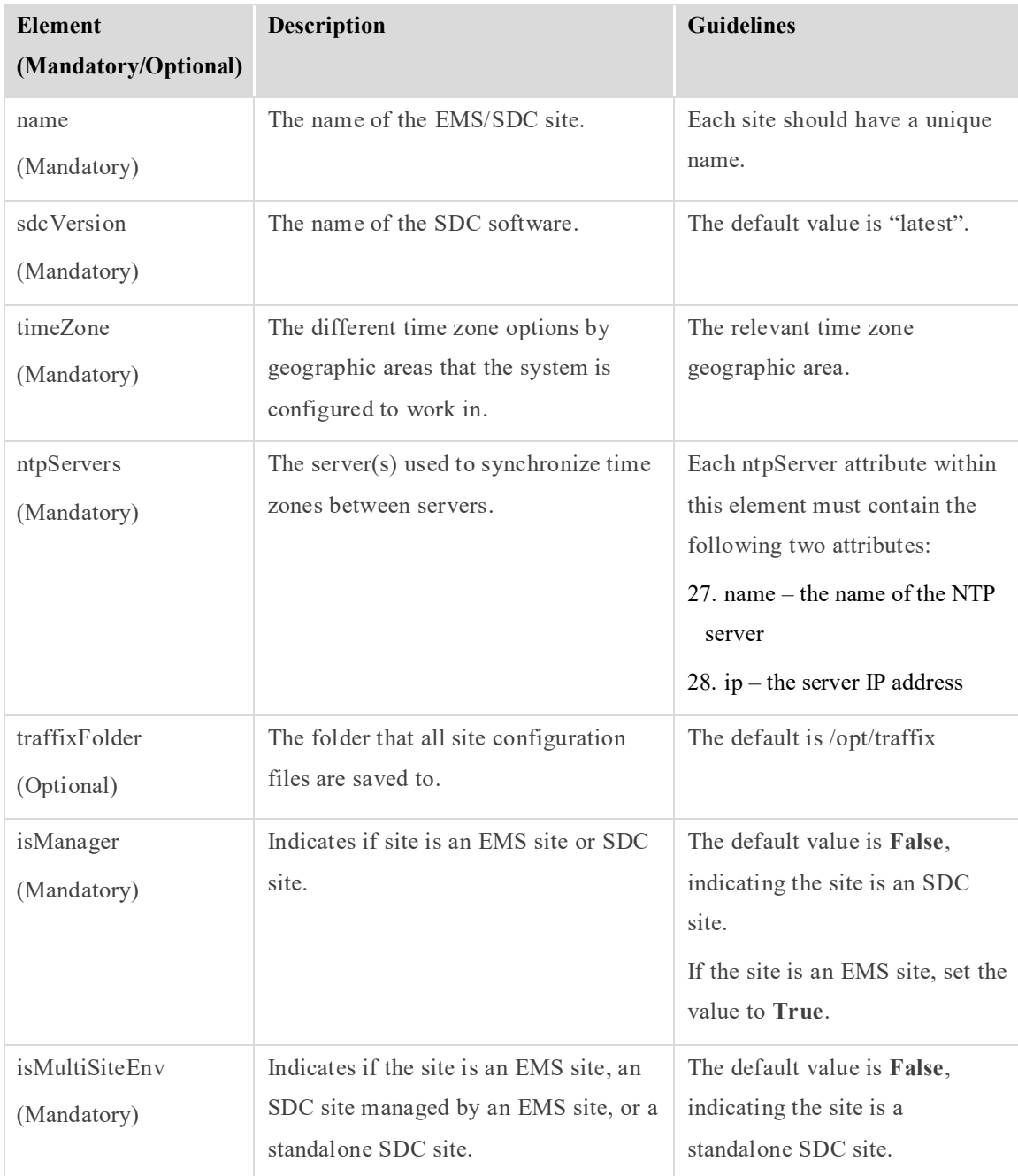

#### **Table 50: Elements Defined in siteProperties**

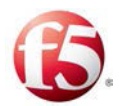

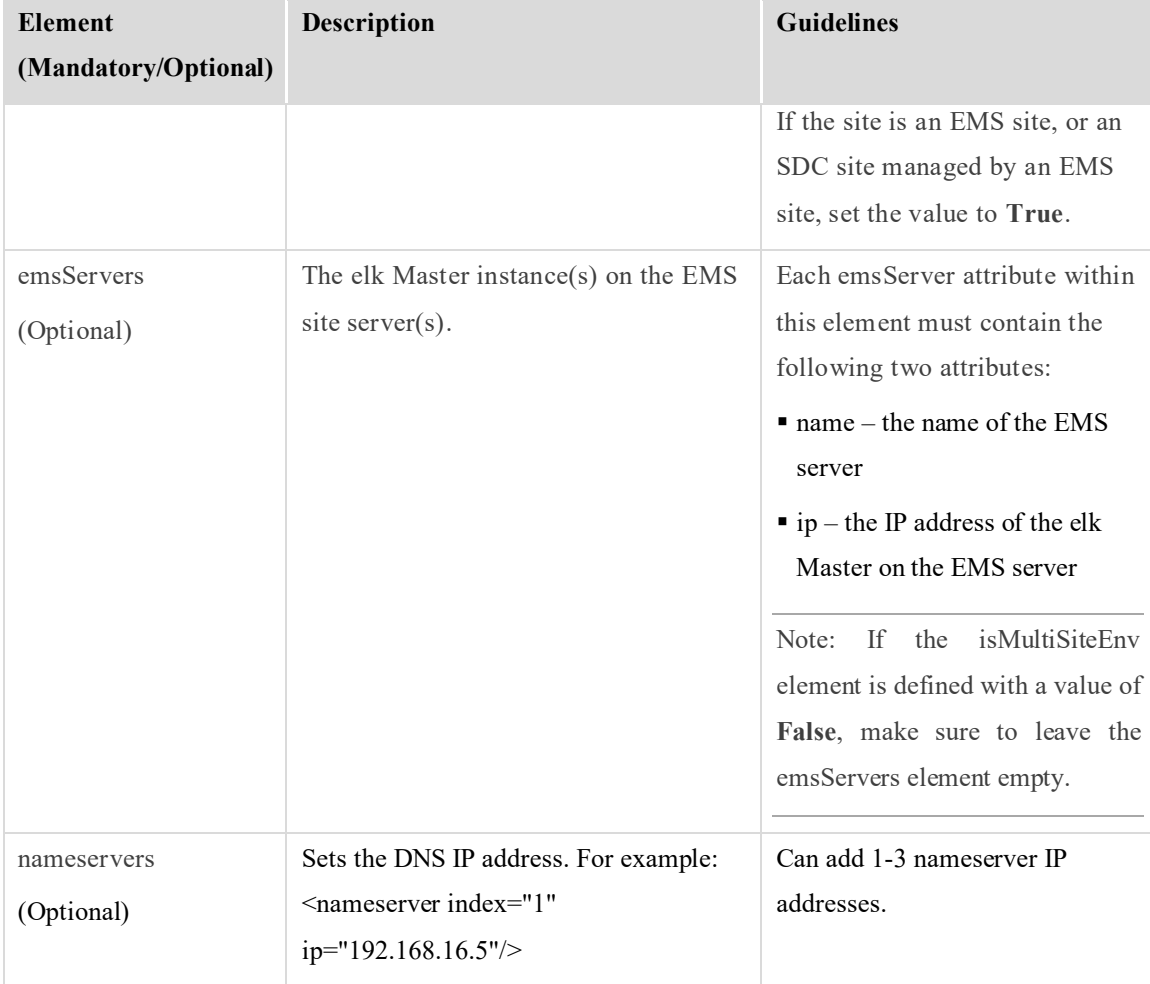

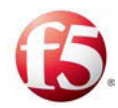

# **Appendix B: Example of Scaling-out Site Topology File**

The following is an example of a site topology file that indicates the added CPF component:

```
<?xml version="1.0" encoding="UTF-8"?>
```
#### <topology>

 $<$ vms $>$ 

```
 <vm name="cpf-134" defaultGateway="10.240.9.1">
```
<interfaces>

 $\leq$ interface network="ic11" ip4="10.1.82.144" ip6="" dev="eth1"/>

</interfaces>

<applicationInstances>

<applicationInstance type="cpf" name="cpf1"/>

</applicationInstances>

#### $\langle v$ m $\rangle$

<vm name="cpf-135" defaultGateway="10.240.9.1">

<interfaces>

<interface network="ic11" ip4="10.1.82.145" ip6="" dev="eth1"/>

</interfaces>

<applicationInstances>

<applicationInstance type="cpf" name="cpf1"/>

</applicationInstances>

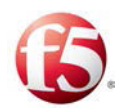

 $<$ /vm $>$ 

 $<$ /vms $>$ 

</topology>

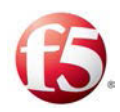

# **Appendix C: Port Settings Used by the SDC**

During an installation or upgrade, a set of ports was enabled to ensure communication both between the different SDC components within the deployment, and between the SDC components and the necessary network elements.

This section describes the ports that have been validated for use by the SDC.

# **C.1 EMS Site Internal Ports**

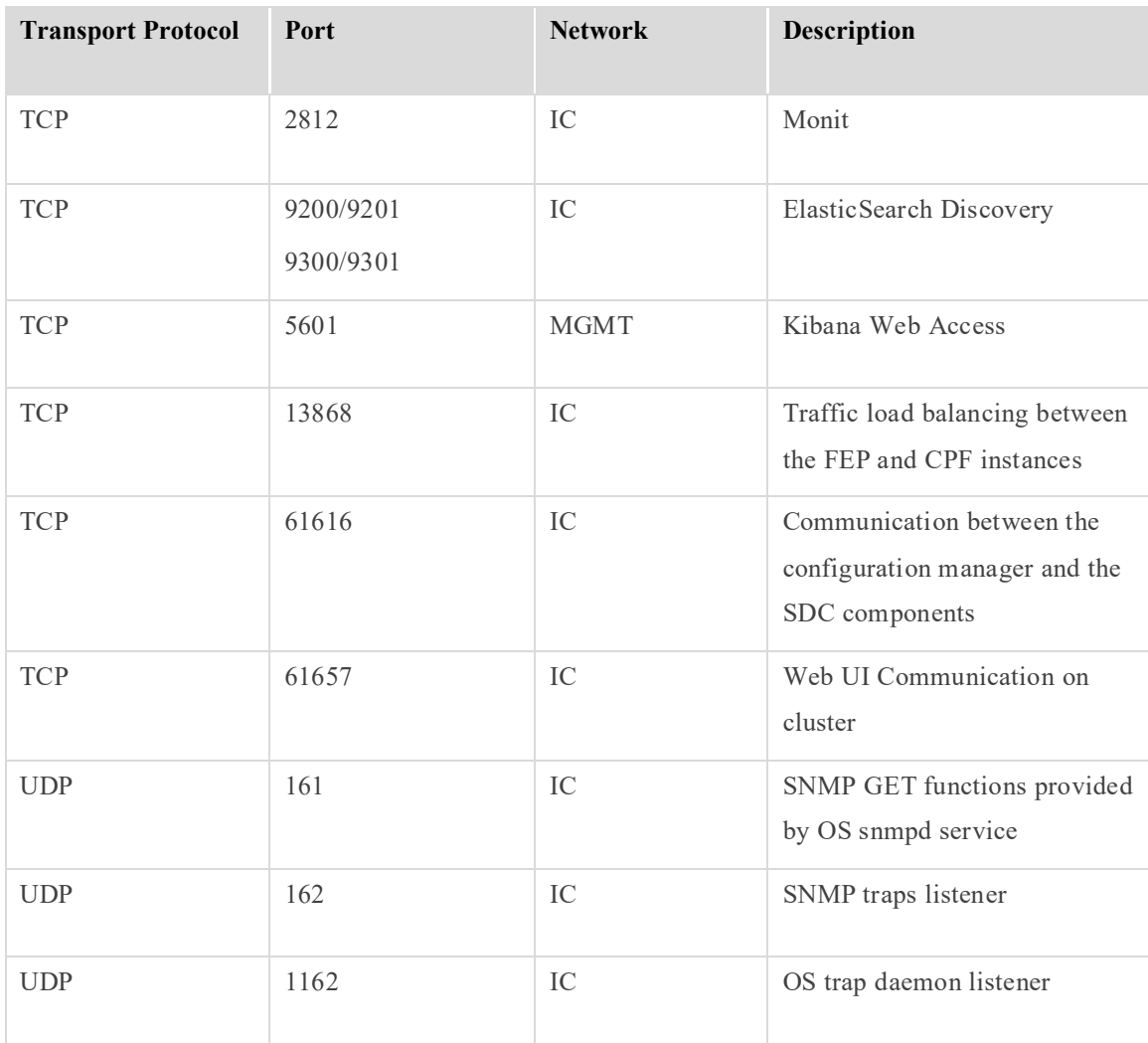

#### **Table 51: EMS Internal Ports**

Appendix C:Port Settings Used by the SDC

[87] Proprietary and Confidential Information of F5 Networks

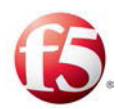

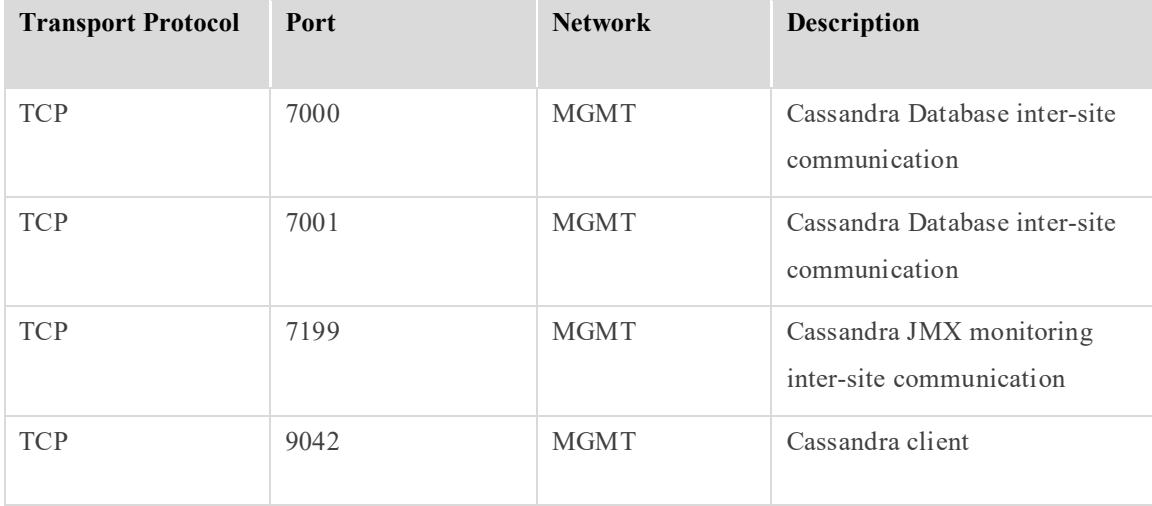

# **C.2 EMS Site External Ports**

#### **Table 52: EMS External Ports**

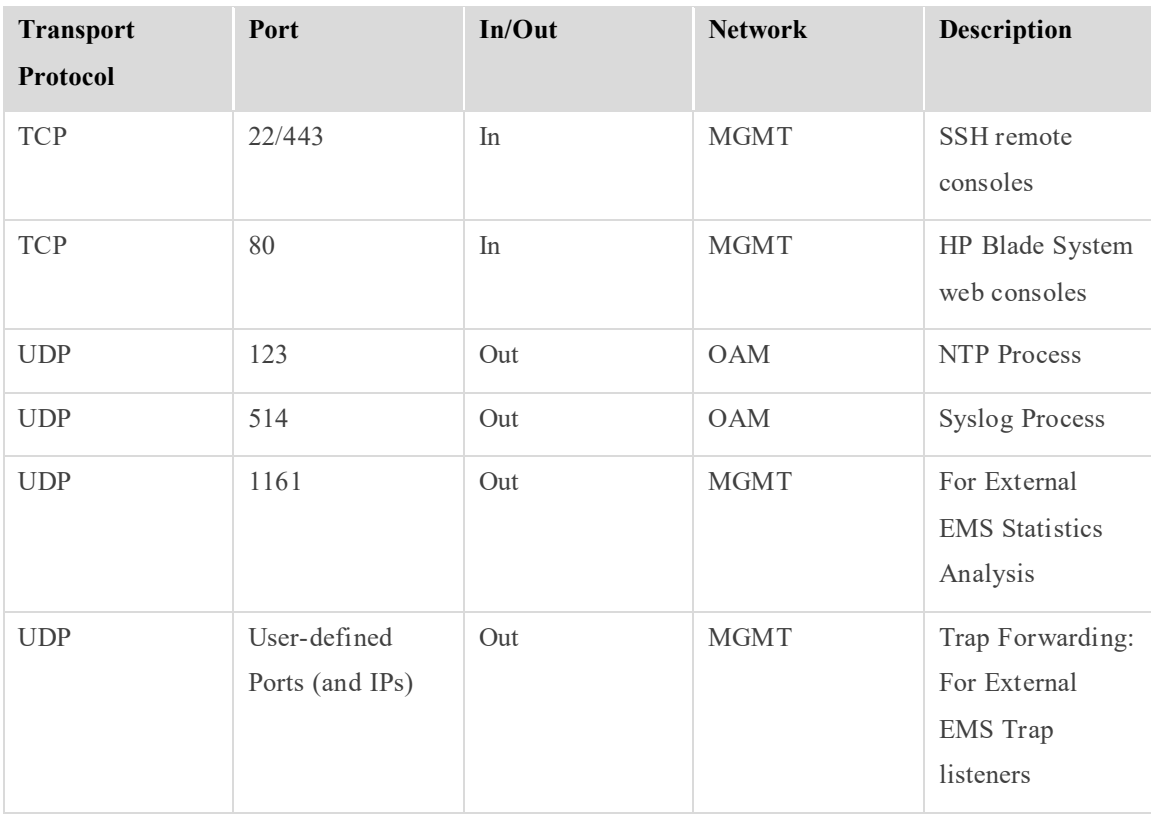

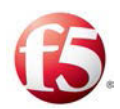

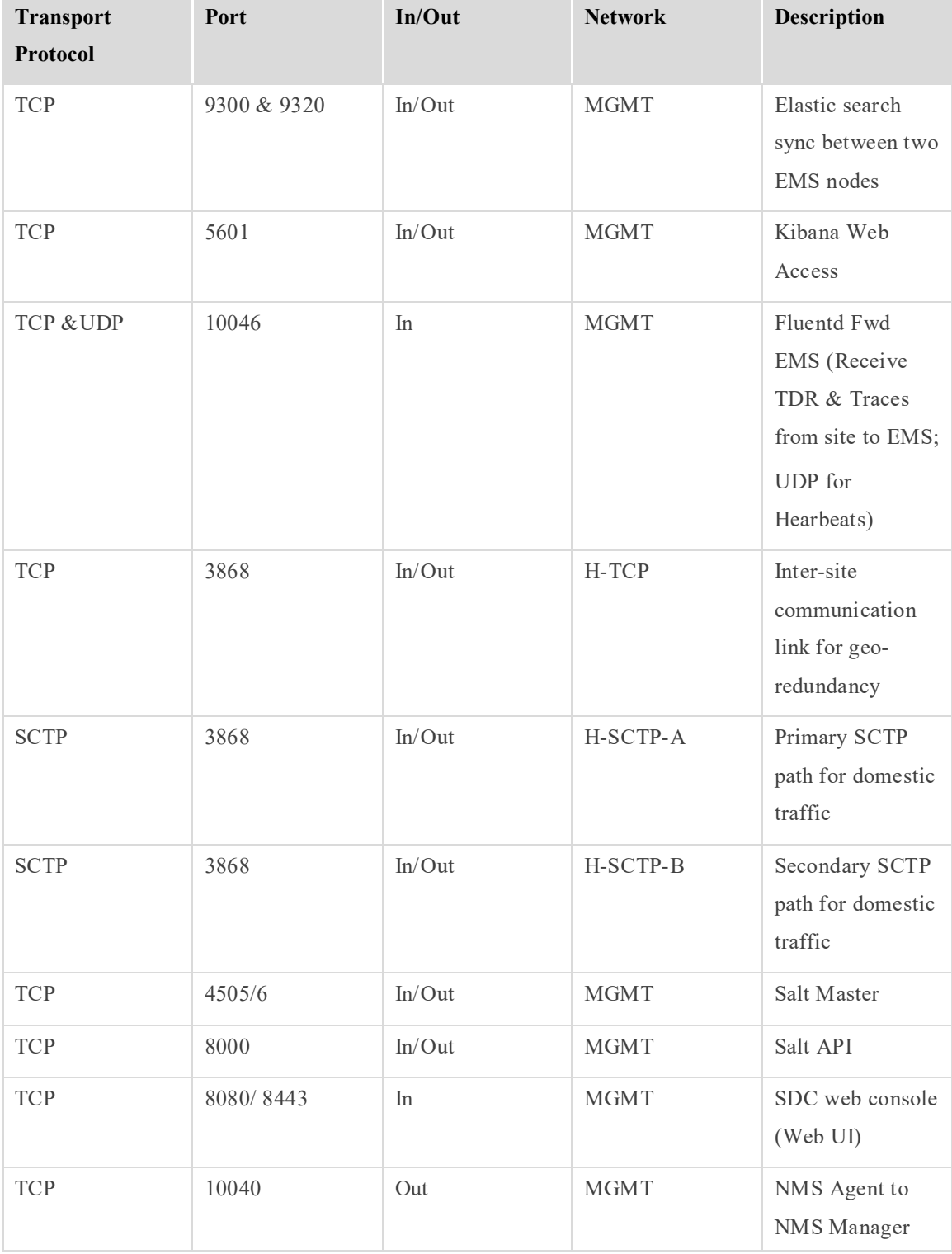

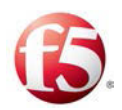

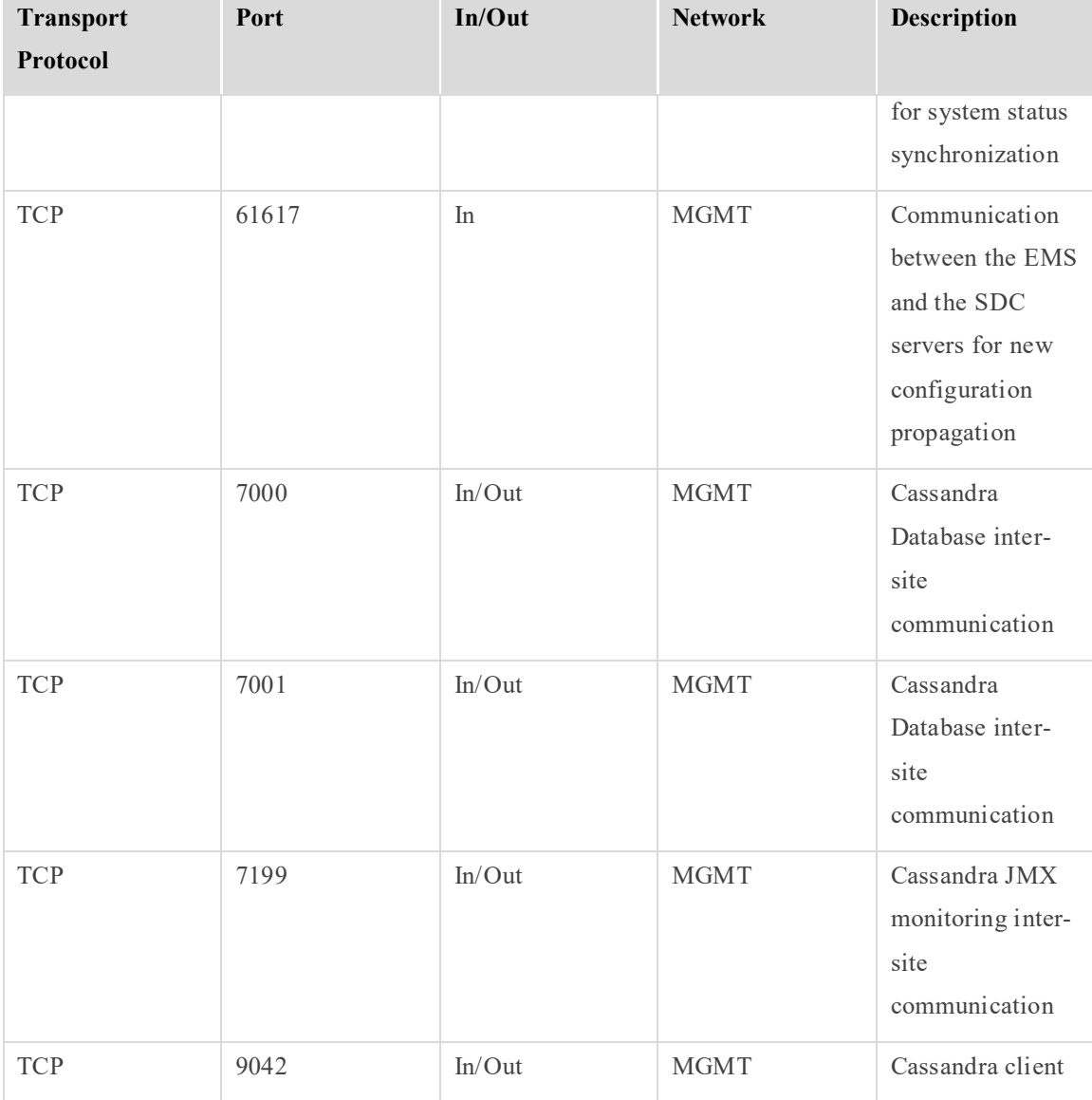

# **C.3 SDC Site Internal Ports**

#### **Table 53: SDC Internal Ports**

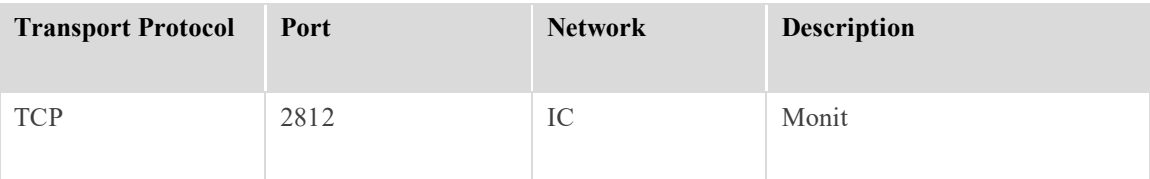

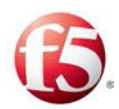

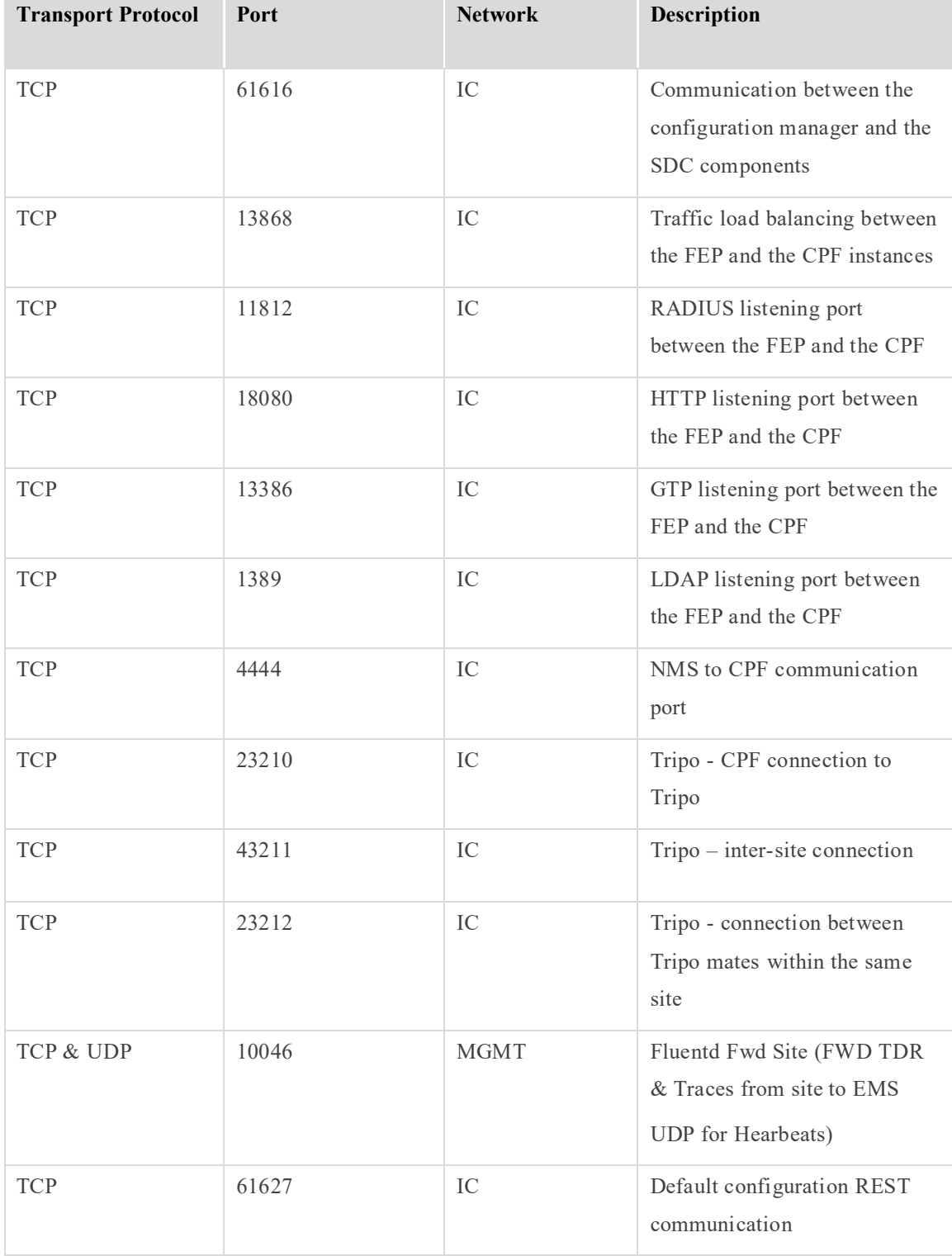

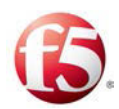

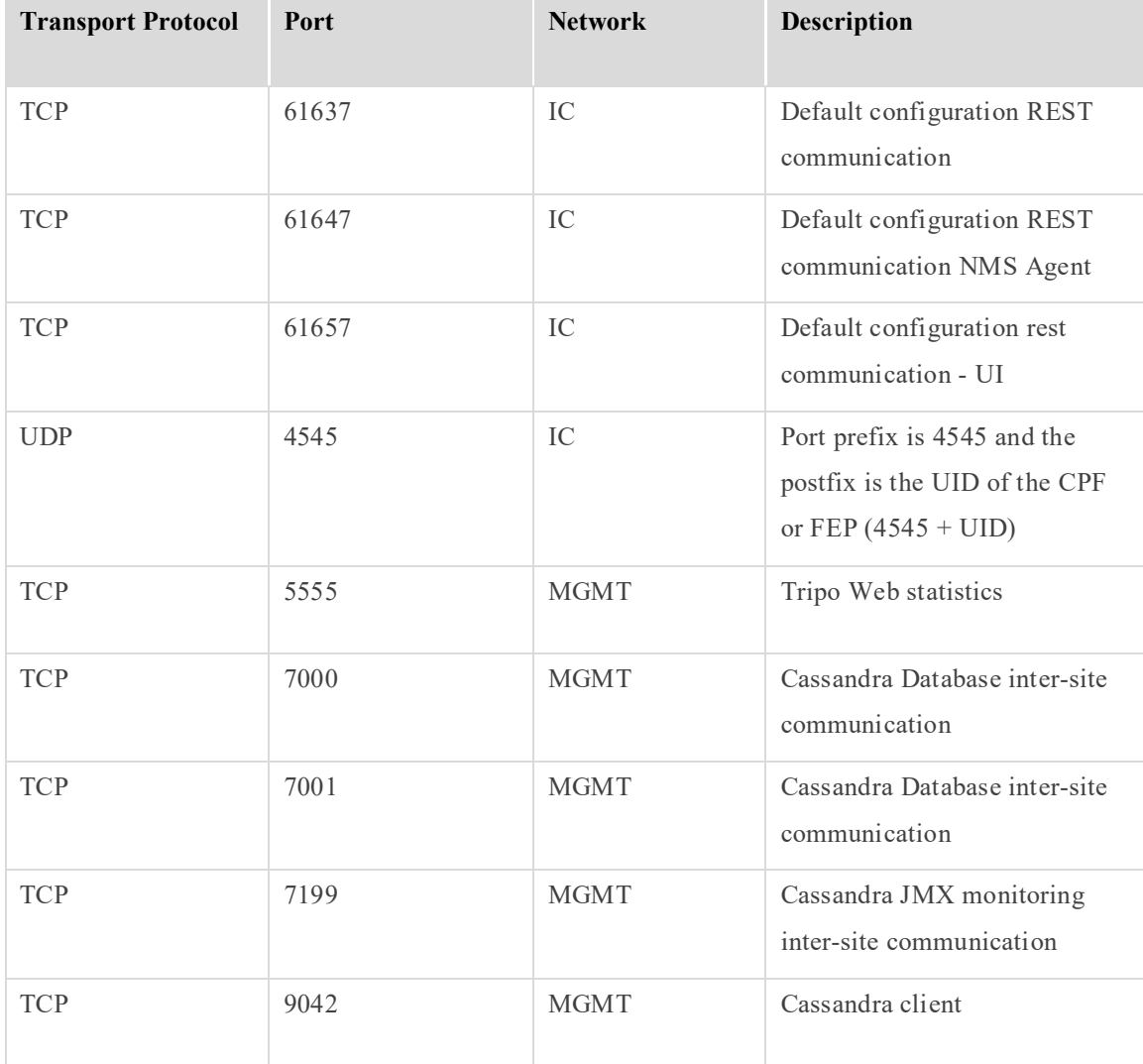

# **C.4 SDC Site External Ports**

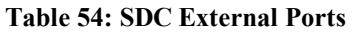

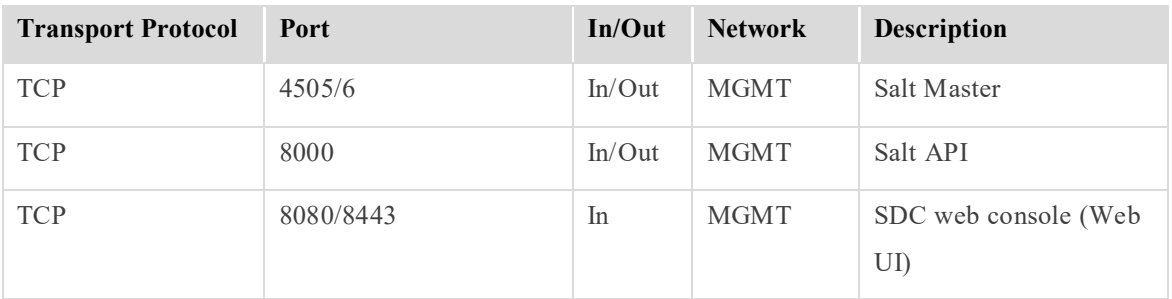

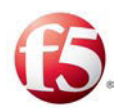

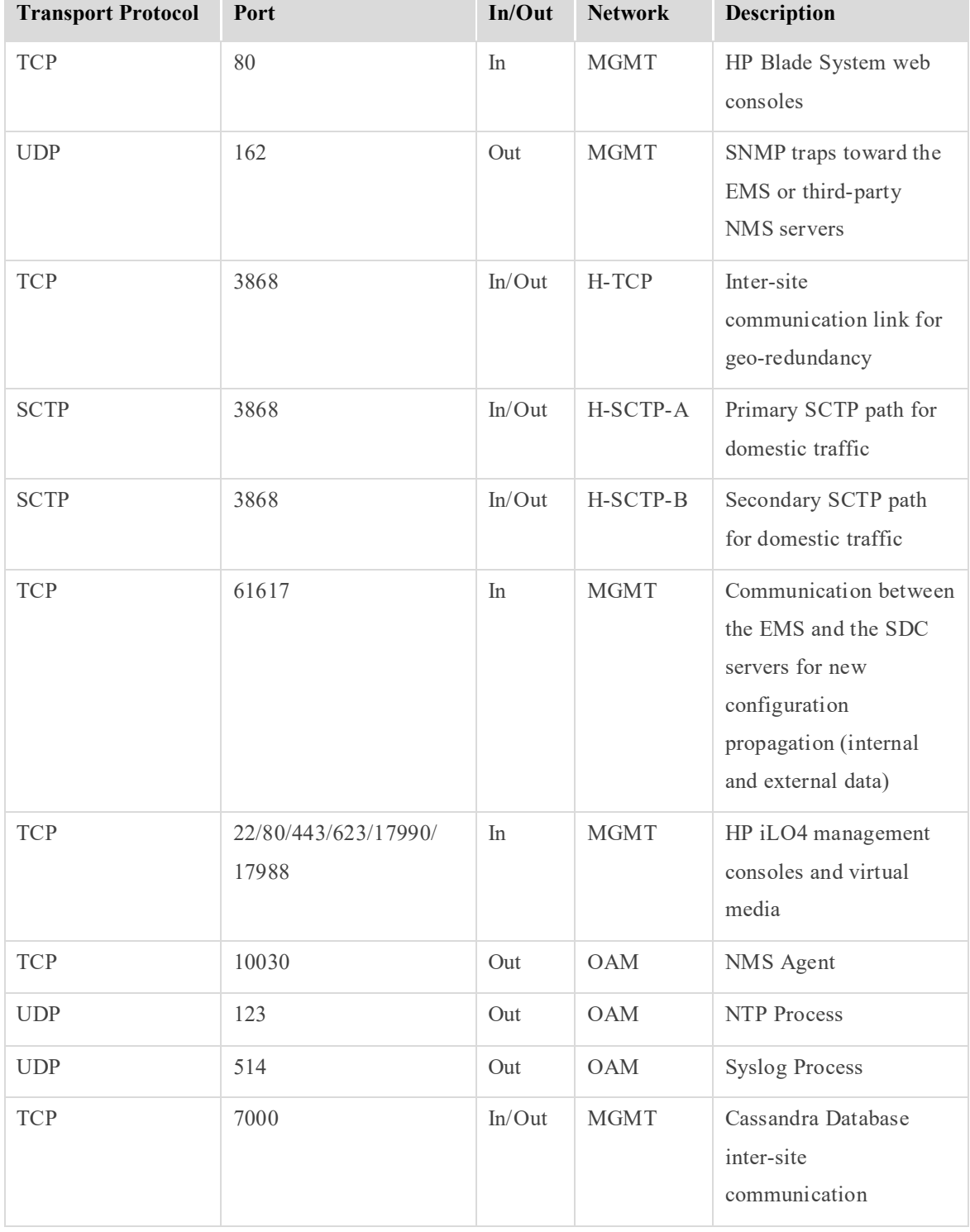

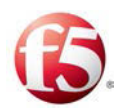

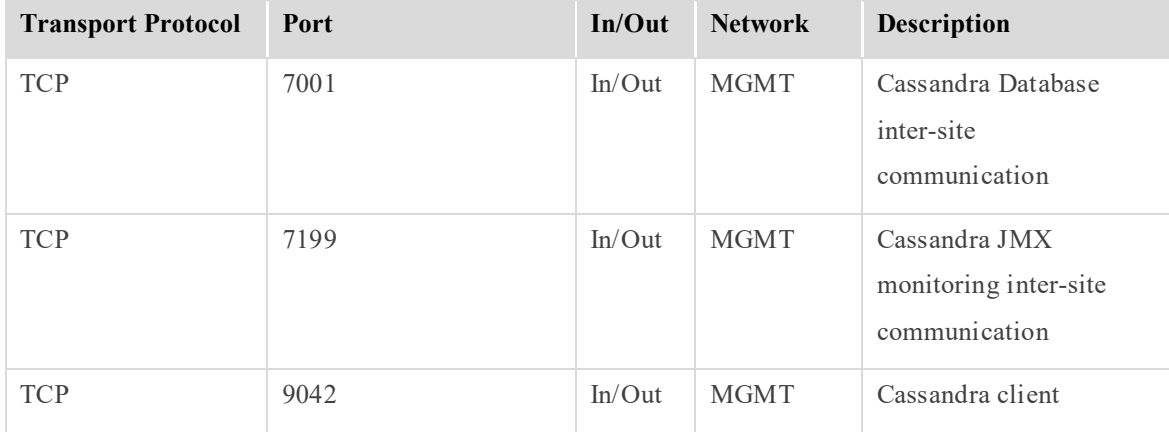

# **C.5 HP Integrated Lights-Out (iLO) Port Settings**

The following information is not specific to SDC, but relates to relevant ports configured on different servers.

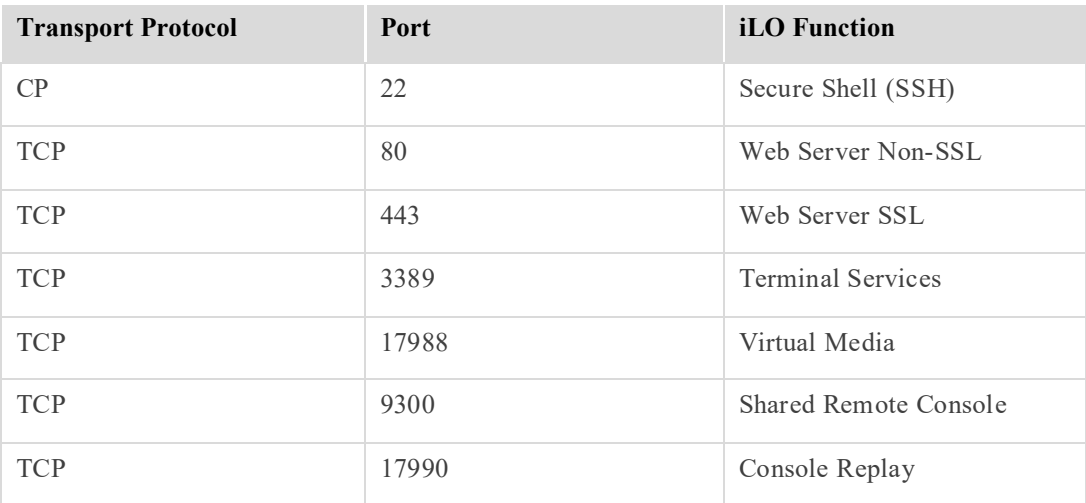

#### **Table 55: HP iLO Ports**

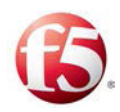

# **Appendix D: ELK Components**

As of CF 30, for EMS deployments, Splunk is replaced with ELK. There are three ELK components on the EMS (Fluentd, Elasticsearch and Kibana) and one component on the SDC (Fluentd Forwarder). These components receive and forward information to create an overview of the deployment's performance and support shared configuration across multiple sites.

The following diagram shows the full flow of how information is forwarded and collected between an SDC site and EMS sites.

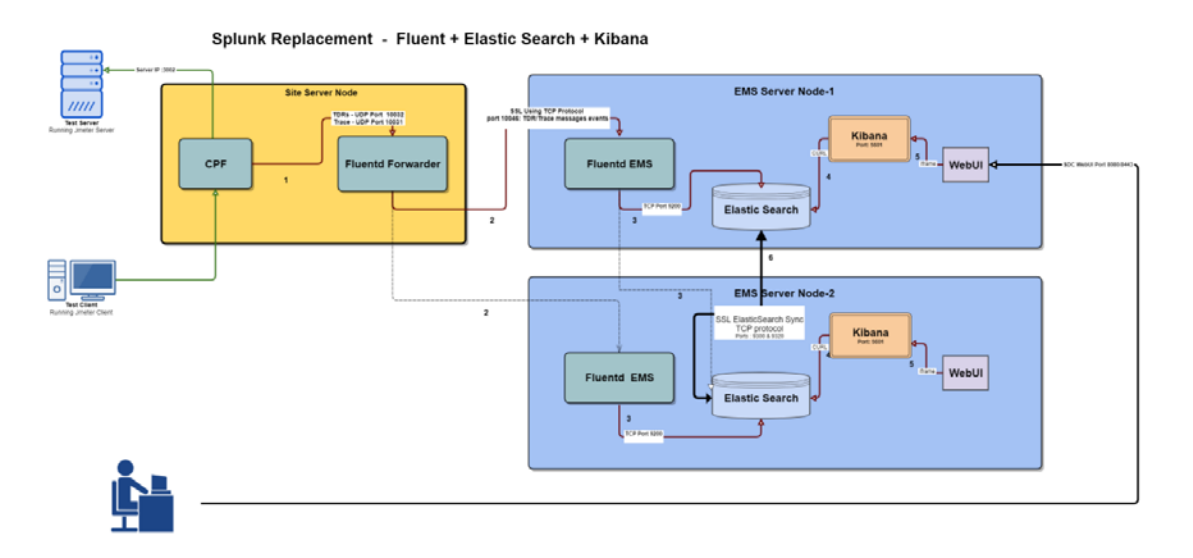

All of the ELK components are managed by monit and their status (up/down) is easily viewed, as all other components, on the WebUI SDC components page.

# **Glossary**

The following tables list the common terms and abbreviations used in this document.

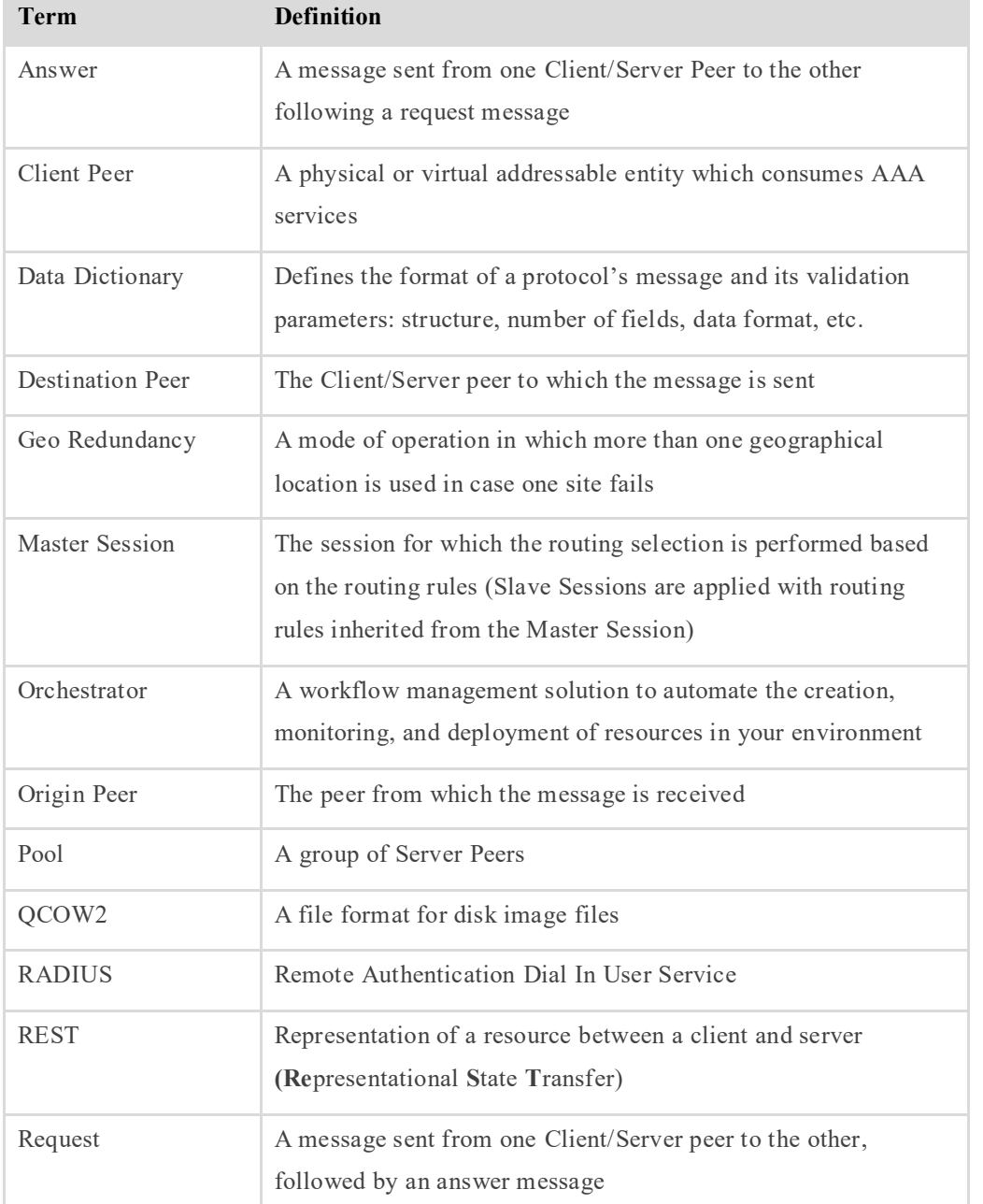

#### **Table 56: Common Terms**

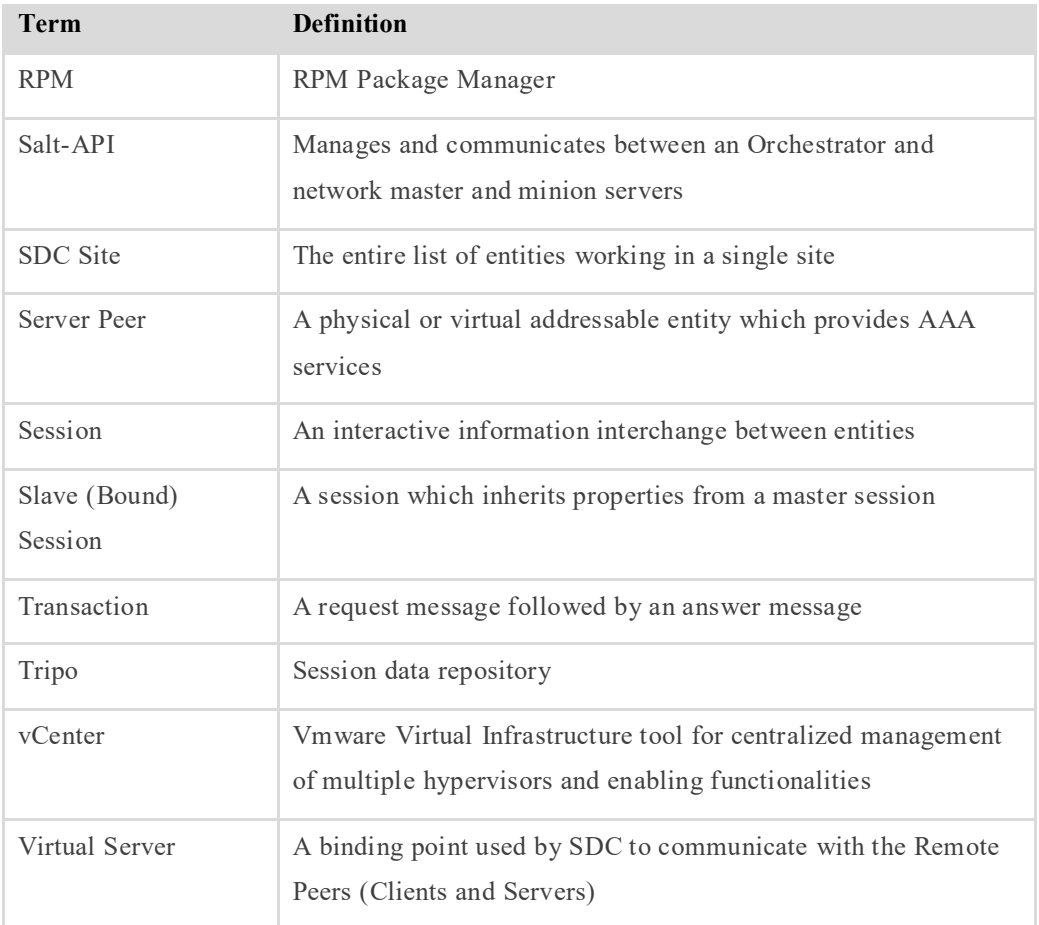

#### **Table 57: Abbreviations**

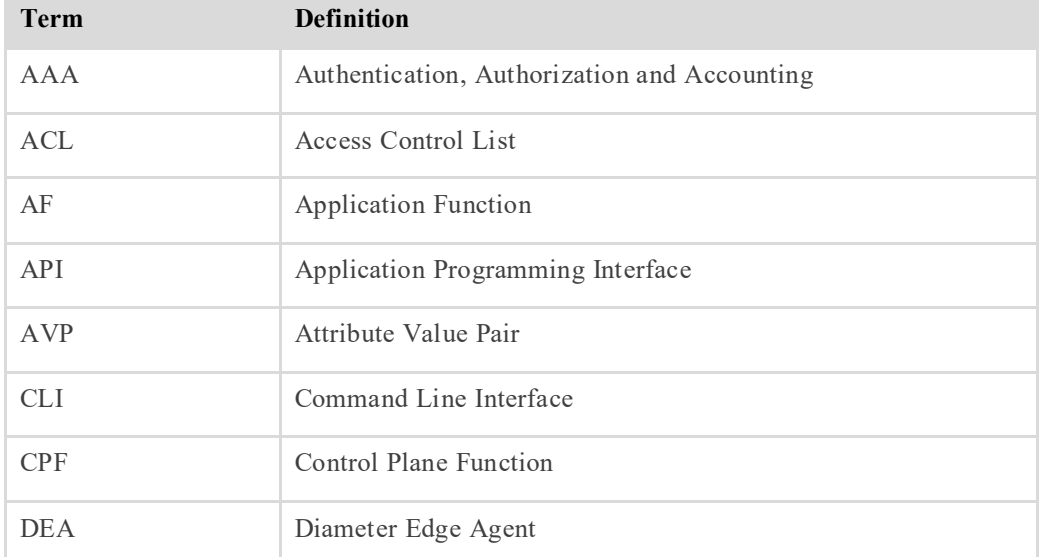

Glossary **Channel Confidential Information of F5 Networks** [97] Proprietary and Confidential Information of F5 Networks

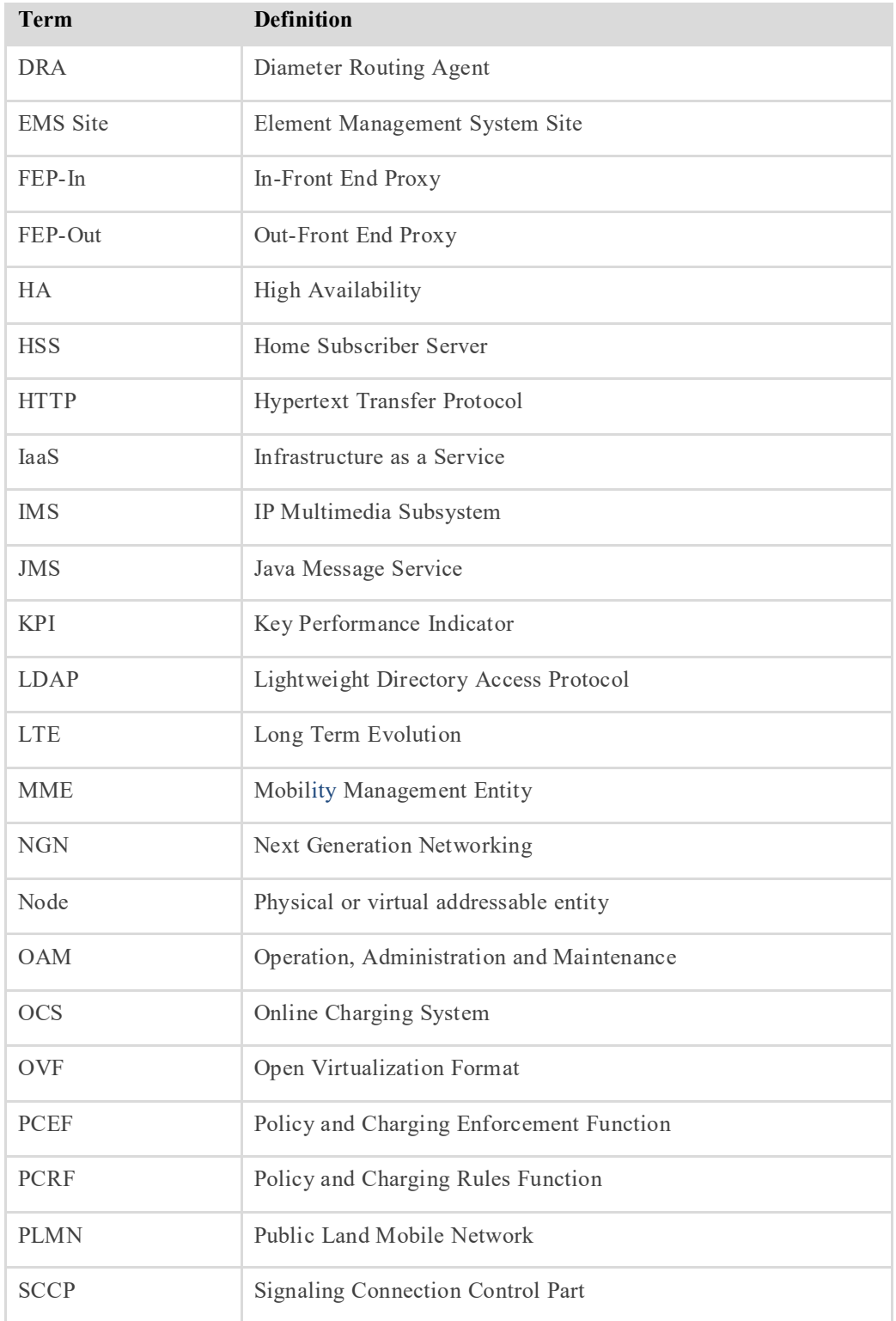
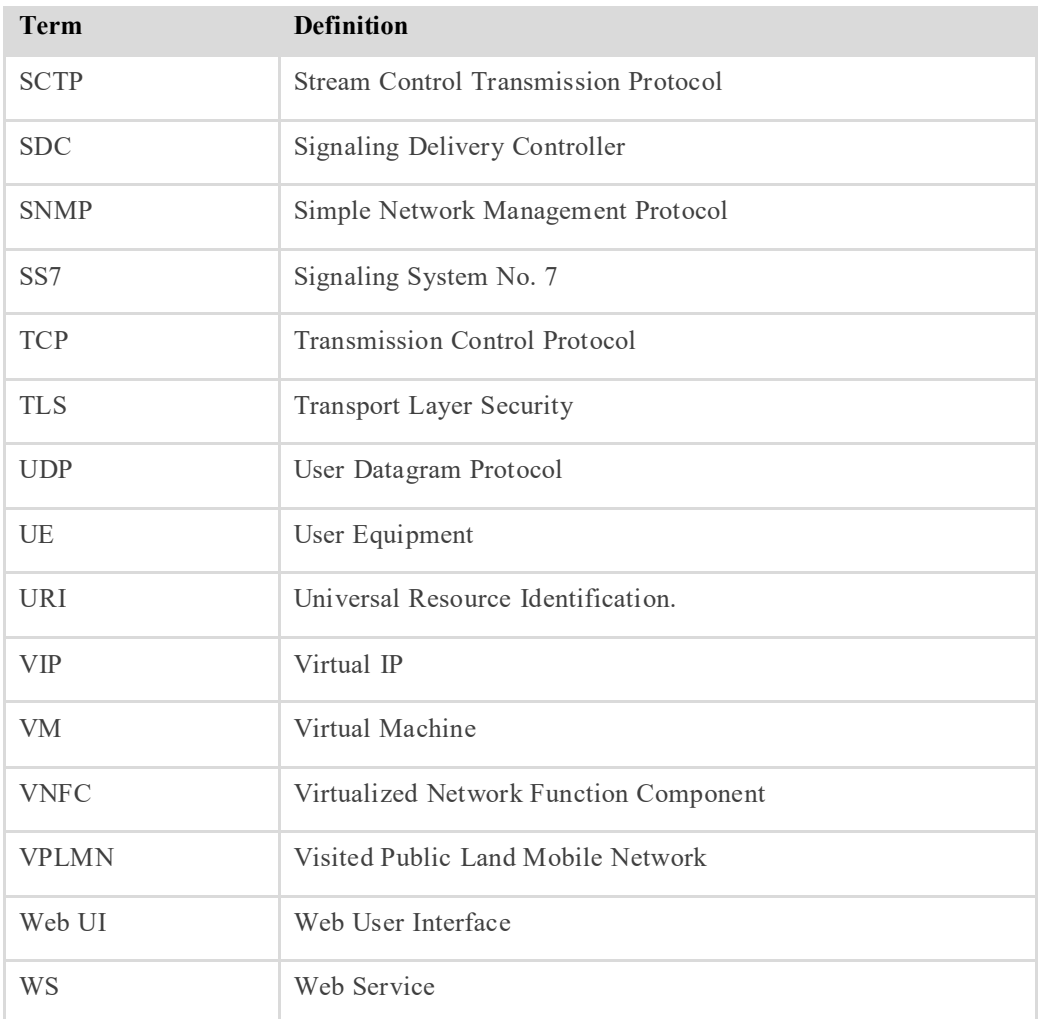